# Oracle® Smart View for Office Accessibility Guide

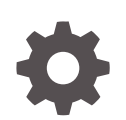

Release 21.100 F43463-01 June 2021

**ORACLE** 

Oracle Smart View for Office Accessibility Guide, Release 21.100

F43463-01

Copyright © 2004, 2021, Oracle and/or its affiliates.

Primary Author: EPM Information Development Team

This software and related documentation are provided under a license agreement containing restrictions on use and disclosure and are protected by intellectual property laws. Except as expressly permitted in your license agreement or allowed by law, you may not use, copy, reproduce, translate, broadcast, modify, license, transmit, distribute, exhibit, perform, publish, or display any part, in any form, or by any means. Reverse engineering, disassembly, or decompilation of this software, unless required by law for interoperability, is prohibited.

The information contained herein is subject to change without notice and is not warranted to be error-free. If you find any errors, please report them to us in writing.

If this is software or related documentation that is delivered to the U.S. Government or anyone licensing it on behalf of the U.S. Government, then the following notice is applicable:

U.S. GOVERNMENT END USERS: Oracle programs (including any operating system, integrated software, any programs embedded, installed or activated on delivered hardware, and modifications of such programs) and Oracle computer documentation or other Oracle data delivered to or accessed by U.S. Government end users are "commercial computer software" or "commercial computer software documentation" pursuant to the applicable Federal Acquisition Regulation and agency-specific supplemental regulations. As such, the use, reproduction, duplication, release, display, disclosure, modification, preparation of derivative works, and/or adaptation of i) Oracle programs (including any operating system, integrated software, any programs embedded, installed or activated on delivered hardware, and modifications of such programs), ii) Oracle computer documentation and/or iii) other Oracle data, is subject to the rights and limitations specified in the license contained in the applicable contract. The terms governing the U.S. Government's use of Oracle cloud services are defined by the applicable contract for such services. No other rights are granted to the U.S. Government.

This software or hardware is developed for general use in a variety of information management applications. It is not developed or intended for use in any inherently dangerous applications, including applications that may create a risk of personal injury. If you use this software or hardware in dangerous applications, then you shall be responsible to take all appropriate fail-safe, backup, redundancy, and other measures to ensure its safe use. Oracle Corporation and its affiliates disclaim any liability for any damages caused by use of this software or hardware in dangerous applications.

Oracle and Java are registered trademarks of Oracle and/or its affiliates. Other names may be trademarks of their respective owners.

Intel and Intel Inside are trademarks or registered trademarks of Intel Corporation. All SPARC trademarks are used under license and are trademarks or registered trademarks of SPARC International, Inc. AMD, Epyc, and the AMD logo are trademarks or registered trademarks of Advanced Micro Devices. UNIX is a registered trademark of The Open Group.

This software or hardware and documentation may provide access to or information about content, products, and services from third parties. Oracle Corporation and its affiliates are not responsible for and expressly disclaim all warranties of any kind with respect to third-party content, products, and services unless otherwise set forth in an applicable agreement between you and Oracle. Oracle Corporation and its affiliates will not be responsible for any loss, costs, or damages incurred due to your access to or use of third-party content, products, or services, except as set forth in an applicable agreement between you and Oracle.

# **Contents**

#### [Documentation Accessibility](#page-5-0)

[Documentation Feedback](#page-6-0)

1 [Welcome to Smart View Accessibility](#page-7-0)

#### 2 [Enabling Accessibility for Smart View](#page-8-0)

#### 3 [Smart View Ribbon Keyboard Equivalents](#page-9-0)

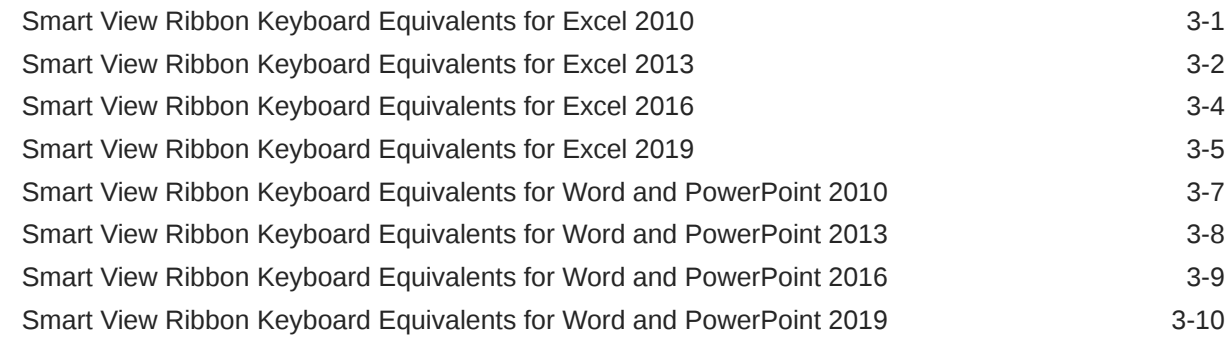

#### 4 [Office 2010 Data Provider Keyboard Equivalents](#page-20-0)

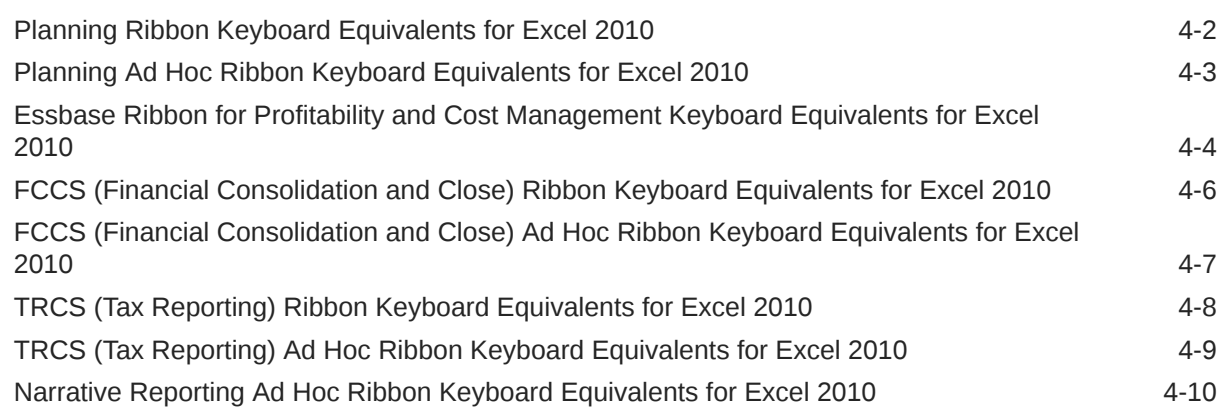

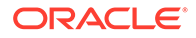

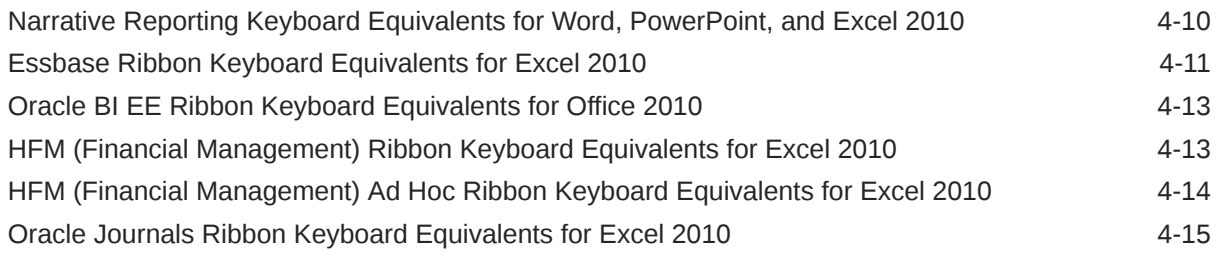

#### 5 [Office 2013 Data Provider Keyboard Equivalents](#page-36-0)

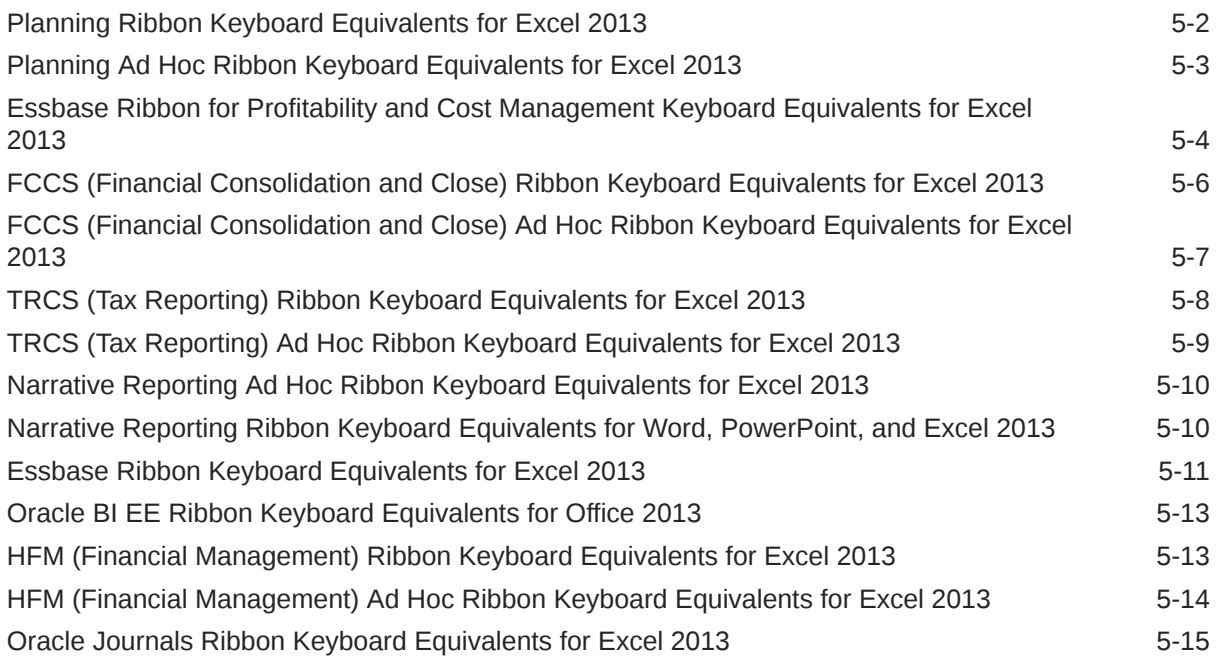

#### 6 [Office 2016 Data Provider Keyboard Equivalents](#page-52-0)

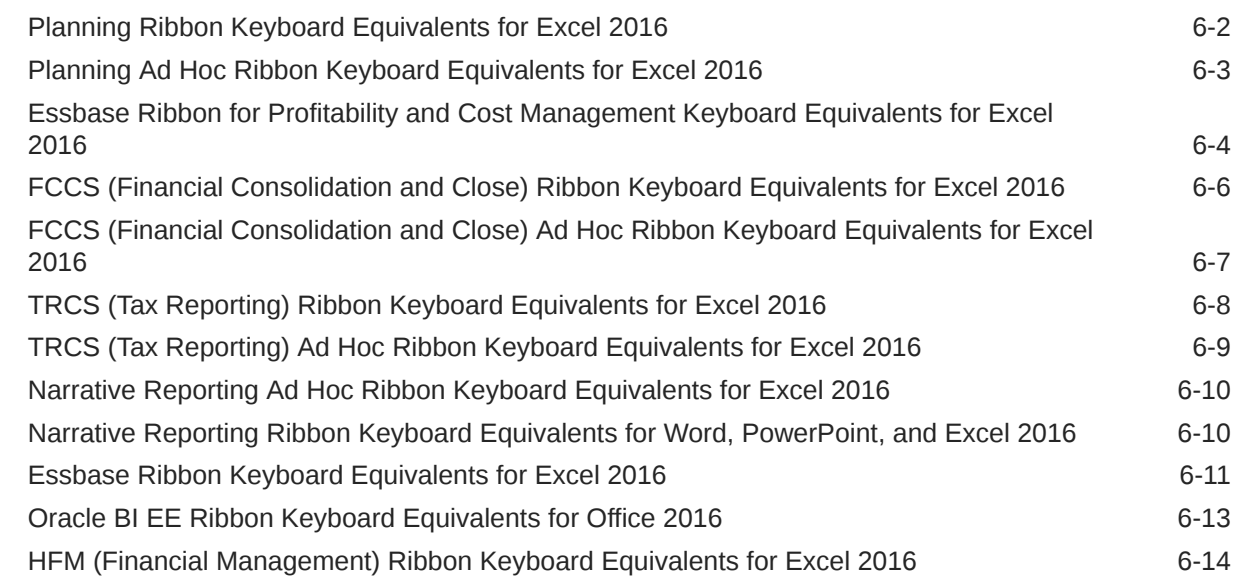

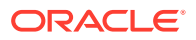

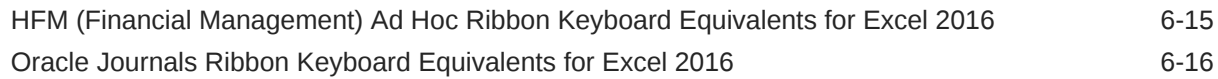

#### 7 [Office 2019 Data Provider Keyboard Equivalents](#page-68-0)

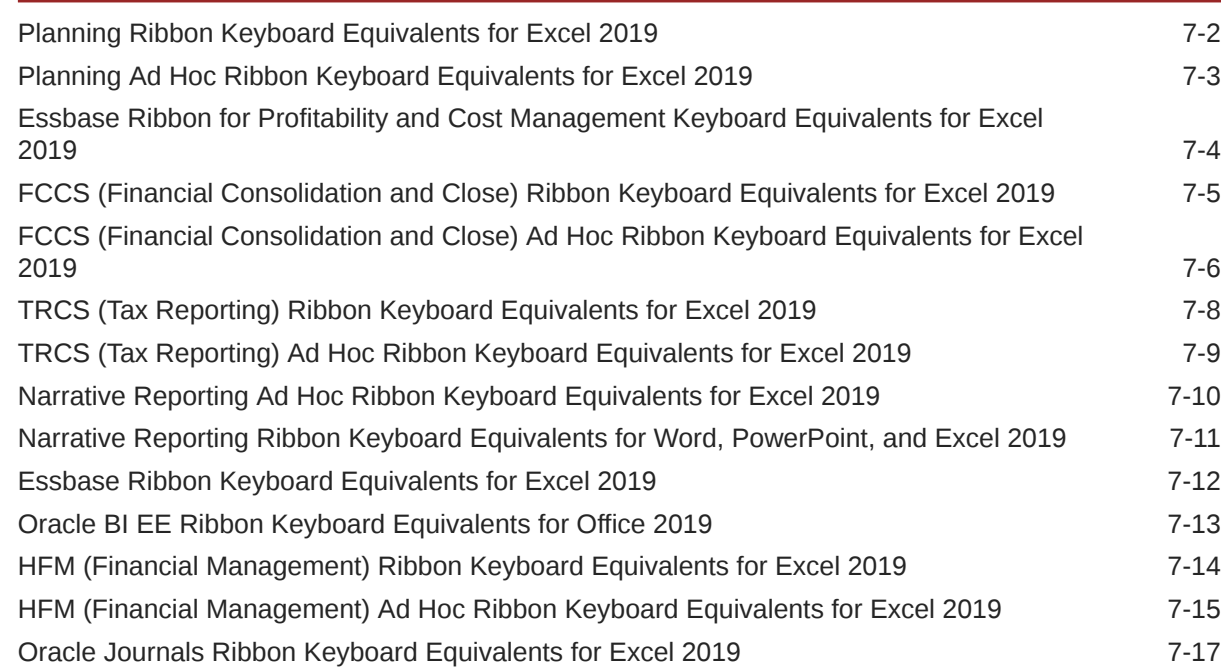

#### 8 [Smart View Panel Navigation](#page-85-0)

#### 9 [Query Designer Panel Navigation](#page-86-0)

#### 10 [Smart Query Panel Navigation](#page-87-0)

#### 11 [Smart Query Ribbon Keyboard Equivalents](#page-88-0)

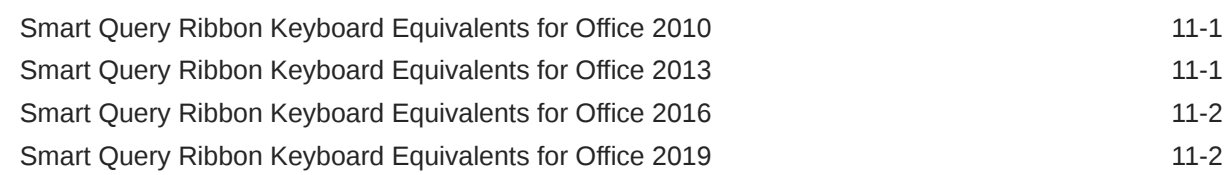

#### 12 [Installing and Configuring Help Locally](#page-91-0)

# <span id="page-5-0"></span>Documentation Accessibility

For information about Oracle's commitment to accessibility, visit the Oracle Accessibility Program website at [http://www.oracle.com/pls/topic/lookup?](http://www.oracle.com/pls/topic/lookup?ctx=acc&id=docacc) [ctx=acc&id=docacc](http://www.oracle.com/pls/topic/lookup?ctx=acc&id=docacc).

#### **Access to Oracle Support**

Oracle customers that have purchased support have access to electronic support through My Oracle Support. For information, visit [http://www.oracle.com/pls/topic/](http://www.oracle.com/pls/topic/lookup?ctx=acc&id=info) [lookup?ctx=acc&id=info](http://www.oracle.com/pls/topic/lookup?ctx=acc&id=info) or visit<http://www.oracle.com/pls/topic/lookup?ctx=acc&id=trs> if you are hearing impaired.

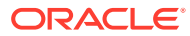

# <span id="page-6-0"></span>Documentation Feedback

To provide feedback on this documentation, click the feedback button at the bottom of the page in any Oracle Help Center topic. You can also send email to epmdoc\_ww@oracle.com.

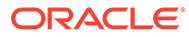

# <span id="page-7-0"></span>1 Welcome to Smart View Accessibility

This guide describes the accessibility features of Oracle Smart View for Office. For information regarding supported assistive technologies, refer to the *Oracle Enterprise Performance Management System Installation Start Here* .

#### **Note:**

- Keyboard equivalents for provider ribbons may vary if other Office add-ins or extensions are installed. For example, the keyboard equivalent **Y** may become **Y1** or **Y2** if there are ribbons created by add-ins in addition to Smart View.
- Keyboard equivalents for languages other than English may be different from those listed in the chapters in this guide.

Oracle customers have access to electronic support through My Oracle Support. For information, visit<http://www.oracle.com/us/corporate/accessibility/support/index.html#info>or visit<http://www.oracle.com/pls/topic/lookup?ctx=acc&id=trs>if you are hearing impaired.

For information about Oracle's commitment to accessibility, visit the Oracle Accessibility Program web site at <http://www.oracle.com/pls/topic/lookup?ctx=acc&id=docacc>.

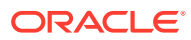

# <span id="page-8-0"></span>2 Enabling Accessibility for Smart View

After reviewing this chapter, you are familiar working with JAWS® for Oracle Smart View for Office .

#### **Related Links:**

About Enabling Accessibility for Smart View

Working with JAWS

Enabling JAWS to Read ListView Headers

#### **About Enabling Accessibility for Smart View**

You do not need to enable accessibility specifically for Smart View; it is always in accessible mode. Smart View output is in the form of Excel spreadsheets, Word documents, and PowerPoint slides, which are accessible through Microsoft Office. For information about Excel, Word, or PowerPoint accessibility, refer to Microsoft Office product documentation.

#### **Working with JAWS**

If you are using JAWS® Screen Reading Software:

- Oracle recommends using the Microsoft Edge Chromium browser.
- You must enable JAWS to read ListView headers, as described in Enabling JAWS to Read ListView Headers.

#### **Enabling JAWS to Read ListView Headers**

ListViews display information in a table format within the Smart View user interface. Examples of dialog boxes that display information in the ListView format are **Select Forms** or **Manage Journals**.

ListView headers are the column headings within a ListView. By default, JAWS does not read the ListView headers; however, you can enable JAWS to read them.

To enable JAWS to read ListView headers:

- **1.** Ensure that JAWS is running.
- **2.** Within a ListView, select a row containing data, then press **Insert**+**F2**.
- **3.** In the **Run JAWS Manager** dialog box, select **Customize ListView** and press **Enter**.

The **Customize Headers** dialog box is displayed

- **4.** In the **Column Headers** group, select the **Speak Custom Text AND Header** option.
- **5.** Click **OK** to save the changes.

JAWS should begin speaking the column headers in the ListView element. If this doesn't happen, restart the Office application.

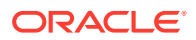

# <span id="page-9-0"></span>3 Smart View Ribbon Keyboard Equivalents

## Smart View Ribbon Keyboard Equivalents for Excel 2010

Displays the keyboard equivalents for items on the Smart View ribbon in Excel 2010.

| <b>Keys</b>   | <b>Action</b>                                                           |
|---------------|-------------------------------------------------------------------------|
| $Alt + S$     | Display Smart View ribbon                                               |
| Alt+S+P       | Panel                                                                   |
| $Alt+S+C$     | Connections                                                             |
| $Alt+S+C+T$   | <b>Connections, Active Connections</b>                                  |
| Alt+S+C+E     | Connections, Reset to Default Connection                                |
| $Alt+S+C+O$   | Connections, Reporting and Analysis Document                            |
| $Alt+S+C+O+E$ | Connections, Reporting and Analysis Document,<br>Edit                   |
| Alt+S+C+O+C   | Connections, Reporting and Analysis Document,<br><b>Edit Connection</b> |
| Alt+S+C+U     | <b>Connections, Recently Used</b>                                       |
| $Alt+S+Y+E+N$ | Undo                                                                    |
| $Alt+S+Y+E+D$ | Redo                                                                    |
| $Alt+S+Y+E+C$ | Copy                                                                    |
| $Alt+S+Y+E+V$ | Paste                                                                   |
| Alt+S+U       | <b>Functions</b>                                                        |
| $Alt+S+U+M$   | Functions, Manage POV                                                   |
| $Alt+S+U+B$   | <b>Functions, Build Function</b>                                        |
| Alt+S+U+F     | Functions, Fix Links                                                    |
| $Alt+S+U+Z$   | Functions, Visualize                                                    |
| $Alt+S+U+Z+E$ | Functions, Visualize, Excel                                             |
| $Alt+S+Y+2+R$ | Refresh, Refresh                                                        |
| $Alt+S+Y+2+S$ | Refresh, Refresh All Worksheets                                         |
| $Alt+S+Y+3$   | Submit Data                                                             |
| $Alt+S+S$     | Options                                                                 |
| Alt+S+H       | Help                                                                    |
| Alt+S+H+C     | Help, Contents                                                          |
| $Alt+S+H+P$   | Help, Oracle User Productivity Kit                                      |
| $Alt+S+H+S$   | Help, Technical Support                                                 |
| Alt+S+H+D     | Help, Documentation                                                     |
| Alt+S+H+E     | Help, Health Check                                                      |
| $Alt+S+H+Z$   | Help, About                                                             |

**Table 3-1 Smart View Ribbon Keyboard Equivalents for Excel 2010 (assumes Smart View ribbon is Alt+S)**

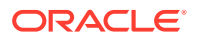

| <b>Keys</b>                                                                            | <b>Action</b>                                           |
|----------------------------------------------------------------------------------------|---------------------------------------------------------|
| $Alt+S+F$                                                                              | Sheet Info                                              |
| $Alt+S+R+M$                                                                            | More                                                    |
| $Alt+S+R+M+G$                                                                          | More, Migrate Active Workbook (Financial<br>Management) |
| $Alt+S+R+M+B$                                                                          | More, Migrate Batch (Financial Management)              |
| $Alt+S+R+M+R$                                                                          | More, Migrate Active Workbook (Hyperion<br>Enterprise)  |
| $Alt+S+R+M+F$                                                                          | More, Migrate Batch (Hyperion Enterprise)               |
| $Alt+S+R+M+I$                                                                          | More, Insert Connection List                            |
| $Alt+S+R+M+P$                                                                          | More, Import Metadata                                   |
| Alt+S+Y+3, if not connected to data source<br>Alt+S+Y+4, when connected to data source | <b>Start Diagnostics; Stop Diagnostics</b>              |
| Alt+S+Y+4, if not connected to data source<br>Alt+S+Y+5, when connected to data source | <b>Clear Diagnostics Folder</b>                         |
| Alt+S+Y+5, if not connected to data source<br>Alt+S+Y+6, when connected to data source | <b>Take Screenshot</b>                                  |
| Alt+S+Y+6, if not connected to data source<br>Alt+S+Y+7, when connected to data source | Create Archive                                          |
| Alt+S+Y+7, if not connected to data source<br>Alt+S+Y+8, when connected to data source | Diagnostics Options                                     |
| Alt+S+Y+8, if not connected to data source<br>Alt+S+Y+9, when connected to data source | Save Document                                           |

<span id="page-10-0"></span>**Table 3-1 (Cont.) Smart View Ribbon Keyboard Equivalents for Excel 2010 (assumes Smart View ribbon is Alt+S)**

# Smart View Ribbon Keyboard Equivalents for Excel 2013

Displays the keyboard equivalents for items on the Oracle Smart View for Office ribbon in Excel 2013.

| <b>Keys</b>   | <b>Action</b>                                                    |
|---------------|------------------------------------------------------------------|
| $Alt + S$     | Display Smart View ribbon                                        |
| $Alt+S+P$     | Panel                                                            |
| $Alt+S+C$     | Connections                                                      |
| $Alt+S+C+T$   | <b>Connections, Active Connections</b>                           |
| $Alt+S+C+F$   | Connections, Reset to Default Connection                         |
| $Alt+S+C+O$   | Connections, Reporting and Analysis<br>Document                  |
| $Alt+S+C+O+E$ | Connections, Reporting and Analysis<br>Document, Edit            |
| $Alt+S+C+O+C$ | Connections, Reporting and Analysis<br>Document, Edit Connection |
| Alt+S+C+U     | Connections, Recently Used                                       |

**Table 3-2 Smart View Ribbon Keyboard Equivalents for Excel 2013 (assumes Smart View ribbon is Alt+S)**

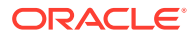

| <b>Keys</b>                                                                            | <b>Action</b>                                           |
|----------------------------------------------------------------------------------------|---------------------------------------------------------|
| $Alt+S+E+N$                                                                            | Undo                                                    |
| Alt+S+E+D                                                                              | Redo                                                    |
| Alt+S+E+C                                                                              | Copy                                                    |
| Alt+S+E+V                                                                              | Paste                                                   |
| Alt+S+U                                                                                | <b>Functions</b>                                        |
| Alt+S+U+M                                                                              | Functions, Manage POV                                   |
| Alt+S+U+B                                                                              | Functions, Build Function                               |
| Alt+S+U+F                                                                              | Functions, Fix Links                                    |
| Alt+S+U+Z                                                                              | Functions, Visualize                                    |
| $Alt+S+U+Z+E$                                                                          | Functions, Visualize, Excel                             |
| $Alt+S+Y+2+R$                                                                          | Refresh, Refresh                                        |
| $Alt+S+Y+2+S$                                                                          | Refresh, Refresh All Worksheets                         |
| $Alt+S+Y+3$                                                                            | Submit Data                                             |
| $Alt+S+S$                                                                              | Options                                                 |
| $Alt+S+H$                                                                              | Help                                                    |
| $Alt+S+H+C$                                                                            | Help, Contents                                          |
| Alt+S+H+P                                                                              | Help, Oracle User Productivity Kit                      |
| $Alt+S+H+S$                                                                            | Help, Technical Support                                 |
| Alt+S+H+D                                                                              | Help, Documentation                                     |
| $Alt+S+H+E$                                                                            | Help, Health Check                                      |
| Alt+S+H+Z                                                                              | Help, About                                             |
| $Alt+S+F$                                                                              | Sheet Info                                              |
| Alt+S+R+M                                                                              | More                                                    |
| Alt+S+R+M+G                                                                            | More, Migrate Active Workbook (Financial<br>Management) |
| $Alt+S+R+M+B$                                                                          | More, Migrate Batch (Financial Management)              |
| Alt+S+R+M+R                                                                            | More, Migrate Active Workbook (Hyperion<br>Enterprise)  |
| Alt+S+R+M+E                                                                            | More, Migrate Batch (Hyperion Enterprise)               |
| $Alt+S+R+M+I$                                                                          | More, Insert Connection List                            |
| $Alt+S+R+M+P$                                                                          | More, Import Metadata                                   |
| Alt+S+Y+3, if not connected to data source<br>Alt+S+Y+4, when connected to data source | <b>Start Diagnostics; Stop Diagnostics</b>              |
| Alt+S+Y+4, if not connected to data source<br>Alt+S+Y+5, when connected to data source | <b>Clear Diagnostics Folder</b>                         |
| Alt+S+Y+5, if not connected to data source<br>Alt+S+Y+6, when connected to data source | <b>Take Screenshot</b>                                  |
| Alt+S+Y+6, if not connected to data source<br>Alt+S+Y+7, when connected to data source | <b>Create Archive</b>                                   |
| Alt+S+Y+7, if not connected to data source<br>$Alt+S+Y+8$                              | <b>Diagnostics Options</b>                              |
| Alt+S+Y+8, if not connected to data source<br>Alt+S+Y+9, when connected to data source | Save Document                                           |

**Table 3-2 (Cont.) Smart View Ribbon Keyboard Equivalents for Excel 2013 (assumes Smart View ribbon is Alt+S)**

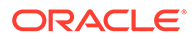

### <span id="page-12-0"></span>Smart View Ribbon Keyboard Equivalents for Excel 2016

Displays the keyboard equivalents for items on the Oracle Smart View for Office ribbon in Excel 2016.

| Keys          | <b>Action</b>                                                    |
|---------------|------------------------------------------------------------------|
| $Alt + S$     | Display Smart View ribbon                                        |
| Alt+S+P       | Panel                                                            |
| $Alt+S+C$     | Connections                                                      |
| $Alt+S+C+T$   | <b>Connections, Active Connections</b>                           |
| Alt+S+C+E     | Connections, Reset to Default Connection                         |
| $Alt+S+C+O$   | Connections, Reporting and Analysis<br>Document                  |
| $Alt+S+C+O+E$ | Connections, Reporting and Analysis<br>Document, Edit            |
| $Alt+S+C+O+C$ | Connections, Reporting and Analysis<br>Document, Edit Connection |
| Alt+S+C+U     | Connections, Recently Used                                       |
| $Alt+S+E+N$   | Undo                                                             |
| Alt+S+E+D     | Redo                                                             |
| $Alt+S+E+C$   | Copy                                                             |
| $Alt+S+E+V$   | Paste                                                            |
| $Alt+S+U$     | <b>Functions</b>                                                 |
| Alt+S+U+M     | Functions, Manage POV                                            |
| Alt+S+U+B     | Functions, Build Function                                        |
| Alt+S+U+F     | Functions, Fix Links                                             |
| Alt+S+U+Z     | Functions, Visualize                                             |
| Alt+S+U+Z+E   | Functions, Visualize, Excel                                      |
| Alt+S+Y+3+R   | Refresh, Refresh                                                 |
| $Alt+S+Y+3+S$ | Refresh, Refresh All Worksheets                                  |
| $Alt+S+Y+4$   | Submit Data                                                      |
| $Alt+S+S$     | Options                                                          |
| $Alt+S+H$     | Help                                                             |
| Alt+S+H+C     | Help, Contents                                                   |
| $Alt+S+H+P$   | Help, Oracle User Productivity Kit                               |
| Alt+S+H+S     | Help, Technical Support                                          |
| Alt+S+H+D     | Help, Documentation                                              |
| Alt+S+H+E     | Help, Health Check                                               |
| Alt+S+H+Z     | Help, About                                                      |
| Alt+S+F       | Sheet Info                                                       |
| Alt+S+R+M     | More                                                             |
| Alt+S+R+M+G   | More, Migrate Active Workbook (Financial<br>Management)          |
| Alt+S+R+M+B   | More, Migrate Batch (Financial Management)                       |

**Table 3-3 Smart View Ribbon Keyboard Equivalents for Excel 2016 (assumes Smart View ribbon is Alt+S)**

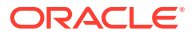

| Keys                                                                                     | <b>Action</b>                                          |
|------------------------------------------------------------------------------------------|--------------------------------------------------------|
| $Alt+S+R+M+R$                                                                            | More, Migrate Active Workbook (Hyperion<br>Enterprise) |
| $Alt+S+R+M+E$                                                                            | More, Migrate Batch (Hyperion Enterprise)              |
| Alt+S+R+M+I                                                                              | More, Insert Connection List                           |
| $Alt+S+R+M+P$                                                                            | More, Import Metadata                                  |
| Alt+S+Y+4, if not connected to data source<br>Alt+S+Y+5, when connected to data source   | <b>Start Diagnostics; Stop Diagnostics</b>             |
| Alt+S+Y+5, if not connected to data source<br>Alt+S+Y+6, when connected to data source   | Clear Diagnostics Folder                               |
| Alt+S+Y+6, if not connected to data source<br>Alt+S+Y+7 when connected to data source    | Take Screenshot                                        |
| Alt+S+Y+7, if not connected to data source<br>Alt+S+Y+8, when connected to data source   | Create Archive                                         |
| Alt+S+Y+8, if not connected to data source<br>$Alt+S+Y+9$                                | Diagnostics Options                                    |
| Alt+S+Y+9, if not connected to data source<br>Alt+S+Y+Y+A, when connected to data source | Save Document                                          |

<span id="page-13-0"></span>**Table 3-3 (Cont.) Smart View Ribbon Keyboard Equivalents for Excel 2016 (assumes Smart View ribbon is Alt+S)**

#### Smart View Ribbon Keyboard Equivalents for Excel 2019

Displays the keyboard equivalents for items on the Oracle Smart View for Office ribbon in Excel 2019.

| <b>Keys</b>   | <b>Action</b>                                                           |
|---------------|-------------------------------------------------------------------------|
| $Alt + S$     | Display Smart View ribbon                                               |
| $Alt+S+P$     | Panel                                                                   |
| $Alt+S+C$     | Connections                                                             |
| $Alt+S+C+T$   | <b>Connections, Active Connections</b>                                  |
| $Alt+S+C+E$   | Connections, Reset to Default Connection                                |
| $Alt+S+C+O$   | Connections, Reporting and Analysis Document                            |
| $Alt+S+C+O+E$ | Connections, Reporting and Analysis Document,<br>Edit                   |
| $Alt+S+C+O+C$ | Connections, Reporting and Analysis Document,<br><b>Edit Connection</b> |
| $Alt+S+C+U$   | <b>Connections, Recently Used</b>                                       |
| $Alt+S+C+A$   | <b>Connections, All Named Connections</b>                               |
| $Alt+S+E+N$   | Undo                                                                    |
| $Alt+S+E+D$   | Redo                                                                    |
| $Alt+S+E+C$   | Copy                                                                    |
| $Alt+S+E+V$   | Paste                                                                   |

**Table 3-4 Smart View Ribbon Keyboard Equivalents for Excel 2019 (assumes Smart View ribbon is Alt+S)**

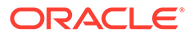

| <b>Keys</b>                                                                              | <b>Action</b>                                           |
|------------------------------------------------------------------------------------------|---------------------------------------------------------|
| $Alt+S+U$                                                                                | <b>Functions</b>                                        |
| Alt+S+U+M                                                                                | Functions, Manage POV                                   |
| Alt+S+U+B                                                                                | <b>Functions, Build Function</b>                        |
| Alt+S+U+F                                                                                | Functions, Fix Links                                    |
| Alt+S+U+Z                                                                                | Functions, Visualize                                    |
| Alt+S+U+Z+E                                                                              | Functions, Visualize, Excel                             |
| $Alt+S+D+R$                                                                              | Refresh                                                 |
| $Alt+S+D+R+R$                                                                            | Refresh, Refresh                                        |
| Alt+S+D+R+S                                                                              | Refresh, Refresh All Worksheets                         |
| Alt+S+D+S                                                                                | Submit Data                                             |
| $Alt+S+S$                                                                                | Options                                                 |
| Alt+S+H                                                                                  | Help                                                    |
| Alt+S+H+C                                                                                | Help, Contents                                          |
| $Alt+S+H+P$                                                                              | Help, Oracle User Productivity Kit                      |
| $Alt+S+H+S$                                                                              | Help, Technical Support                                 |
| Alt+S+H+D                                                                                | Help, Documentation                                     |
| Alt+S+H+E                                                                                | Help, Health Check                                      |
| $Alt+S+H+Z$                                                                              | Help, About                                             |
| $Alt+S+F$                                                                                | Sheet Info                                              |
| Alt+S+R+M                                                                                | More                                                    |
| Alt+S+R+M+G                                                                              | More, Migrate Active Workbook (Financial<br>Management) |
| Alt+S+R+M+B                                                                              | More, Migrate Batch (Financial Management)              |
| Alt+S+R+M+R                                                                              | More, Migrate Active Workbook (Hyperion<br>Enterprise)  |
| Alt+S+R+M+E                                                                              | More, Migrate Batch (Hyperion Enterprise)               |
| Alt+S+R+M+I                                                                              | More, Insert Connection List                            |
| $Alt+S+R+M+P$                                                                            | More, Import Metadata                                   |
| Alt+S+Y+4, if not connected to data source<br>Alt+S+Y+5, when connected to data source   | <b>Start Diagnostics; Stop Diagnostics</b>              |
| Alt+S+Y+5, if not connected to data source<br>Alt+S+Y+6, when connected to data source   | Clear Diagnostics Folder                                |
| Alt+S+Y+6, if not connected to data source<br>Alt+S+Y+7 when connected to data source    | <b>Take Screenshot</b>                                  |
| Alt+S+Y+7, if not connected to data source<br>Alt+S+Y+8, when connected to data source   | Create Archive                                          |
| Alt+S+Y+8, if not connected to data source<br>$Alt+S+Y+9$                                | <b>Diagnostics Options</b>                              |
| Alt+S+Y+9, if not connected to data source<br>Alt+S+Y+Y+A, when connected to data source | Save Document                                           |

**Table 3-4 (Cont.) Smart View Ribbon Keyboard Equivalents for Excel 2019 (assumes Smart View ribbon is Alt+S)**

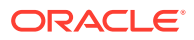

## <span id="page-15-0"></span>Smart View Ribbon Keyboard Equivalents for Word and PowerPoint 2010

Displays the keyboard equivalents for items on the Oracle Smart View for Office ribbon in Word and PowerPoint 2010.

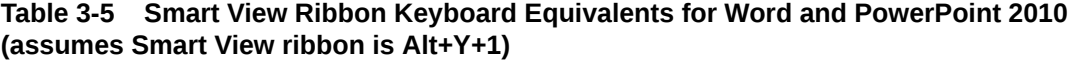

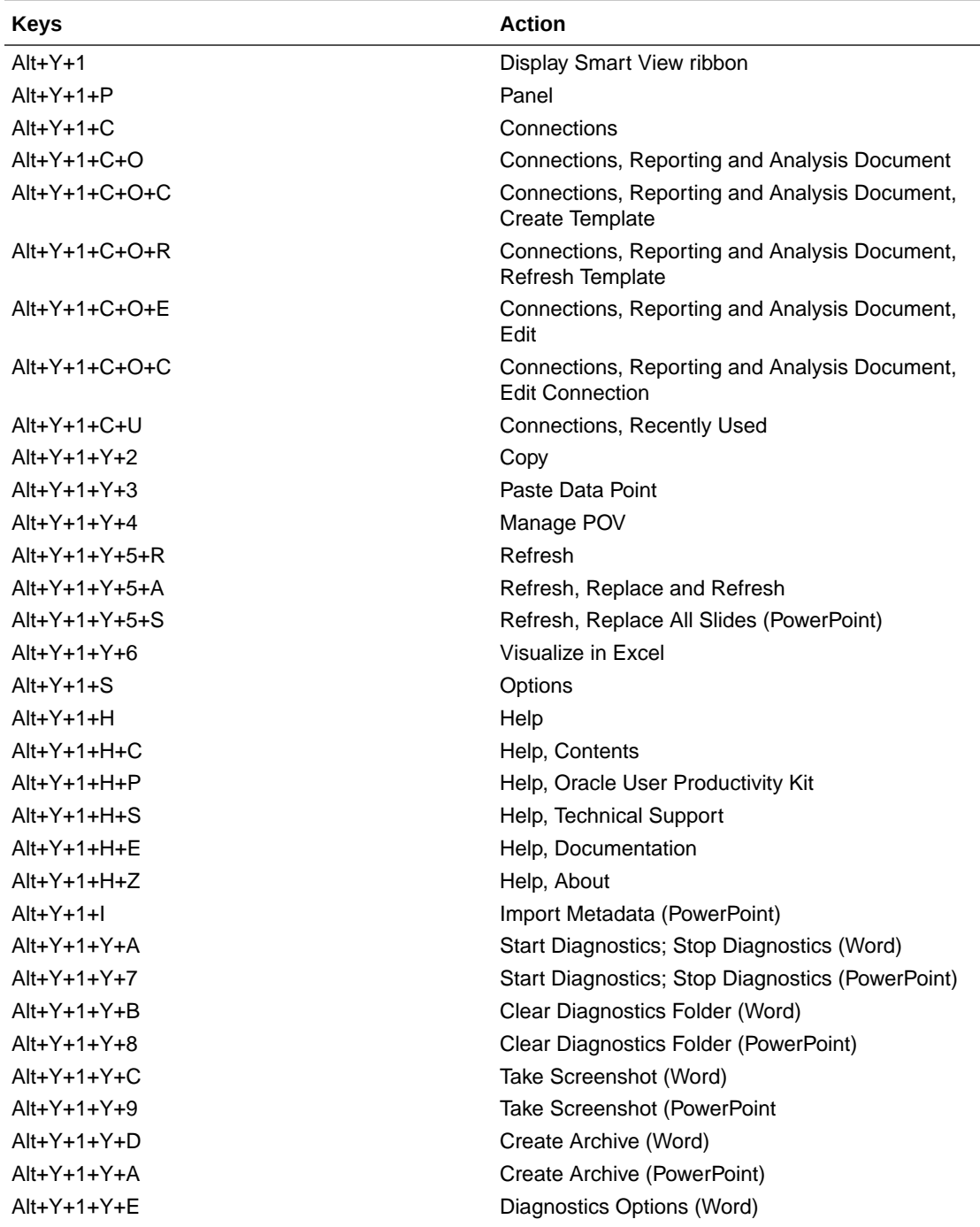

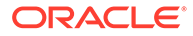

<span id="page-16-0"></span>**Table 3-5 (Cont.) Smart View Ribbon Keyboard Equivalents for Word and PowerPoint 2010 (assumes Smart View ribbon is Alt+Y+1)**

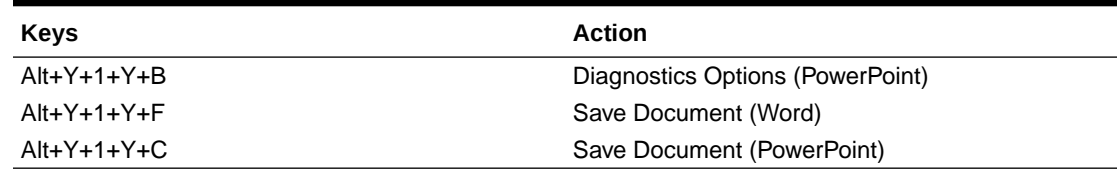

# Smart View Ribbon Keyboard Equivalents for Word and PowerPoint 2013

Displays the keyboard equivalents for items on the Oracle Smart View for Office ribbon in Word and PowerPoint 2013.

**Table 3-6 Smart View Ribbon Keyboard Equivalents for Word and PowerPoint 2013 (assumes Smart View ribbon is Alt+Y+1)**

| <b>Keys</b>     | <b>Action</b>                                                     |
|-----------------|-------------------------------------------------------------------|
| $Alt+Y+1$       | Display Smart View ribbon                                         |
| $Alt+Y+1+P$     | Panel                                                             |
| $Alt+Y+1+C$     | Connections                                                       |
| $Alt+Y+1+C+O$   | Connections, Reporting and Analysis<br>Document                   |
| $Alt+Y+1+C+O+C$ | Connections, Reporting and Analysis<br>Document, Create Template  |
| $Alt+Y+1+C+O+R$ | Connections, Reporting and Analysis<br>Document, Refresh Template |
| $Alt+Y+1+C+O+E$ | Connections, Reporting and Analysis<br>Document. Edit             |
| $Alt+Y+1+C+O+C$ | Connections, Reporting and Analysis<br>Document. Edit Connection  |
| $Alt+Y+1+C+U$   | Connections, Recently Used                                        |
| $Alt+Y+1+Y+2$   | Copy                                                              |
| $Alt+Y+1+Y+3$   | Paste Data Point                                                  |
| $Alt+Y+1+Y+4$   | Manage POV                                                        |
| $Alt+Y+1+Y+5+R$ | Refresh                                                           |
| $Alt+Y+1+Y+5+A$ | Refresh, Replace and Refresh                                      |
| $Alt+Y+1+Y+5+S$ | Refresh, Replace All Slides (PowerPoint)                          |
| $Alt+Y+1+Y+6$   | Visualize in Excel                                                |
| $Alt+Y+1+S$     | Options                                                           |
| $Alt+Y+1+H$     | Help                                                              |
| $Alt+Y+1+H+C$   | Help, Contents                                                    |
| $Alt+Y+1+H+P$   | Help, Oracle User Productivity Kit                                |
| $Alt+Y+1+H+S$   | Help, Technical Support                                           |
| $Alt+Y+1+H+F$   | Help, Documentation                                               |
| $Alt+Y+1+H+Z$   | Help, About                                                       |
| $Alt+Y+1+I$     | Import Metadata (PowerPoint)                                      |

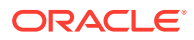

| <b>Keys</b>   | <b>Action</b>                                              |
|---------------|------------------------------------------------------------|
| $Alt+Y+1+Y+A$ | Start Diagnostics; Stop Diagnostics (Word)                 |
| $Alt+Y+1+Y+7$ | <b>Start Diagnostics: Stop Diagnostics</b><br>(PowerPoint) |
| $Alt+Y+1+Y+B$ | Clear Diagnostics Folder (Word)                            |
| $Alt+Y+1+Y+8$ | Clear Diagnostics Folder (PowerPoint)                      |
| $Alt+Y+1+Y+C$ | Take Screenshot (Word)                                     |
| $Alt+Y+1+Y+9$ | <b>Take Screenshot (PowerPoint</b>                         |
| $Alt+Y+1+Y+D$ | Create Archive (Word)                                      |
| $Alt+Y+1+Y+A$ | Create Archive (PowerPoint)                                |
| $Alt+Y+1+Y+F$ | Diagnostics Options (Word)                                 |
| $Alt+Y+1+Y+B$ | Diagnostics Options (PowerPoint)                           |
| $Alt+Y+1+Y+F$ | Save Document (Word)                                       |
| Alt+Y+1+Y+C   | Save Document (PowerPoint)                                 |

<span id="page-17-0"></span>**Table 3-6 (Cont.) Smart View Ribbon Keyboard Equivalents for Word and PowerPoint 2013 (assumes Smart View ribbon is Alt+Y+1)**

## Smart View Ribbon Keyboard Equivalents for Word and PowerPoint 2016

Displays the keyboard equivalents for items on the Smart View ribbon in Word and PowerPoint 2016.

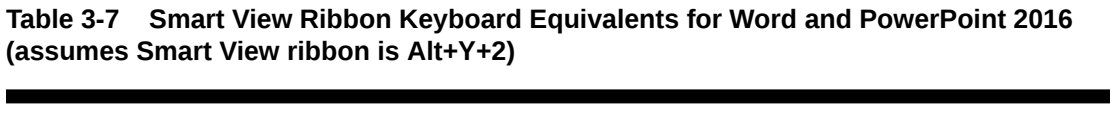

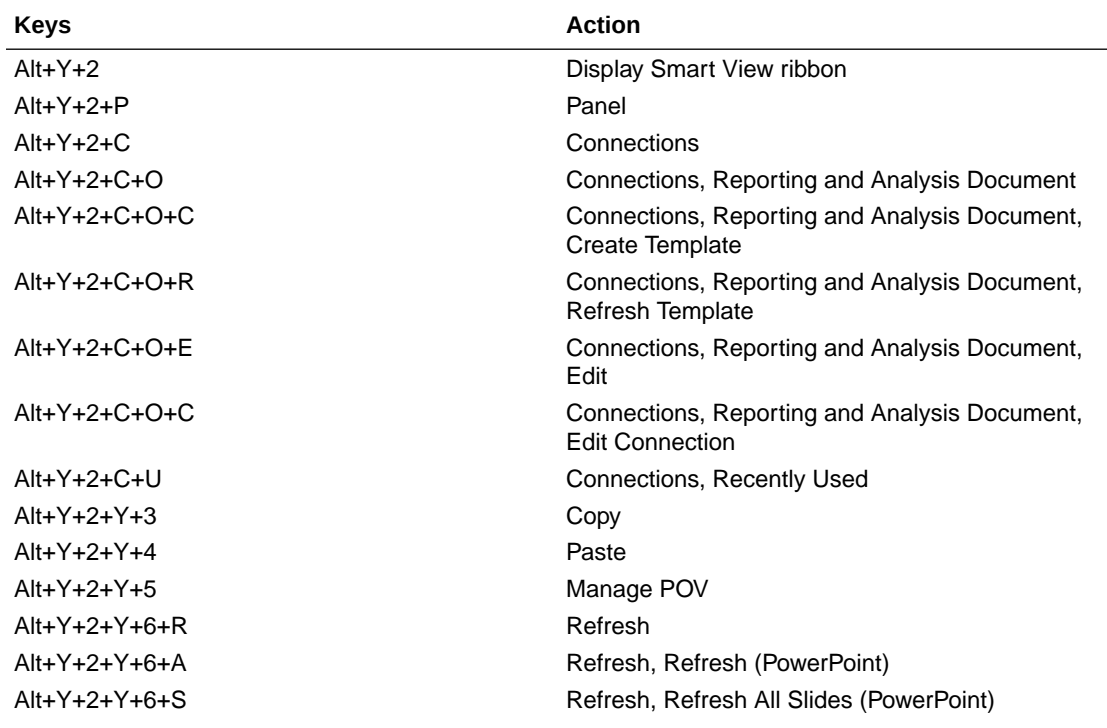

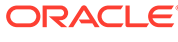

| <b>Keys</b>   | <b>Action</b>                       |
|---------------|-------------------------------------|
| $Alt+Y+2+Y+6$ | Visualize in Excel                  |
| $Alt+Y+2+S$   | Options                             |
| $Alt+Y+2+H$   | Help                                |
| $Alt+Y+2+H+C$ | Help, Contents                      |
| $Alt+Y+2+H+P$ | Help, Oracle User Productivity Kit  |
| $Alt+Y+2+H+S$ | Help, Technical Support             |
| $Alt+Y+2+H+D$ | Help, Documentation                 |
| $Alt+Y+2+H+Z$ | Help, About                         |
| $Alt+Y+2+I$   | Import Metadata (PowerPoint)        |
| $Alt+Y+2+Y+8$ | Start Diagnostics; Stop Diagnostics |
| $Alt+Y+2+Y+9$ | <b>Clear Diagnostics Folder</b>     |
| $Alt+Y+2+Y+A$ | Take Screenshot                     |
| $Alt+Y+2+Y+B$ | Create Archive                      |
| $Alt+Y+2+Y+C$ | Diagnostics Options                 |
| $Alt+Y+2+Y+D$ | Save Document                       |

<span id="page-18-0"></span>**Table 3-7 (Cont.) Smart View Ribbon Keyboard Equivalents for Word and PowerPoint 2016 (assumes Smart View ribbon is Alt+Y+2)**

### Smart View Ribbon Keyboard Equivalents for Word and PowerPoint 2019

Displays the keyboard equivalents for items on the Smart View ribbon in Word and PowerPoint 2019.

| <b>Keys</b>     | <b>Action</b>                                                     |
|-----------------|-------------------------------------------------------------------|
| $Alt+Y+1$       | Display Smart View ribbon                                         |
| $Alt+Y+1+P$     | Panel                                                             |
| $Alt+Y+1+C$     | Connections                                                       |
| $Alt+Y+1+C+O$   | Connections, Reporting and Analysis<br>Document                   |
| $Alt+Y+1+C+O+C$ | Connections, Reporting and Analysis<br>Document, Create Template  |
| $Alt+Y+1+C+O+R$ | Connections, Reporting and Analysis<br>Document, Refresh Template |
| $Alt+Y+1+C+O+F$ | Connections, Reporting and Analysis<br>Document, Edit             |
| $Alt+Y+1+C+O+C$ | Connections, Reporting and Analysis<br>Document, Edit Connection  |
| $Alt+Y+1+C+U$   | Connections, Recently Used                                        |
| $Alt+Y+1+Y+3$   | Copy                                                              |
| $Alt+Y+1+Y+4$   | Paste                                                             |
| $Alt+Y+1+Y+5$   | Manage POV                                                        |

**Table 3-8 Smart View Ribbon Keyboard Equivalents for Word and PowerPoint 2019 (assumes Smart View ribbon is Alt+Y+1)**

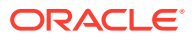

| <b>Keys</b>     | <b>Action</b>                              |
|-----------------|--------------------------------------------|
| $Alt+Y+1+Y+6+R$ | Refresh                                    |
| $Alt+Y+1+Y+6+A$ | Refresh, Refresh (PowerPoint)              |
| $Alt+Y+1+Y+6+S$ | Refresh, Refresh All Slides (PowerPoint)   |
| $Alt+Y+1+Y+6$   | Visualize in Excel                         |
| $Alt+Y+2+S$     | Options                                    |
| $Alt+Y+2+H$     | Help                                       |
| $Alt+Y+2+H+C$   | Help, Contents                             |
| $Alt+Y+2+H+P$   | Help, Oracle User Productivity Kit         |
| $Alt+Y+2+H+S$   | Help, Technical Support                    |
| $Alt+Y+2+H+D$   | Help, Documentation                        |
| $Alt+Y+2+H+Z$   | Help, About                                |
| $Alt+Y+1+I$     | Import Metadata (PowerPoint)               |
| $Alt+Y+1+Y+8$   | <b>Start Diagnostics; Stop Diagnostics</b> |
| $Alt+Y+1+Y+9$   | <b>Clear Diagnostics Folder</b>            |
| $Alt+Y+1+Y+A$   | <b>Take Screenshot</b>                     |
| $Alt+Y+1+Y+B$   | Create Archive                             |
| $Alt+Y+1+Y+C$   | Diagnostics Options                        |
| $Alt+Y+1+Y+D$   | Save Document                              |

**Table 3-8 (Cont.) Smart View Ribbon Keyboard Equivalents for Word and PowerPoint 2019 (assumes Smart View ribbon is Alt+Y+1)**

<span id="page-20-0"></span>4

# Office 2010 Data Provider Keyboard **Equivalents**

#### **Related Topics**

- [Planning Ribbon Keyboard Equivalents for Excel 2010](#page-21-0) Displays the keyboard equivalents for items on the Planning ribbon for Excel 2010.
- [Planning Ad Hoc Ribbon Keyboard Equivalents for Excel 2010](#page-22-0) Displays the keyboard equivalents for items on the Planning Ad Hoc ribbon for Excel 2010.
- [Essbase Ribbon for Profitability and Cost Management Keyboard Equivalents for Excel](#page-23-0) [2010](#page-23-0)

Displays the keyboard equivalents for items on the Essbase ribbon for Profitability and Cost Management in Excel 2010.

- [FCCS \(Financial Consolidation and Close\) Ribbon Keyboard Equivalents for Excel 2010](#page-25-0) Displays the keyboard equivalents for items on the FCCS ribbon for Excel 2010.
- [FCCS \(Financial Consolidation and Close\) Ad Hoc Ribbon Keyboard Equivalents for](#page-26-0) [Excel 2010](#page-26-0)

Displays the keyboard equivalents for items on the FCCS Ad Hoc ribbon for Excel 2010.

- [TRCS \(Tax Reporting\) Ribbon Keyboard Equivalents for Excel 2010](#page-27-0) Displays the keyboard equivalents for items on the TRCS ribbon for Excel 2010.
- [TRCS \(Tax Reporting\) Ad Hoc Ribbon Keyboard Equivalents for Excel 2010](#page-28-0) Displays the keyboard equivalents for items on the TRCS Ad Hoc ribbon for Excel 2010.
- [Narrative Reporting Ad Hoc Ribbon Keyboard Equivalents for Excel 2010](#page-29-0) Displays the keyboard equivalents for items on the Narrative Reporting Ad Hoc ribbon for Excel 2010.
- [Narrative Reporting Keyboard Equivalents for Word, PowerPoint, and Excel 2010](#page-29-0) Displays the keyboard equivalents for items on the Narrative Reporting ribbon for Word and PowerPoint 2010.
- [Essbase Ribbon Keyboard Equivalents for Excel 2010](#page-30-0) Displays the keyboard equivalents for items on the Essbase ribbon for Excel 2010.
- [Oracle BI EE Ribbon Keyboard Equivalents for Office 2010](#page-32-0) Displays the keyboard equivalents for items on the Oracle BI EE ribbon for Excel 2010.
- [HFM \(Financial Management\) Ribbon Keyboard Equivalents for Excel 2010](#page-32-0) Displays the keyboard equivalents for items on the HFM ribbon for Excel 2010.
- [HFM \(Financial Management\) Ad Hoc Ribbon Keyboard Equivalents for Excel 2010](#page-33-0) Displays the keyboard equivalents for items on the HFM Ad Hoc ribbon for Excel 2010.
- [Oracle Journals Ribbon Keyboard Equivalents for Excel 2010](#page-34-0) Displays the keyboard equivalents for items on the Oracle Journals ribbon for Excel 2010.

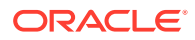

#### <span id="page-21-0"></span>Planning Ribbon Keyboard Equivalents for Excel 2010

Displays the keyboard equivalents for items on the Planning ribbon for Excel 2010.

| <b>Keys</b>       | <b>Action</b>                                                            |
|-------------------|--------------------------------------------------------------------------|
| $Alt+Y+1+Y+2$     | Analyze                                                                  |
| $Alt+Y+1+D+R$     | Refresh                                                                  |
| $Alt+Y+1+D+R+R$   | Refresh, Refresh                                                         |
| $Alt+Y+1+D+R+S$   | Refresh, Refresh All Worksheets                                          |
| $Alt+Y+1+D+O$     | Display or Hide POV                                                      |
| $Alt+Y+1+D+A$     | Cell Actions                                                             |
| $Alt+Y+1+D+A+E$   | Cell Actions, Comments                                                   |
| $Alt+Y+1+D+A+P$   | Cell Actions, Supporting Details                                         |
| $Alt+Y+1+D+A+T$   | Cell Actions, Attachment                                                 |
| $Alt+Y+1+D+A+H$   | Cell Actions, History                                                    |
| $Alt+Y+1+D+L$     | Lock                                                                     |
| $Alt+Y+1+D+C$     | Calculate                                                                |
| $Alt+Y+1+D+C+B$   | Calculate, Business Rules                                                |
| $Alt+Y+1+D+C+U$   | Calculate, Rules on Form                                                 |
| $Alt+Y+1+D+U$     | Adjust                                                                   |
| $Alt+Y+1+D+U+J$   | Adjust, Adjust                                                           |
| $Alt+Y+1+D+U+G$   | Adjust, Grid Spread                                                      |
| $Alt+Y+1+D+U+A$   | Adjust, Mass Allocate                                                    |
| $Alt+Y+1+D+D$     | Drill-through                                                            |
| $Alt+Y+1+D+B$     | Submit Data                                                              |
| $Alt+Y+1+D+M$     | More                                                                     |
| $Alt+Y+1+D+M+J$   | More, Job Console                                                        |
| $Alt+Y+1+D+M+M$   | More, Member Formula                                                     |
| $Alt+Y+1+D+M+I$   | More, Instructions                                                       |
| $Alt+Y+1+D+M+F$   | More, Offline (Planning on-premises only)                                |
| Alt+Y+1+D+M+F+T   | More, Offline, Take Offline (Planning on-<br>premises only)              |
| $Alt+Y+1+D+M+F+Y$ | More, Offline, Sync Back to Server (Planning<br>on-premises only)        |
| $Alt+Y+1+D+M+F+R$ | More, Offline, Refresh Offline Definition<br>(Planning on-premises only) |
| $Alt+Y+1+S$       | Save Formatting                                                          |
| Alt+Y+1+C         | <b>Clear Formatting</b>                                                  |
| $Alt+Y+1+A$       | <b>Apply Formatting</b>                                                  |
| Alt+Y+1+A+N       | Apply Formatting, None                                                   |
| $Alt+Y+1+A+Y$     | Apply Formatting, Cell Styles                                            |
| $Alt+Y+1+A+C$     | Apply Formatting, Custom Styles                                          |
| $Alt+Y+1+A+A$     | Apply Formatting, Custom and Cell Styles                                 |
| Alt+Y+1+Y+3       | Approvals                                                                |

**Table 4-1 Planning Ribbon Keyboard Equivalents for Excel 2010 (assumes provider ribbon is Alt+Y+1)**

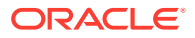

#### <span id="page-22-0"></span>**Table 4-1 (Cont.) Planning Ribbon Keyboard Equivalents for Excel 2010 (assumes provider ribbon is Alt+Y+1)**

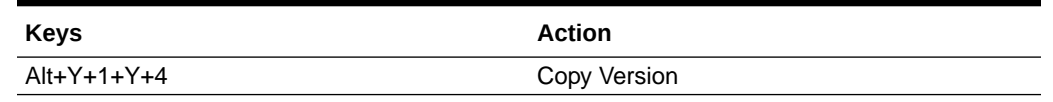

### Planning Ad Hoc Ribbon Keyboard Equivalents for Excel 2010

Displays the keyboard equivalents for items on the Planning Ad Hoc ribbon for Excel 2010.

**Table 4-2 Planning Ad Hoc Ribbon Keyboard Equivalents for Excel 2010 (assumes Planning Ad Hoc ribbon is Alt+Y+1)**

| <b>Keys</b>     | <b>Action</b>                    |
|-----------------|----------------------------------|
| $Alt+Y+1+Y+2$   | Zoom In                          |
| Alt+Y+1+Y+2+N   | Zoom In, Next Level              |
| $Alt+Y+1+Y+2+A$ | Zoom In, All Levels              |
| Alt+Y+1+Y+2+B   | Zoom In, Bottom Level            |
| $Alt+Y+1+Y+3$   | Zoom Out                         |
| $Alt+Y+1+Y+4$   | Pivot                            |
| $Alt+Y+1+Y+4+P$ | Pivot, Pivot                     |
| Alt+Y+1+Y+4+T   | Pivot, Pivot to POV              |
| $Alt+Y+1+Y+5$   | Keep Only                        |
| $Alt+Y+1+Y+6$   | Remove Only                      |
| $Alt+Y+1+Y+7$   | <b>Member Selection</b>          |
| $Alt+Y+1+Y+8$   | Query                            |
| Alt+Y+1+Y+8+Q   | Query, Query Designer            |
| $Alt+Y+1+Y+8+R$ | Query, Run Report                |
| $Alt+Y+1+Y+8+D$ | Query, Data Filter               |
| $Alt+Y+1+Y+9$   | Preserve Format                  |
| $Alt+Y+1+Y+A$   | Change Alias                     |
| $Alt+Y+1+Y+B$   | <b>Smart Slice</b>               |
| $Alt+Y+1+Y+C$   | Save Ad Hoc Grid                 |
| $Alt+Y+1+Y+D$   | Save As Smart Form               |
| Alt+Y+1+Y+E     | Cascade                          |
| Alt+Y+1+Y+E+S   | Cascade, Same Workbook           |
| $Alt+Y+1+Y+E+N$ | Cascade, New Workbook            |
| $Alt+Y+1+Y+E+D$ | Cascade, Different Workbooks     |
| $Alt+Y+1+I$     | <b>Insert Attributes</b>         |
| $Alt+Y+1+D+R$   | Refresh                          |
| Alt+Y+1+D+R+R   | Refresh, Refresh                 |
| $Alt+Y+1+D+R+S$ | Refresh, Refresh All Worksheets  |
| $Alt+Y+1+D+O$   | Display or Hide POV              |
| $Alt+Y+1+D+A$   | Cell Actions                     |
| Alt+Y+1+D+A+E   | Cell Actions, Comments           |
| Alt+Y+1+D+A+P   | Cell Actions, Supporting Details |

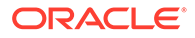

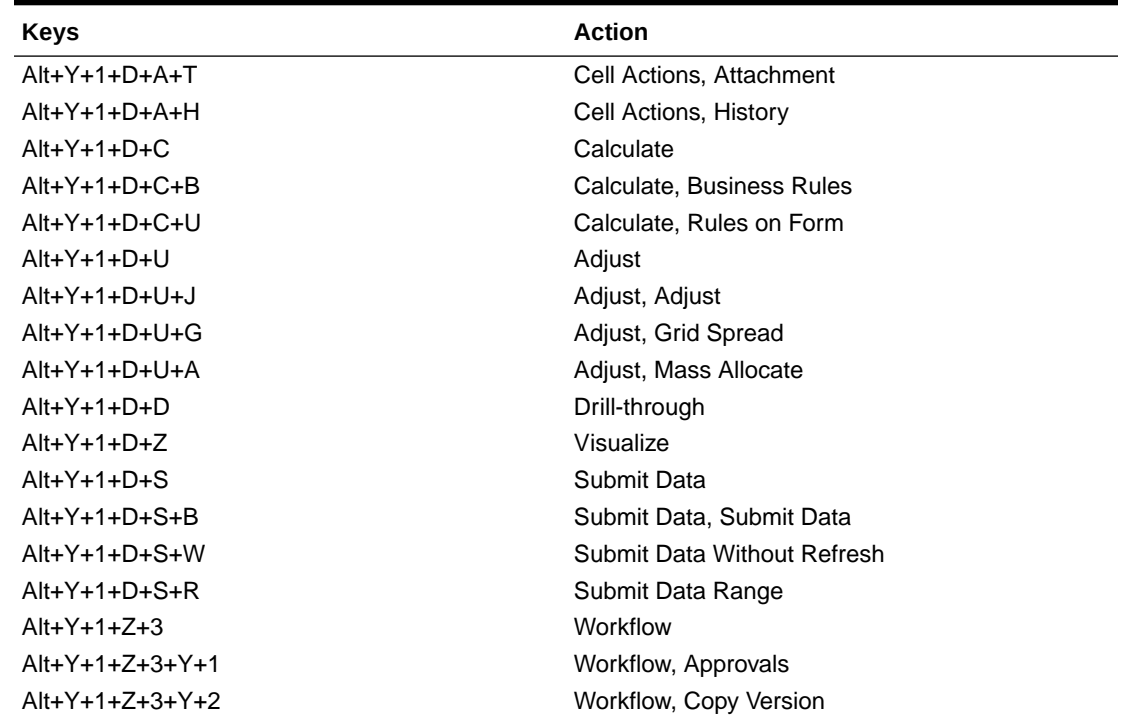

<span id="page-23-0"></span>**Table 4-2 (Cont.) Planning Ad Hoc Ribbon Keyboard Equivalents for Excel 2010 (assumes Planning Ad Hoc ribbon is Alt+Y+1)**

# Essbase Ribbon for Profitability and Cost Management Keyboard Equivalents for Excel 2010

Displays the keyboard equivalents for items on the Essbase ribbon for Profitability and Cost Management in Excel 2010.

**Table 4-3 Essbase Ribbon for Profitability and Cost Management Keyboard Equivalents for Excel 2010 (assumes Essbase ribbon for Profitability and Cost Management is Alt+Y+1)**

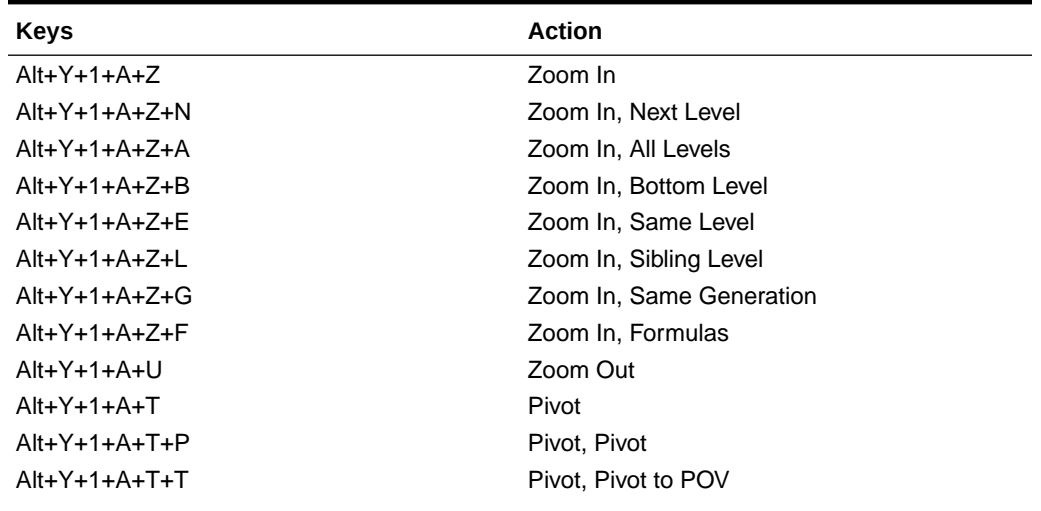

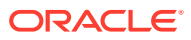

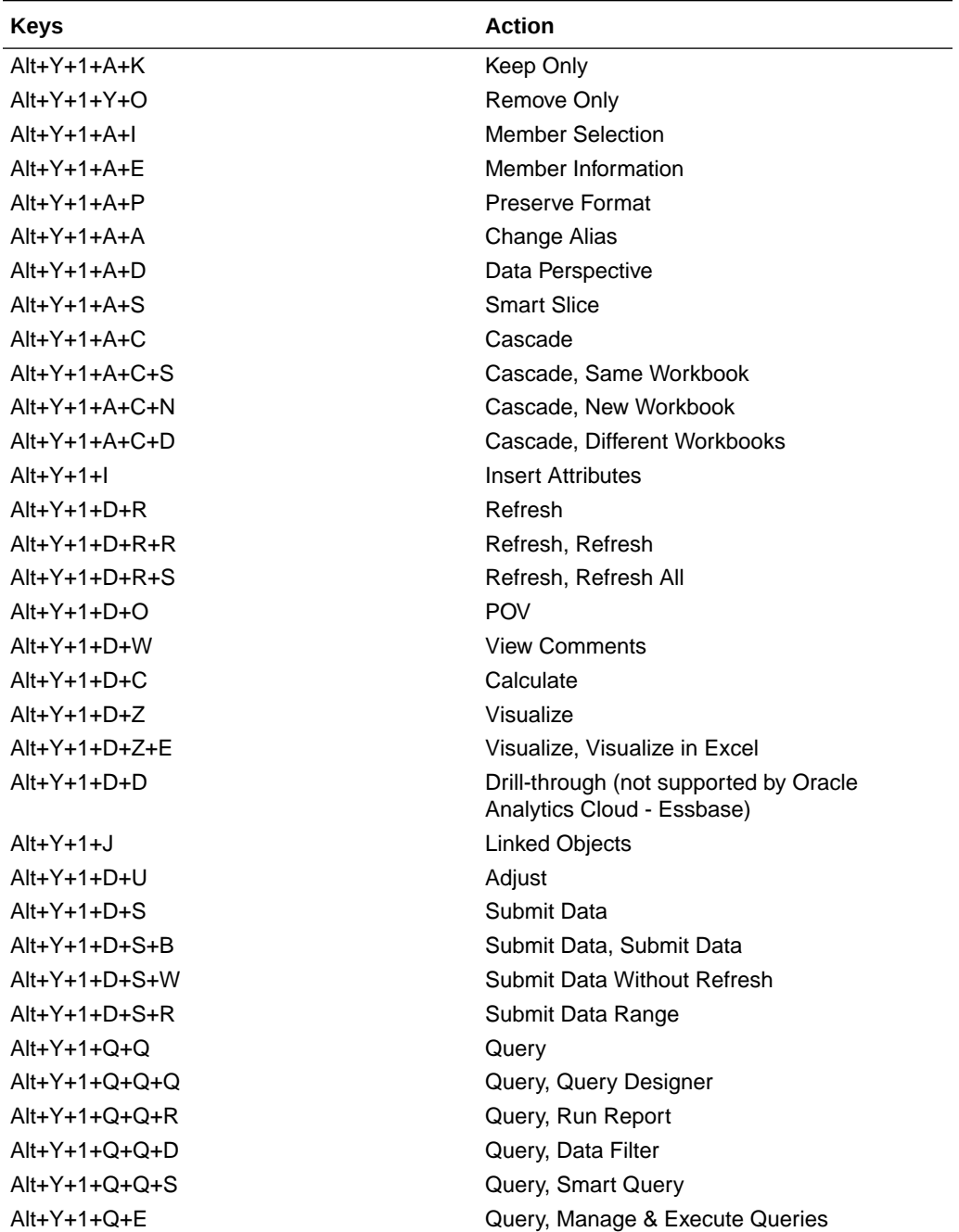

**Table 4-3 (Cont.) Essbase Ribbon for Profitability and Cost Management Keyboard Equivalents for Excel 2010 (assumes Essbase ribbon for Profitability and Cost Management is Alt+Y+1)**

# <span id="page-25-0"></span>FCCS (Financial Consolidation and Close) Ribbon Keyboard Equivalents for Excel 2010

Displays the keyboard equivalents for items on the FCCS ribbon for Excel 2010.

| <b>Keys</b>     | <b>Action</b>                   |
|-----------------|---------------------------------|
| $Alt+Y+1+Y+3$   | Analyze                         |
| $Alt+Y+1+D+R$   | Refresh                         |
| $Alt+Y+1+D+R+R$ | Refresh, Refresh                |
| $Alt+Y+1+D+R+S$ | Refresh, Refresh All Worksheets |
| $Alt+Y+1+D+O$   | POV                             |
| $Alt+Y+1+D+L$   | Lock                            |
| $Alt+Y+1+D+C$   | Calculate                       |
| $Alt+Y+1+D+C+B$ | Calculate, Business Rules       |
| $Alt+Y+1+D+C+U$ | Calculate, Rules on Form        |
| $Alt+Y+1+D+U$   | Adjust                          |
| $Alt+Y+1+D+U+$  | Adjust, Adjust                  |
| $Alt+Y+1+D+U+G$ | Adjust, Grid Spread             |
| $Alt+Y+1+D+D$   | Drill-through                   |
| $Alt+Y+1+D+B$   | Submit Data                     |
| $Alt+Y+1+D+M$   | More                            |
| $Alt+Y+1+D+M+$  | More, Job Console               |
| $Alt+Y+1+D+M+M$ | More, Member Formula            |
| $Alt+Y+1+D+M+I$ | More, Instructions              |
| $Alt+Y+1+S$     | Save                            |
| $Alt+Y+1+C$     | Clear                           |
| $Alt+Y+1+A$     | Apply                           |
| $Alt+Y+1+A+N$   | Apply, None                     |
| $Alt+Y+1+A+Y$   | Apply, Cell Styles              |
| $Alt+Y+1+A+C$   | Apply, Custom Styles            |
| $Alt+Y+1+A+A$   | Apply, Custom and Cell Styles   |

**Table 4-4 FCCS Ribbon Keyboard Equivalents for Excel 2010 (assumes FCCS ribbon is Alt+Y+1)**

# <span id="page-26-0"></span>FCCS (Financial Consolidation and Close) Ad Hoc Ribbon Keyboard Equivalents for Excel 2010

Displays the keyboard equivalents for items on the FCCS Ad Hoc ribbon for Excel 2010.

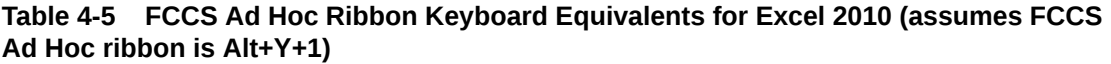

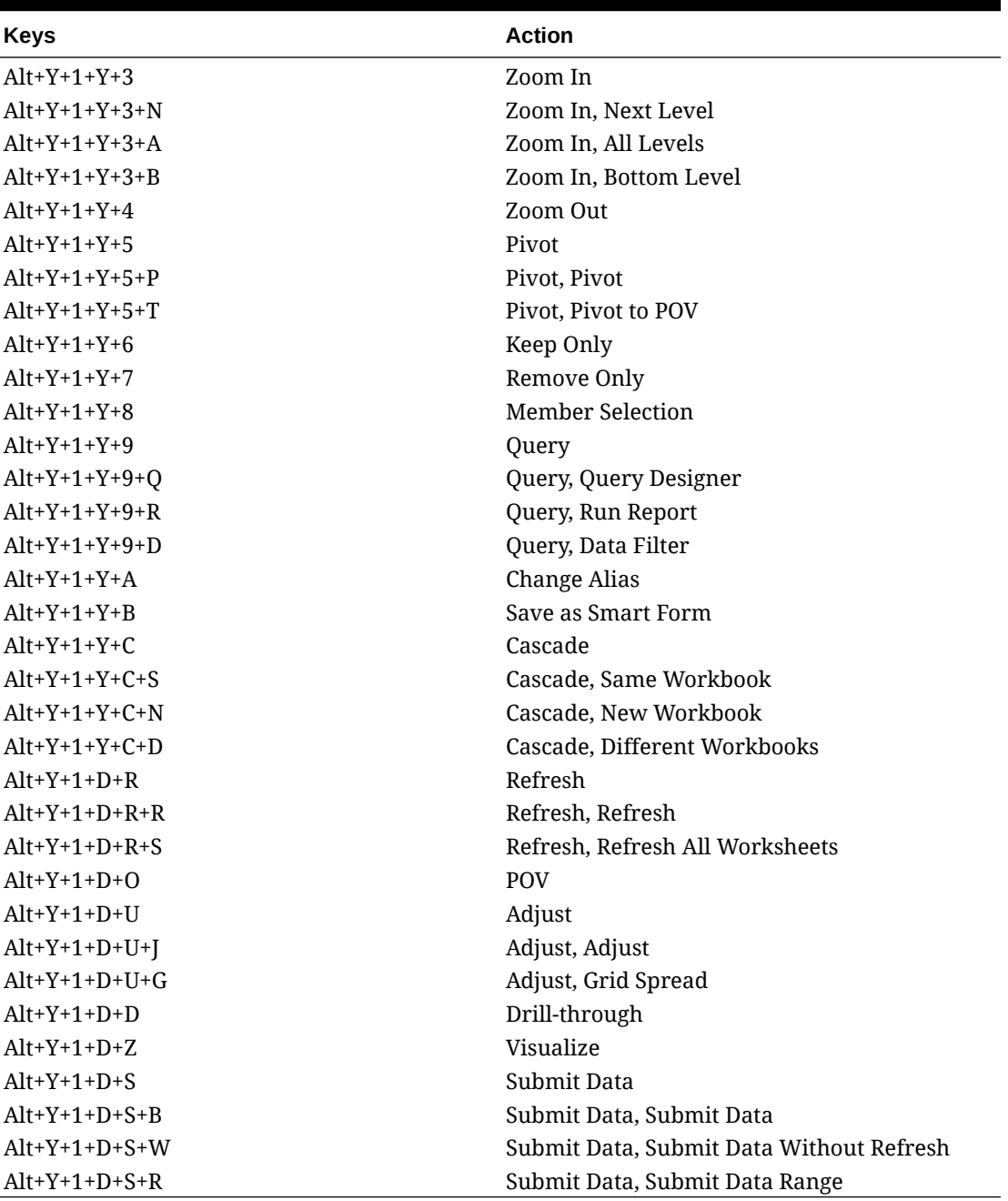

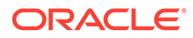

### <span id="page-27-0"></span>TRCS (Tax Reporting) Ribbon Keyboard Equivalents for Excel 2010

Displays the keyboard equivalents for items on the TRCS ribbon for Excel 2010.

| <b>Keys</b>     | <b>Action</b>                            |
|-----------------|------------------------------------------|
| $Alt+Y+1+Y+2$   | Analyze                                  |
| $Alt+Y+1+D+R$   | Refresh                                  |
| $Alt+Y+1+D+R+R$ | Refresh, Refresh                         |
| $Alt+Y+1+D+R+S$ | Refresh, Refresh All Worksheets          |
| $Alt+Y+1+D+O$   | <b>POV</b>                               |
| $Alt+Y+1+D+L$   | Lock                                     |
| $Alt+Y+1+D+C$   | Calculate                                |
| $Alt+Y+1+D+C+B$ | Calculate, Business Rules                |
| $Alt+Y+1+D+C+U$ | Calculate, Rules on Form                 |
| $Alt+Y+1+D+U$   | Adjust                                   |
| $Alt+Y+1+D+U+$  | Adjust, Adjust                           |
| $Alt+Y+1+D+U+G$ | Adjust, Grid Spread                      |
| $Alt+Y+1+D+D$   | Drill-through                            |
| $Alt+Y+1+D+S$   | Submit Data                              |
| $Alt+Y+1+D+M$   | More                                     |
| $Alt+Y+1+D+M+$  | More, Job Console                        |
| $Alt+Y+1+D+M+M$ | More, Member Formula                     |
| $Alt+Y+1+D+M+I$ | More, Instructions                       |
| $Alt+Y+1+S$     | <b>Save Formatting</b>                   |
| $Alt+Y+1+C$     | <b>Clear Formatting</b>                  |
| $Alt+Y+1+A$     | <b>Apply Formatting</b>                  |
| $Alt+Y+1+A+N$   | Apply Formatting, None                   |
| $Alt+Y+1+A+Y$   | Apply Formatting, Cell Styles            |
| $Alt+Y+1+A+C$   | Apply Formatting, Custom Styles          |
| $Alt+Y+1+A+A$   | Apply Formatting, Custom and Cell Styles |

**Table 4-6 TRCS Ribbon Keyboard Equivalents for Excel 2010 (assumes provider ribbon is Alt+Y+1)**

### <span id="page-28-0"></span>TRCS (Tax Reporting) Ad Hoc Ribbon Keyboard Equivalents for Excel 2010

Displays the keyboard equivalents for items on the TRCS Ad Hoc ribbon for Excel 2010.

| <b>Keys</b>     | <b>Action</b>                            |
|-----------------|------------------------------------------|
| $Alt+Y+1+Y+2$   | Zoom In                                  |
| $Alt+Y+1+Y+2+N$ | Zoom In, Next Level                      |
| $Alt+Y+1+Y+2+A$ | Zoom In, All Levels                      |
| $Alt+Y+1+Y+2+B$ | Zoom In, Bottom Level                    |
| $Alt+Y+1+Y+3$   | Zoom Out                                 |
| $Alt+Y+1+Y+4$   | Pivot                                    |
| $Alt+Y+1+Y+4+P$ | Pivot, Pivot                             |
| $Alt+Y+1+Y+4+T$ | Pivot, Pivot to POV                      |
| $Alt+Y+1+Y+5$   | Keep Only                                |
| $Alt+Y+1+Y+6$   | Remove Only                              |
| $Alt+Y+1+Y+A$   | <b>Member Selection</b>                  |
| $Alt+Y+1+Y+B$   | Query                                    |
| $Alt+Y+1+Y+B+Q$ | Query, Query Designer                    |
| $Alt+Y+1+Y+B+R$ | Query, Run Report                        |
| $Alt+Y+1+Y+B+D$ | Query, Data Filter                       |
| $Alt+Y+1+Y+C$   | Change Alias                             |
| $Alt+Y+1+Y+D$   | Save as Smart Form                       |
| $Alt+Y+1+Y+E$   | Cascade                                  |
| $Alt+Y+1+Y+E+S$ | Cascade, Same Workbook                   |
| $Alt+Y+1+Y+E+N$ | Cascade, New Workbook                    |
| $Alt+Y+1+Y+E+D$ | Cascade, Different Workbooks             |
| $Alt+Y+1+D+R$   | Refresh                                  |
| $Alt+Y+1+D+R+R$ | Refresh, Refresh                         |
| $Alt+Y+1+D+R+S$ | Refresh, Refresh All                     |
| $Alt+Y+1+D+O$   | POV                                      |
| $Alt+Y+1+D+U$   | Adjust                                   |
| $Alt+Y+1+D+U+I$ | Adjust, Adjust                           |
| $Alt+Y+1+D+U+G$ | Adjust, Grid Spread                      |
| $Alt+Y+1+D+D$   | Drill-through                            |
| $Alt+Y+1+D+Z$   | Visualize                                |
| $Alt+Y+1+D+S$   | Submit Data                              |
| $Alt+Y+1+D+S+B$ | Submit Data, Submit Data                 |
| $Alt+Y+1+D+S+W$ | Submit Data, Submit Data Without Refresh |
| $Alt+Y+1+D+S+R$ | Submit Data, Submit Data Range           |

**Table 4-7 TRCS Ad Hoc Ribbon Keyboard Equivalents for Excel 2010 (assumes TRCS Ad Hoc ribbon is Alt+Y+1)**

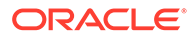

### <span id="page-29-0"></span>Narrative Reporting Ad Hoc Ribbon Keyboard Equivalents for Excel 2010

Displays the keyboard equivalents for items on the Narrative Reporting Ad Hoc ribbon for Excel 2010.

| <b>Key</b>    | <b>Action</b>                                                             |
|---------------|---------------------------------------------------------------------------|
| $Alt+Y+A+Z$   | Zoom In                                                                   |
| $Alt+Y+A+Z+N$ | Zoom In, Next Level                                                       |
| $Alt+Y+A+Z+A$ | Zoom In, All Levels                                                       |
| $Alt+Y+A+Z+B$ | Zoom In, Bottom Level                                                     |
| $Alt+Y+A+U$   | Zoom Out                                                                  |
| $Alt+Y+A+T$   | Pivot                                                                     |
| $Alt+Y+A+T+P$ | Pivot (between rows and columns, or from<br>page dimension cells to grid) |
| $Alt+Y+A+T+T$ | Pivot to POV                                                              |
| $Alt+Y+A+K$   | Keep Only                                                                 |
| $Alt+Y+A+O$   | Remove Only                                                               |
| $Alt+Y+A+I$   | <b>Member Selection</b>                                                   |
| $Alt+Y+A+A$   | Change Alias                                                              |
| $Alt+Y+D+R$   | Refresh                                                                   |
| $Alt+Y+D+R+R$ | Refresh, Refresh (current worksheet)                                      |
| $Alt+Y+D+R+S$ | Refresh, Refresh All Worksheets                                           |
| $Alt+Y+D+O$   | POV (displays the POV toolbar)                                            |
| $Alt+Y+D+Z$   | Visualize                                                                 |
| $Alt+Y+D+Z+F$ | Visualize in Excel                                                        |

**Table 4-8 Narrative Reporting Ad Hoc Ribbon Keyboard Equivalents for Excel 2010 (assumes Narrative Reporting Ad Hoc Ribbon is Alt+Y)**

# Narrative Reporting Keyboard Equivalents for Word, PowerPoint, and Excel 2010

Displays the keyboard equivalents for items on the Narrative Reporting ribbon for Word and PowerPoint 2010.

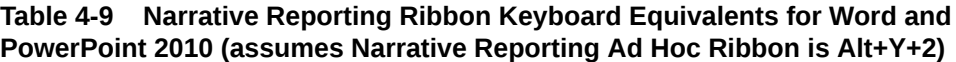

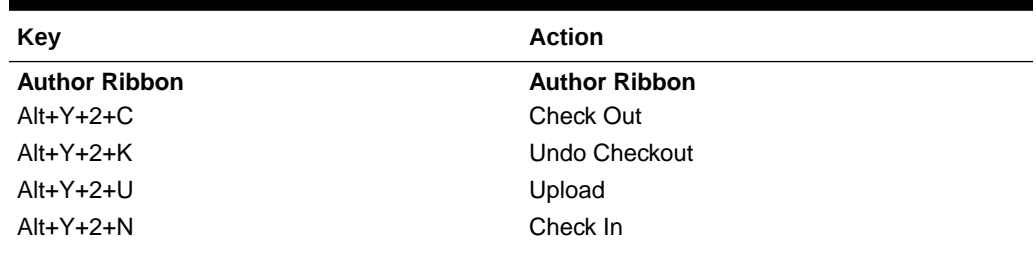

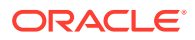

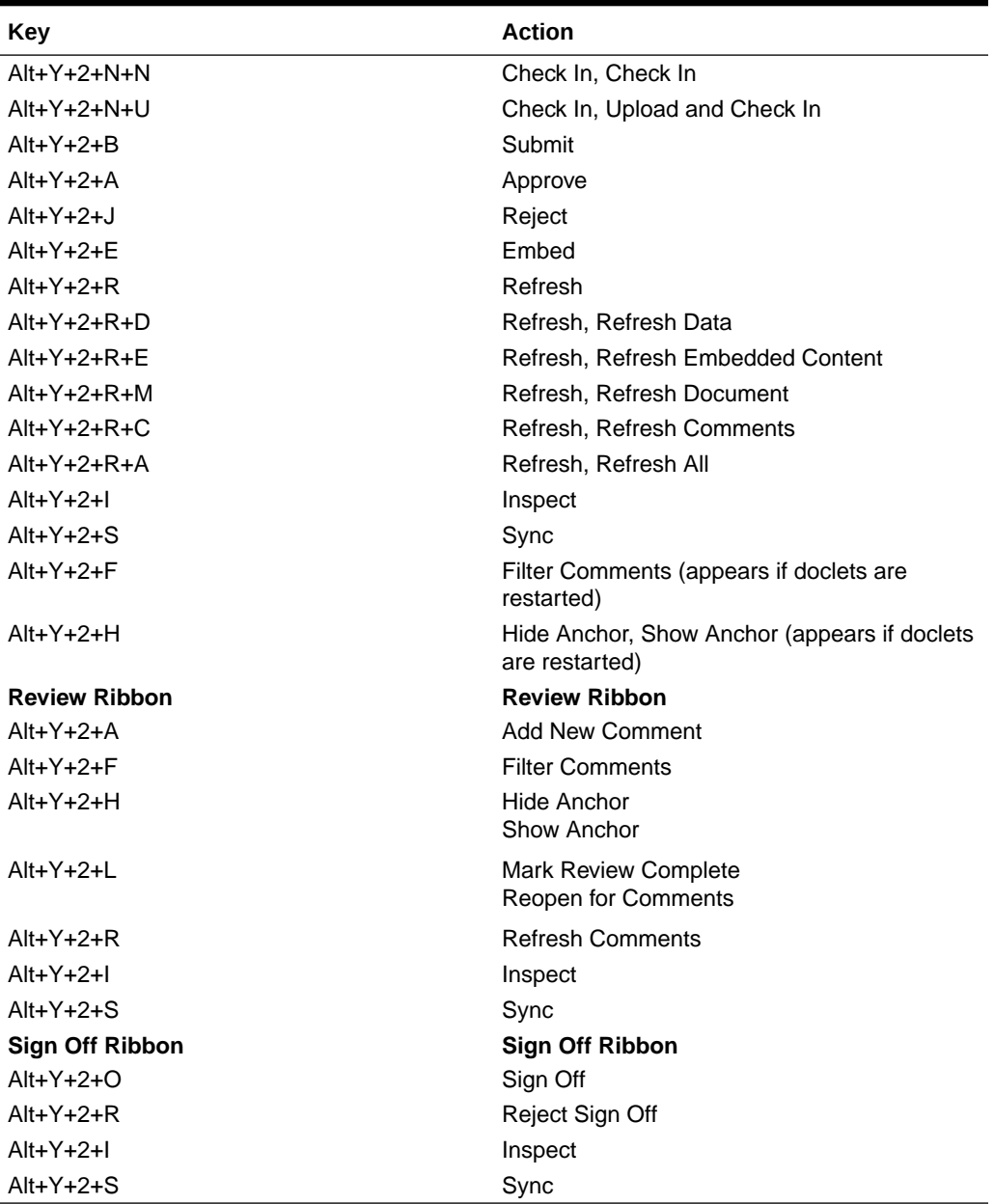

<span id="page-30-0"></span>**Table 4-9 (Cont.) Narrative Reporting Ribbon Keyboard Equivalents for Word and PowerPoint 2010 (assumes Narrative Reporting Ad Hoc Ribbon is Alt+Y+2)**

#### Essbase Ribbon Keyboard Equivalents for Excel 2010

Displays the keyboard equivalents for items on the Essbase ribbon for Excel 2010.

#### **Table 4-10 Essbase Ribbon Keyboard Equivalents for Excel 2010 (assumes Essbase ribbon is Alt+Y+1)**

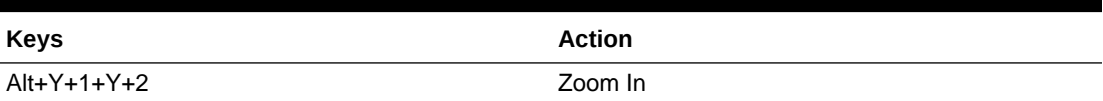

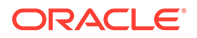

| <b>Keys</b>               | <b>Action</b>                                                        |
|---------------------------|----------------------------------------------------------------------|
| $Alt + Y + 1 + Y + 2 + N$ | Zoom In, Next Level                                                  |
| $Alt+Y+1+Y+2+A$           | Zoom In, All Levels                                                  |
| $Alt+Y+1+Y+2+B$           | Zoom In, Bottom Level                                                |
| $Alt+Y+1+Y+2+E$           | Zoom In, Same Level                                                  |
| $Alt+Y+1+Y+2+L$           | Zoom In, Sibling Level                                               |
| Alt+Y+1+Y+2+G             | Zoom In, Same Generation                                             |
| $Alt+Y+1+Y+2+F$           | Zoom In, Formulas                                                    |
| $Alt+Y+1+Y+3$             | Zoom Out                                                             |
| $Alt+Y+1+Y+4$             | Pivot                                                                |
| $Alt+Y+1+Y+4+P$           | Pivot, Pivot                                                         |
| $Alt+Y+1+Y+4+T$           | Pivot, Pivot to POV                                                  |
| $Alt+Y+1+Y+5$             | Keep Only                                                            |
| $Alt+Y+1+Y+6$             | Remove Only                                                          |
| $Alt+Y+1+Y+7$             | <b>Member Selection</b>                                              |
| $Alt+Y+1+Y+9$             | Member Information                                                   |
| Alt+Y+1+Y+A               | <b>Preserve Format</b>                                               |
| $Alt+Y+1+Y+B$             | Change Alias                                                         |
| $Alt+Y+1+Y+C$             | Data Perspective                                                     |
| $Alt+Y+1+Y+D$             | <b>Smart Slice</b>                                                   |
| $Alt+Y+1+Y+F$             | Cascade                                                              |
| $Alt+Y+1+Y+E+S$           | Cascade, Same Workbook                                               |
| $Alt+Y+1+Y+E+N$           | Cascade, New Workbook                                                |
| $Alt+Y+1+Y+E+D$           | Cascade, Different Workbooks                                         |
| $Alt+Y+1+I$               | <b>Insert Attributes</b>                                             |
| $Alt+Y+1+P$               | <b>Insert Properties</b>                                             |
| $Alt+Y+1+D+R$             | Refresh                                                              |
| $Alt+Y+1+D+R+R$           | Refresh, Refresh                                                     |
| $Alt+Y+1+D+R+A$           | Refresh, Refresh All                                                 |
| $Alt+Y+1+D+O$             | <b>POV</b>                                                           |
| $Alt+Y+1+D+W$             | <b>View Comments</b>                                                 |
| $Alt+Y+1+D+C$             | Calculate                                                            |
| $Alt+Y+1+D+Z$             | Visualize                                                            |
| $Alt+Y+1+D+Z+E$           | Visualize, Visualize in Excel                                        |
| $Alt+Y+1+D+D$             | Drill-through (not supported by Oracle Analytics<br>Cloud - Essbase) |
| $Alt+Y+1+J$               | <b>Linked Objects</b>                                                |
| $Alt+Y+1+D+U$             | Adjust                                                               |
| $Alt+Y+1+D+S$             | Submit Data                                                          |
| $Alt+Y+1+D+S+B$           | Submit Data, Submit Data                                             |
| $Alt+Y+1+D+S+W$           | Submit Data Without Refresh                                          |
| $Alt+Y+1+D+S+R$           | Submit Data Range                                                    |
| $Alt+Y+1+Q+Q$             | Query                                                                |
| $Alt+Y+1+Q+Q+Q$           | Query, Query Designer                                                |

**Table 4-10 (Cont.) Essbase Ribbon Keyboard Equivalents for Excel 2010 (assumes Essbase ribbon is Alt+Y+1)**

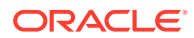

<span id="page-32-0"></span>**Table 4-10 (Cont.) Essbase Ribbon Keyboard Equivalents for Excel 2010 (assumes Essbase ribbon is Alt+Y+1)**

| <b>Keys</b>     | Action                     |
|-----------------|----------------------------|
| $Alt+Y+1+Q+Q+R$ | Query, Run Report          |
| $Alt+Y+1+Q+Q+D$ | Query, Data Filter         |
| $Alt+Y+1+Q+Q+S$ | Query, Smart Query         |
| $Alt+Y+1+Q+E$   | Manage and Execute Queries |

#### Oracle BI EE Ribbon Keyboard Equivalents for Office 2010

Displays the keyboard equivalents for items on the Oracle BI EE ribbon for Excel 2010.

**Table 4-11 Oracle BI EE Ribbon Keyboard Equivalents for Office 2010 (assumes Oracle BI EE Ribbon is Alt+Y+1)**

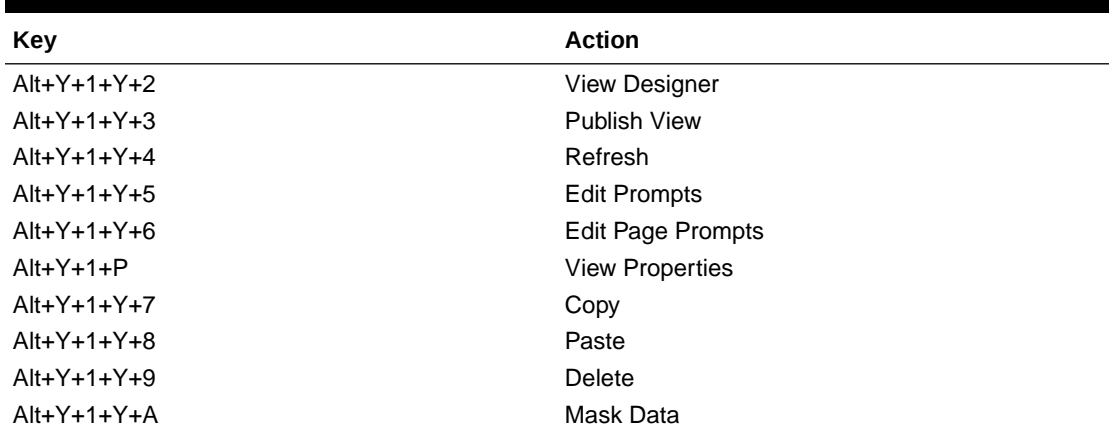

## HFM (Financial Management) Ribbon Keyboard Equivalents for Excel 2010

Displays the keyboard equivalents for items on the HFM ribbon for Excel 2010.

#### **Table 4-12 HFM (Financial Management) Ribbon Keyboard Equivalents for Excel 2010 (assumes HFM ribbon is Alt+Y)**

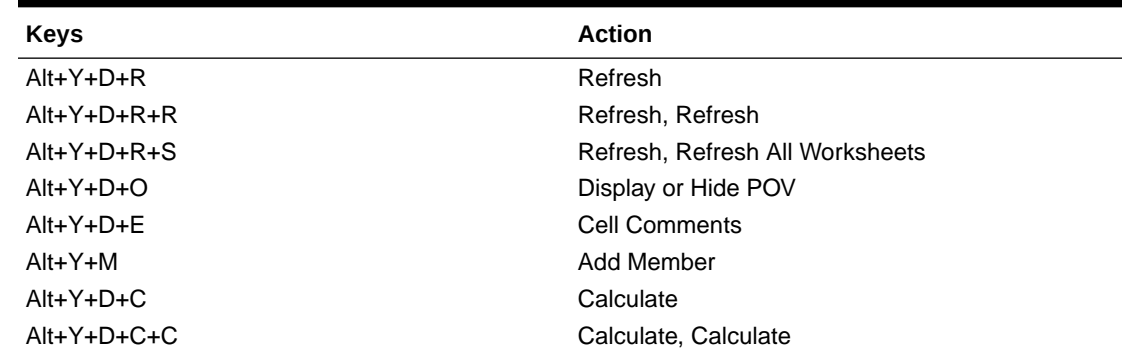

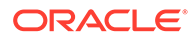

| <b>Keys</b>   | <b>Action</b>                                                      |
|---------------|--------------------------------------------------------------------|
| $Alt+Y+D+C+F$ | Calculate, Force Calculate                                         |
| $Alt+Y+D+D$   | Drill-through                                                      |
| $Alt+Y+D+U$   | Adjust                                                             |
| $Alt+Y+I$     | Instructions                                                       |
| $Alt+Y+N$     | Entity Details (assumes Oracle Journals extension<br>is installed) |
| $Alt+Y+T$     | Create Journal (assumes Oracle Journals<br>extension is installed) |
| $Alt+Y+D+B$   | Submit Data                                                        |

<span id="page-33-0"></span>**Table 4-12 (Cont.) HFM (Financial Management) Ribbon Keyboard Equivalents for Excel 2010 (assumes HFM ribbon is Alt+Y)**

## HFM (Financial Management) Ad Hoc Ribbon Keyboard Equivalents for Excel 2010

Displays the keyboard equivalents for items on the HFM Ad Hoc ribbon for Excel 2010.

| <b>Keys</b>     | <b>Action</b>                |
|-----------------|------------------------------|
| $Alt+Y+1+A+Z$   | Zoom In                      |
| $Alt+Y+1+A+Z+N$ | Zoom In, Next Level          |
| $Alt+Y+1+A+Z+A$ | Zoom In, All Levels          |
| $Alt+Y+1+A+Z+B$ | Zoom In, Bottom Level        |
| $Alt+Y+1+A+U$   | Zoom Out                     |
| $Alt+Y+1+A+T$   | Pivot                        |
| $Alt+Y+1+A+T+P$ | Pivot, Pivot                 |
| $Alt+Y+1+A+T+T$ | Pivot, Pivot to POV          |
| $Alt+Y+1+A+K$   | Keep Only                    |
| $Alt+Y+1+A+O$   | Remove Only                  |
| $Alt+Y+1+A+I$   | <b>Member Selection</b>      |
| $Alt+Y+1+A+Q$   | Query                        |
| $Alt+Y+1+A+Q+Q$ | Query, Query Designer        |
| $Alt+Y+1+A+Q+R$ | Query, Run Report            |
| $Alt+Y+1+A+Q+D$ | Query, Data Filter           |
| $Alt+Y+1+A+F$   | Member Information           |
| $Alt+Y+1+A+S$   | <b>Smart Slice</b>           |
| $Alt+Y+1+A+C$   | Cascade                      |
| $Alt+Y+1+A+C+S$ | Cascade, Same Workbook       |
| $Alt+Y+1+A+C+N$ | Cascade, New Workbook        |
| $Alt+Y+1+A+C+D$ | Cascade, Different Workbooks |
| $Alt+Y+1+D+R$   | Refresh                      |
| $Alt+Y+1+D+R+R$ | Refresh, Refresh             |

**Table 4-13 HFM Ad Hoc Ribbon Keyboard Equivalents for Excel 2010 (assumes HFM Ad Hoc ribbon is Alt+Y+1)**

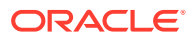

| <b>Keys</b>     | <b>Action</b>                                                       |
|-----------------|---------------------------------------------------------------------|
| $Alt+Y+1+D+R+A$ | Refresh, Refresh All Worksheets                                     |
| $Alt+Y+1+D+Y+2$ | Display or Hide POV                                                 |
| $Alt+Y+1+D+F$   | <b>Cell Comments</b>                                                |
| $Alt+Y+1+D+C$   | Calculate                                                           |
| $Alt+Y+1+D+C+C$ | Calculate, Calculate                                                |
| $Alt+Y+1+D+C+F$ | Calculate, Force Calculate                                          |
| Alt+Y+1+D+C+T   | Calculate, Translate                                                |
| $Alt+Y+1+D+C+R$ | Calculate, Force Translate                                          |
| $Alt+Y+1+Y+3$   | Consolidate                                                         |
| $Alt+Y+1+Y+3+N$ | Consolidate, Consolidate                                            |
| $Alt+Y+1+Y+3+S$ | Consolidate, Consolidate All                                        |
| $Alt+Y+1+Y+3+L$ | Consolidate, Consolidate All With Data                              |
| $Alt+Y+1+Y+3+A$ | Consolidate, Calculate Contribution                                 |
| $Alt+Y+1+Y+3+O$ | Consolidate, Force Calculate Contribution                           |
| $Alt+Y+1+D+D$   | Drill-through                                                       |
| $Alt+Y+1+D+U$   | Adjust                                                              |
| $Alt+Y+1+D+Z$   | Visualize                                                           |
| $Alt+Y+1+N$     | Entity Details (assumes Oracle Journals<br>extensions is installed) |
| $Alt+Y+1+T$     | Create Journal (assumes Oracle Journals<br>extensions is installed) |
| $Alt+Y+1+D+S$   | Submit Data                                                         |
| $Alt+Y+1+D+S+B$ | Submit Data, Submit Data                                            |
| $Alt+Y+1+D+S+W$ | Submit Data Without Refresh                                         |
| $Alt+Y+1+D+S+R$ | Submit Data Range                                                   |

<span id="page-34-0"></span>**Table 4-13 (Cont.) HFM Ad Hoc Ribbon Keyboard Equivalents for Excel 2010 (assumes HFM Ad Hoc ribbon is Alt+Y+1)**

### Oracle Journals Ribbon Keyboard Equivalents for Excel 2010

Displays the keyboard equivalents for items on the Oracle Journals ribbon for Excel 2010.

| <b>Keys</b> | <b>Action</b>           |
|-------------|-------------------------|
| Alt+J+A     | Analyze                 |
| Alt+J+M     | <b>Member Selection</b> |
| $Alt+J+R$   | Refresh                 |
| Alt+J+C     | Scan                    |
| $Alt+J+O$   | Post                    |
| Alt+J+N     | Unpost                  |
| Alt+J+U     | Submit                  |
| Alt+J+I     | Unsubmit                |
| Alt+J+V     | Approve                 |

**Table 4-14 Oracle Journals Ribbon Keyboard Equivalents for Excel 2010 (assumes Oracle Journals ribbon is Alt+J)**

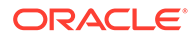

| <b>Keys</b> | <b>Action</b>         |
|-------------|-----------------------|
| Alt+J+J     | Reject                |
| $Alt+J+T$   | <b>Status</b>         |
| $Alt+J+B$   | <b>Balance Type</b>   |
| $Alt+J+P$   | <b>Type</b>           |
| $Alt+J+G$   | Group                 |
| Alt+J+L     | <b>Security Class</b> |
| Alt+J+E     | Edit                  |
| $Alt+J+S$   | Save                  |

**Table 4-14 (Cont.) Oracle Journals Ribbon Keyboard Equivalents for Excel 2010 (assumes Oracle Journals ribbon is Alt+J)**

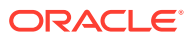
5 Office 2013 Data Provider Keyboard **Equivalents** 

#### **Related Topics**

- [Planning Ribbon Keyboard Equivalents for Excel 2013](#page-37-0) Displays the keyboard equivalents for items on the Planning ribbon for Excel 2013.
- [Planning Ad Hoc Ribbon Keyboard Equivalents for Excel 2013](#page-38-0) Displays the keyboard equivalents for items on the Planning Ad Hoc ribbon for Excel 2013.
- [Essbase Ribbon for Profitability and Cost Management Keyboard Equivalents for Excel](#page-39-0) [2013](#page-39-0)

Displays the keyboard equivalents for items on the Essbase ribbon for Profitability and Cost Management in Excel 2013.

- [FCCS \(Financial Consolidation and Close\) Ribbon Keyboard Equivalents for Excel 2013](#page-41-0) Displays the keyboard equivalents for items on the FCCS ribbon for Excel 2013.
- [FCCS \(Financial Consolidation and Close\) Ad Hoc Ribbon Keyboard Equivalents for](#page-42-0) [Excel 2013](#page-42-0)

Displays the keyboard equivalents for items on the FCCS Ad Hoc ribbon for Excel 2013.

- [TRCS \(Tax Reporting\) Ribbon Keyboard Equivalents for Excel 2013](#page-43-0) Displays the keyboard equivalents for items on the TRCS ribbon for Excel 2013.
- [TRCS \(Tax Reporting\) Ad Hoc Ribbon Keyboard Equivalents for Excel 2013](#page-44-0) Displays the keyboard equivalents for items on the TRCS Ad Hoc ribbon for Excel 2013.
- [Narrative Reporting Ad Hoc Ribbon Keyboard Equivalents for Excel 2013](#page-45-0) Displays the keyboard equivalents for items on the Narrative Reporting Ad Hoc Ribbon for Excel 2013.
- [Narrative Reporting Ribbon Keyboard Equivalents for Word, PowerPoint, and Excel 2013](#page-45-0) Displays the keyboard equivalents for items on the Narrative Reporting ribbon for Word, PowerPoint, and Excel 2013.
- [Essbase Ribbon Keyboard Equivalents for Excel 2013](#page-46-0) Displays the keyboard equivalents for items on the Essbase ribbon for Excel 2013.
- [Oracle BI EE Ribbon Keyboard Equivalents for Office 2013](#page-48-0) Displays the keyboard equivalents for items on the Oracle BI EE ribbon for Excel 2013.
- [HFM \(Financial Management\) Ribbon Keyboard Equivalents for Excel 2013](#page-48-0) Displays the keyboard equivalents for items on the HFM ribbon for Excel 2013.
- [HFM \(Financial Management\) Ad Hoc Ribbon Keyboard Equivalents for Excel 2013](#page-49-0) Displays the keyboard equivalents for items on the HFM Ad Hoc ribbon for Excel 2013.
- [Oracle Journals Ribbon Keyboard Equivalents for Excel 2013](#page-50-0) Displays the keyboard equivalents for items on the Oracle Journals ribbon for Excel 2013.

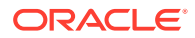

#### <span id="page-37-0"></span>Planning Ribbon Keyboard Equivalents for Excel 2013

Displays the keyboard equivalents for items on the Planning ribbon for Excel 2013.

| <b>Keys</b>       | <b>Action</b>                                                            |
|-------------------|--------------------------------------------------------------------------|
| $Alt+Y+1+Y+3$     | Analyze                                                                  |
| Alt+Y+1+D+R       | Refresh                                                                  |
| $Alt+Y+1+D+R+R$   | Refresh, Refresh                                                         |
| $Alt+Y+1+D+R+S$   | Refresh, Refresh All Worksheets                                          |
| $Alt+Y+1+D+O$     | Display or Hide POV                                                      |
| Alt+Y+1+D+A       | <b>Cell Actions</b>                                                      |
| $Alt+Y+1+D+A+F$   | <b>Cell Actions, Comments</b>                                            |
| $Alt+Y+1+D+A+P$   | Cell Actions, Supporting Details                                         |
| Alt+Y+1+D+A+T     | Cell Actions, Attachment                                                 |
| Alt+Y+1+D+A+H     | Cell Actions, History                                                    |
| $Alt+Y+1+D+L$     | Lock                                                                     |
| Alt+Y+1+D+C       | Calculate                                                                |
| Alt+Y+1+D+C+B     | Calculate, Business Rules                                                |
| $Alt+Y+1+D+C+U$   | Calculate, Rules on Form                                                 |
| $Alt+Y+1+D+U$     | Adjust                                                                   |
| Alt+Y+1+D+U+J     | Adjust, Adjust                                                           |
| Alt+Y+1+D+U+G     | Adjust, Grid Spread                                                      |
| $Alt+Y+1+D+U+A$   | Adjust, Mass Allocate                                                    |
| $Alt+Y+1+D+D$     | Drill-through                                                            |
| Alt+Y+1+D+B       | Submit Data                                                              |
| $Alt+Y+1+D+M$     | More                                                                     |
| Alt+Y+1+D+M+J     | More, Job Console                                                        |
| Alt+Y+1+D+M+M     | More, Member Formula                                                     |
| $Alt+Y+1+D+M+I$   | More, Instructions                                                       |
| Alt+Y+1+D+M+F     | More, Offline (Planning on-premises only)                                |
| Alt+Y+1+D+M+F+T   | More, Offline, Take Offline (Planning on-<br>premises only)              |
| Alt+Y+1+D+M+F+Y   | More, Offline, Sync Back to Server (Planning<br>on-premises only)        |
| $Alt+Y+1+D+M+F+R$ | More, Offline, Refresh Offline Definition<br>(Planning on-premises only) |
| Alt+Y+1+S         | Save Formatting                                                          |
| $Alt+Y+1+C$       | <b>Clear Formatting</b>                                                  |
| $Alt+Y+1+A$       | <b>Apply Formatting</b>                                                  |
| Alt+Y+1+A+N       | Apply Formatting, None                                                   |
| $Alt+Y+1+A+Y$     | Apply Formatting, Cell Styles                                            |
| $Alt+Y+1+A+C$     | Apply Formatting, Custom Styles                                          |
| Alt+Y+1+A+A       | Apply Formatting, Custom and Cell Styles                                 |
| Alt+Y+1+Y+4       | Approvals                                                                |

**Table 5-1 Planning Ribbon Keyboard Equivalents for Excel 2013 (assumes provider ribbon is Alt+Y+1)**

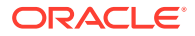

#### <span id="page-38-0"></span>**Table 5-1 (Cont.) Planning Ribbon Keyboard Equivalents for Excel 2013 (assumes provider ribbon is Alt+Y+1)**

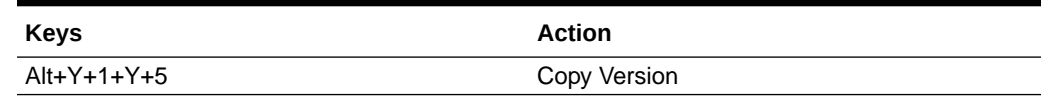

## Planning Ad Hoc Ribbon Keyboard Equivalents for Excel 2013

Displays the keyboard equivalents for items on the Planning Ad Hoc ribbon for Excel 2013.

**Table 5-2 Planning Ad Hoc Ribbon Keyboard Equivalents for Excel 2013 (assumes Planning Ad Hoc ribbon is Alt+Y+1)**

| <b>Keys</b>     | <b>Action</b>                    |
|-----------------|----------------------------------|
| $Alt+Y+1+Y+3$   | Zoom In                          |
| $Alt+Y+1+Y+3+N$ | Zoom In, Next Level              |
| $Alt+Y+1+Y+3+A$ | Zoom In, All Levels              |
| $Alt+Y+1+Y+3+B$ | Zoom In, Bottom Level            |
| $Alt+Y+1+Y+4$   | Zoom Out                         |
| $Alt+Y+1+Y+5$   | Pivot                            |
| $Alt+Y+1+Y+5+P$ | Pivot, Pivot                     |
| $Alt+Y+1+Y+5+T$ | Pivot, Pivot to POV              |
| $Alt+Y+1+Y+6$   | Keep Only                        |
| $Alt+Y+1+Y+7$   | Remove Only                      |
| $Alt+Y+1+Y+8$   | <b>Member Selection</b>          |
| $Alt+Y+1+Y+9$   | Query                            |
| $Alt+Y+1+Y+9+Q$ | Query, Query Designer            |
| $Alt+Y+1+Y+9+R$ | Query, Run Report                |
| $Alt+Y+1+Y+9+D$ | Query, Data Filter               |
| $Alt+Y+1+Y+A$   | Preserve Format                  |
| $Alt+Y+1+Y+B$   | Change Alias                     |
| $Alt+Y+1+Y+C$   | <b>Smart Slice</b>               |
| $Alt+Y+1+Y+D$   | Save Ad Hoc Grid                 |
| $Alt+Y+1+Y+E$   | Save As Smart Form               |
| $Alt+Y+1+Y+F$   | Cascade                          |
| $Alt+Y+1+Y+F+S$ | Cascade, Same Workbook           |
| $Alt+Y+1+Y+F+N$ | Cascade, New Workbook            |
| $Alt+Y+1+Y+F+D$ | Cascade, Different Workbooks     |
| $Alt+Y+1+I$     | <b>Insert Attributes</b>         |
| $Alt+Y+1+D+R$   | Refresh                          |
| $Alt+Y+1+D+R+R$ | Refresh, Refresh                 |
| $Alt+Y+1+D+R+A$ | Refresh, Refresh All Worksheets  |
| $Alt+Y+1+D+O$   | Display or Hide POV              |
| $Alt+Y+1+D+A$   | Cell Actions                     |
| $Alt+Y+1+D+A+E$ | Cell Actions, Comments           |
| $Alt+Y+1+D+A+P$ | Cell Actions, Supporting Details |

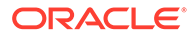

| <b>Keys</b>     | <b>Action</b>               |
|-----------------|-----------------------------|
| $Alt+Y+1+D+A+T$ | Cell Actions, Attachment    |
| $Alt+Y+1+D+A+H$ | Cell Actions, History       |
| $Alt+Y+1+D+C$   | Calculate                   |
| $Alt+Y+1+D+C+B$ | Calculate, Business Rules   |
| $Alt+Y+1+D+C+U$ | Calculate, Rules on Form    |
| $Alt+Y+1+D+U$   | Adjust                      |
| $Alt+Y+1+D+U+J$ | Adjust, Adjust              |
| $Alt+Y+1+D+U+G$ | Adjust, Grid Spread         |
| $Alt+Y+1+D+U+A$ | Adjust, Mass Allocate       |
| $Alt+Y+1+D+D$   | Drill-through               |
| $Alt+Y+1+D+Z$   | Visualize                   |
| $Alt+Y+1+D+S$   | Submit Data                 |
| $Alt+Y+1+D+S+B$ | Submit Data, Submit Data    |
| $Alt+Y+1+D+S+W$ | Submit Data Without Refresh |
| $Alt+Y+1+D+S+R$ | Submit Data Range           |
| $Alt+Y+1+Y+G$   | Approvals                   |
| $Alt+Y+1+Y+H$   | Copy Version                |

<span id="page-39-0"></span>**Table 5-2 (Cont.) Planning Ad Hoc Ribbon Keyboard Equivalents for Excel 2013 (assumes Planning Ad Hoc ribbon is Alt+Y+1)**

### Essbase Ribbon for Profitability and Cost Management Keyboard Equivalents for Excel 2013

Displays the keyboard equivalents for items on the Essbase ribbon for Profitability and Cost Management in Excel 2013.

**Table 5-3 Essbase Ribbon for Profitability and Cost Management Keyboard Equivalents for Excel 2013 (assumes Essbase ribbon is Alt+Y+1)**

| <b>Keys</b>     | <b>Action</b>            |
|-----------------|--------------------------|
| $Alt+Y+1+A+Z$   | Zoom In                  |
| $Alt+Y+1+A+Z+N$ | Zoom In, Next Level      |
| $Alt+Y+1+A+Z+A$ | Zoom In, All Levels      |
| $Alt+Y+1+A+Z+B$ | Zoom In, Bottom Level    |
| $Alt+Y+1+A+Z+F$ | Zoom In, Same Level      |
| $Alt+Y+1+A+Z+L$ | Zoom In, Sibling Level   |
| $Alt+Y+1+A+Z+G$ | Zoom In, Same Generation |
| $Alt+Y+1+A+Z+F$ | Zoom In, Formulas        |
| $Alt+Y+1+A+U$   | Zoom Out                 |
| $Alt+Y+1+A+T$   | Pivot                    |
| $Alt+Y+1+A+T+P$ | Pivot, Pivot             |
| $Alt+Y+1+A+T+T$ | Pivot, Pivot to POV      |
| $Alt+Y+1+A+K$   | Keep Only                |
| $Alt+Y+1+A+O$   | Remove Only              |

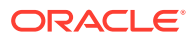

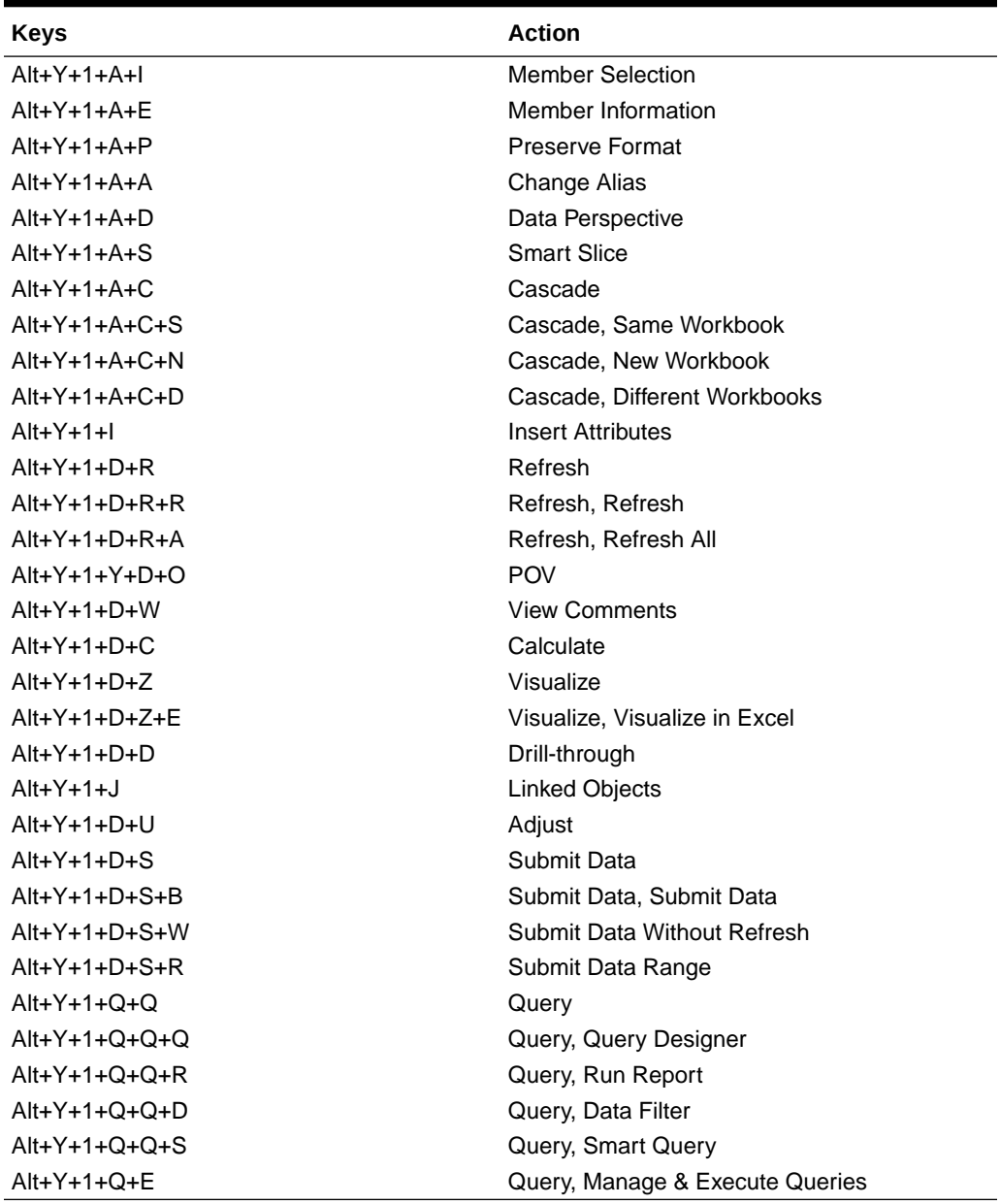

**Table 5-3 (Cont.) Essbase Ribbon for Profitability and Cost Management Keyboard Equivalents for Excel 2013 (assumes Essbase ribbon is Alt+Y+1)**

# <span id="page-41-0"></span>FCCS (Financial Consolidation and Close) Ribbon Keyboard Equivalents for Excel 2013

Displays the keyboard equivalents for items on the FCCS ribbon for Excel 2013.

| <b>Keys</b>     | <b>Action</b>                   |
|-----------------|---------------------------------|
| $Alt+Y+1+Y+3$   | Analyze                         |
| $Alt+Y+1+D+R$   | Refresh                         |
| $Alt+Y+1+D+R+R$ | Refresh, Refresh                |
| $Alt+Y+1+D+R+S$ | Refresh, Refresh All Worksheets |
| $Alt+Y+1+D+O$   | POV                             |
| $Alt+Y+1+D+L$   | Lock                            |
| $Alt+Y+1+D+C$   | Calculate                       |
| $Alt+Y+1+D+C+B$ | Calculate, Business Rules       |
| $Alt+Y+1+D+C+U$ | Calculate, Rules on Form        |
| $Alt+Y+1+D+U$   | Adjust                          |
| $Alt+Y+1+D+U+$  | Adjust, Adjust                  |
| $Alt+Y+1+D+U+G$ | Adjust, Grid Spread             |
| $Alt+Y+1+D+D$   | Drill-through                   |
| $Alt+Y+1+D+B$   | Submit Data                     |
| $Alt+Y+1+D+M$   | More                            |
| $Alt+Y+1+D+M+J$ | More, Job Console               |
| $Alt+Y+1+D+M+M$ | More, Member Formula            |
| $Alt+Y+1+D+M+I$ | More, Instructions              |
| $Alt+Y+1+S$     | Save                            |
| $Alt+Y+1+C$     | Clear                           |
| $Alt+Y+1+A$     | Apply                           |
| $Alt+Y+1+A+N$   | Apply, None                     |
| $Alt+Y+1+A+Y$   | Apply, Cell Styles              |
| $Alt+Y+1+A+C$   | Apply, Custom Styles            |
| $Alt+Y+1+A+A$   | Apply, Custom and Cell Styles   |

**Table 5-4 FCCS Ribbon Keyboard Equivalents for Excel 2013 (assumes FCCS ribbon is Alt+Y+1)**

# <span id="page-42-0"></span>FCCS (Financial Consolidation and Close) Ad Hoc Ribbon Keyboard Equivalents for Excel 2013

Displays the keyboard equivalents for items on the FCCS Ad Hoc ribbon for Excel 2013.

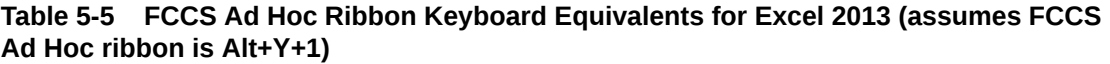

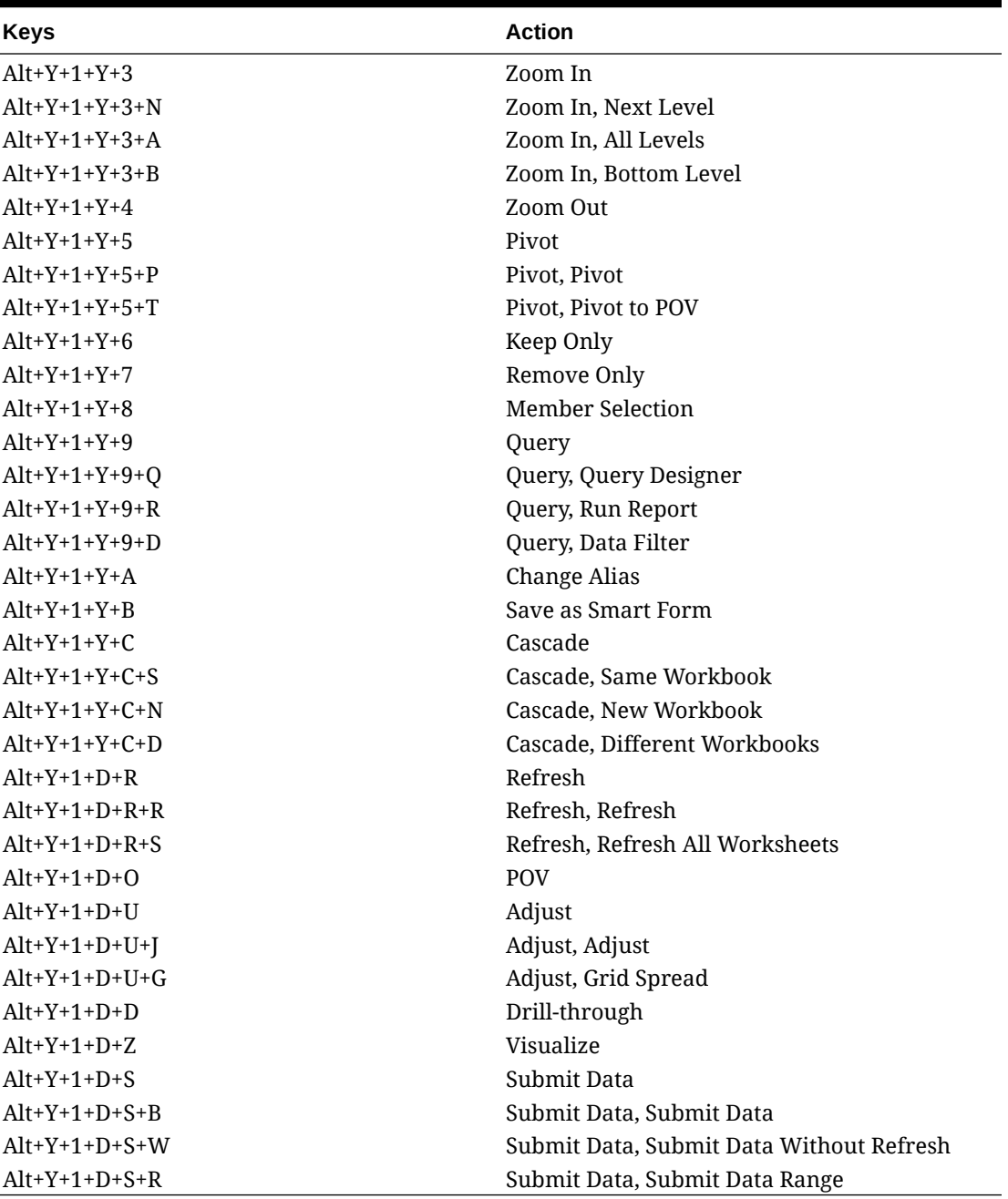

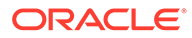

### <span id="page-43-0"></span>TRCS (Tax Reporting) Ribbon Keyboard Equivalents for Excel 2013

Displays the keyboard equivalents for items on the TRCS ribbon for Excel 2013.

| <b>Keys</b> | <b>Action</b>                            |
|-------------|------------------------------------------|
| $Alt+Y+1+$  | Analyze                                  |
|             | Refresh                                  |
|             | Refresh, Refresh                         |
|             | Refresh, Refresh All Worksheets          |
|             | <b>POV</b>                               |
|             | Lock                                     |
|             | Calculate                                |
|             | Calculate, Business Rules                |
|             | Calculate, Rules on Form                 |
|             | Adjust                                   |
|             | Adjust, Adjust                           |
|             | Adjust, Grid Spread                      |
|             | Drill-through                            |
|             | Submit Data                              |
|             | More                                     |
|             | More, Job Console                        |
|             | More, Member Formula                     |
|             | More, Instructions                       |
|             | <b>Save Formatting</b>                   |
|             | <b>Clear Formatting</b>                  |
|             | <b>Apply Formatting</b>                  |
|             | Apply Formatting, None                   |
|             | Apply Formatting, Cell Styles            |
|             | Apply Formatting, Custom Styles          |
|             | Apply Formatting, Custom and Cell Styles |

**Table 5-6 TRCS Ribbon Keyboard Equivalents for Excel 2013 (assumes provider ribbon is Alt+Y+1)**

#### <span id="page-44-0"></span>TRCS (Tax Reporting) Ad Hoc Ribbon Keyboard Equivalents for Excel 2013

Displays the keyboard equivalents for items on the TRCS Ad Hoc ribbon for Excel 2013.

| <b>Keys</b>       | <b>Action</b>                            |
|-------------------|------------------------------------------|
| $Alt+Y+1+Y+2$     | Zoom In                                  |
| $Alt+Y+1+Y+2+N$   | Zoom In, Next Level                      |
| $Alt+Y+1+Y+2+A$   | Zoom In, All Levels                      |
| $Alt+Y+1+Y+2+B$   | Zoom In, Bottom Level                    |
| $Alt+Y+1+Y+3$     | Zoom Out                                 |
| $Alt+Y+1+Y+4$     | Pivot                                    |
| $Alt+Y+1+Y+4+P$   | Pivot, Pivot                             |
| $Alt+Y+1+Y+4+T$   | Pivot, Pivot to POV                      |
| $Alt+Y+1+Y+5$     | Keep Only                                |
| $Alt+Y+1+Y+6$     | Remove Only                              |
| $Alt+Y+1+Y+A$     | <b>Member Selection</b>                  |
| $Alt+Y+1+Y+B$     | Query                                    |
| $Alt+Y+1+Y+B+Q$   | Query, Query Designer                    |
| $Alt+Y+1+Y+B+R$   | Query, Run Report                        |
| $Alt+Y+1+Y+B+D$   | Query, Data Filter                       |
| $Alt+Y+1+Y+C$     | Change Alias                             |
| $Alt+Y+1+Y+D$     | Save as Smart Form                       |
| $Alt+Y+1+Y+E$     | Cascade                                  |
| $Alt+Y+1+Y+E+S$   | Cascade, Same Workbook                   |
| $Alt+Y+1+Y+E+N$   | Cascade, New Workbook                    |
| $Alt+Y+1+Y+E+D$   | Cascade, Different Workbooks             |
| $Alt+Y+1+Y+D+R$   | Refresh                                  |
| $Alt+Y+1+Y+D+R+R$ | Refresh, Refresh                         |
| $Alt+Y+1+Y+D+R+S$ | Refresh, Refresh All                     |
| $Alt+Y+1+Y+D+O$   | <b>POV</b>                               |
| $Alt+Y+1+Y+D+U$   | Adjust                                   |
| $Alt+Y+1+Y+D+U+$  | Adjust, Adjust                           |
| $Alt+Y+1+Y+D+U+G$ | Adjust, Grid Spread                      |
| $Alt+Y+1+Y+D+D$   | Drill-through                            |
| $Alt+Y+1+Y+D+Z$   | Visualize                                |
| $Alt+Y+1+Y+D+S$   | Submit Data                              |
| $Alt+Y+1+Y+D+S+S$ | Submit Data, Submit Data                 |
| $Alt+Y+1+Y+D+S+W$ | Submit Data, Submit Data Without Refresh |
| $Alt+Y+1+Y+D+S+R$ | Submit Data, Submit Data Range           |

**Table 5-7 TRCS Ad Hoc Ribbon Keyboard Equivalents for Excel 2013 (assumes TRCS Ad Hoc ribbon is Alt+Y+1)**

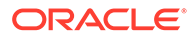

#### <span id="page-45-0"></span>Narrative Reporting Ad Hoc Ribbon Keyboard Equivalents for Excel 2013

Displays the keyboard equivalents for items on the Narrative Reporting Ad Hoc Ribbon for Excel 2013.

| <b>Key</b>    | <b>Action</b>                                                             |
|---------------|---------------------------------------------------------------------------|
| $Alt+Y+A+Z$   | Zoom In                                                                   |
| $Alt+Y+A+Z+N$ | Zoom In, Next Level                                                       |
| $Alt+Y+A+Z+A$ | Zoom In, All Levels                                                       |
| $Alt+Y+A+Z+B$ | Zoom In, Bottom Level                                                     |
| $Alt+Y+A+U$   | Zoom Out                                                                  |
| $Alt+Y+A+T$   | Pivot                                                                     |
| $Alt+Y+A+T+P$ | Pivot (between rows and columns, or from<br>page dimension cells to grid) |
| $Alt+Y+A+K$   | Keep Only                                                                 |
| $Alt+Y+A+O$   | Remove Only                                                               |
| $Alt+Y+A+I$   | <b>Member Selection</b>                                                   |
| $Alt+Y+A+A$   | Change Alias                                                              |
| $Alt+Y+D+R$   | Refresh                                                                   |
| $Alt+Y+D+R+R$ | Refresh, Refresh (current worksheet)                                      |
| $Alt+Y+D+R+S$ | Refresh All Worksheets                                                    |
| $Alt+Y+D+O$   | POV (displays the POV toolbar)                                            |
| $Alt+Y+D+Z$   | Visualize                                                                 |
| $Alt+Y+D+Z+F$ | Visualize in Excel                                                        |

**Table 5-8 Narrative Reporting Ad Hoc Ribbon Keyboard Equivalents for Excel 2013 (assumes Narrative Reporting Ad Hoc Ribbon is Alt+Y)**

# Narrative Reporting Ribbon Keyboard Equivalents for Word, PowerPoint, and Excel 2013

Displays the keyboard equivalents for items on the Narrative Reporting ribbon for Word, PowerPoint, and Excel 2013.

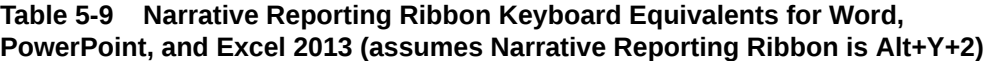

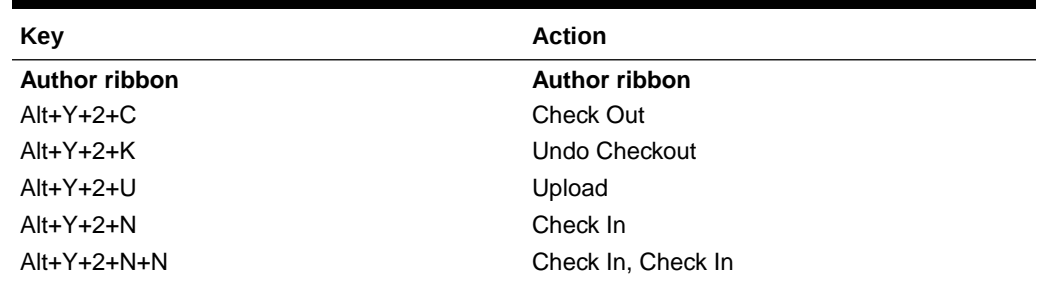

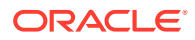

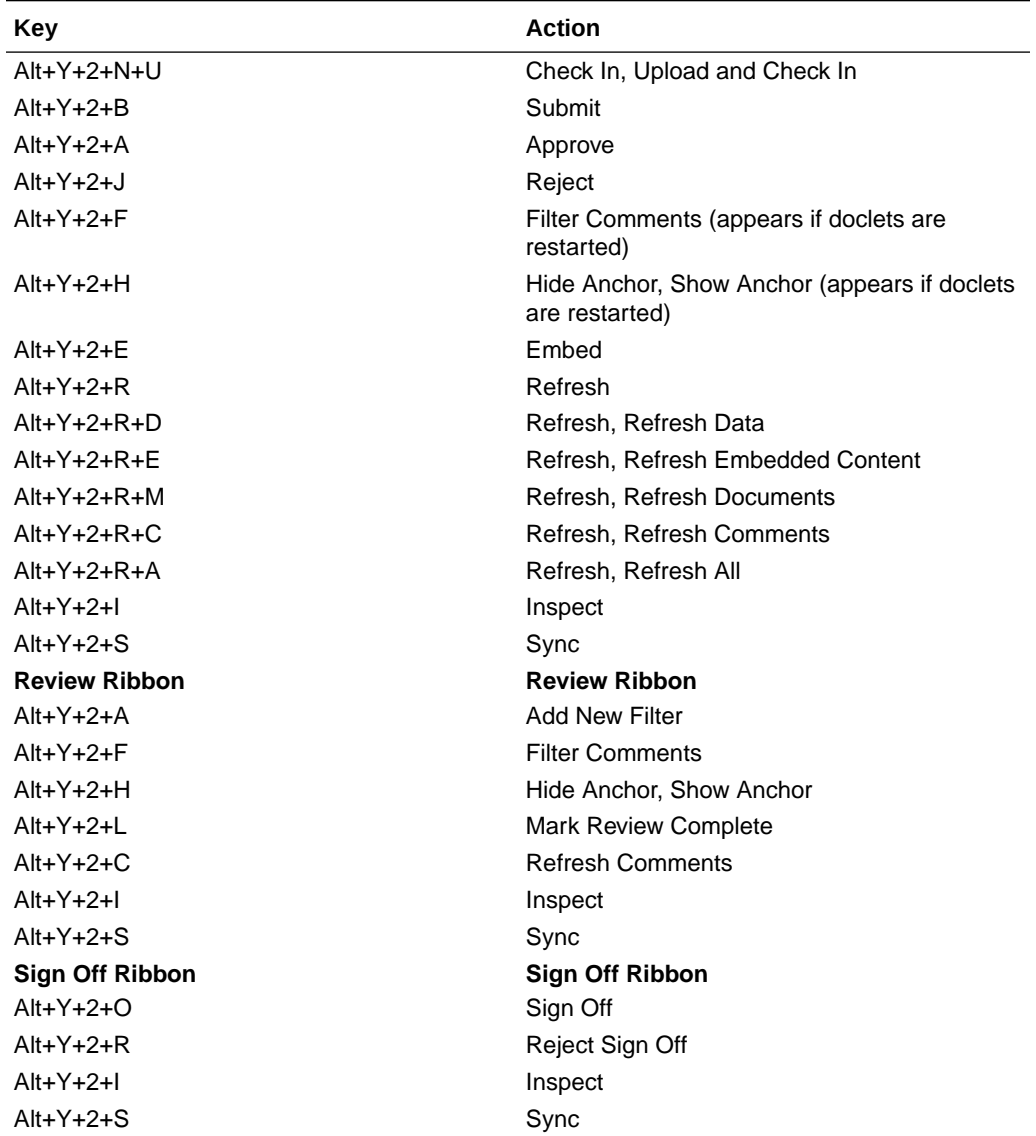

<span id="page-46-0"></span>**Table 5-9 (Cont.) Narrative Reporting Ribbon Keyboard Equivalents for Word, PowerPoint, and Excel 2013 (assumes Narrative Reporting Ribbon is Alt+Y+2)**

### Essbase Ribbon Keyboard Equivalents for Excel 2013

Displays the keyboard equivalents for items on the Essbase ribbon for Excel 2013.

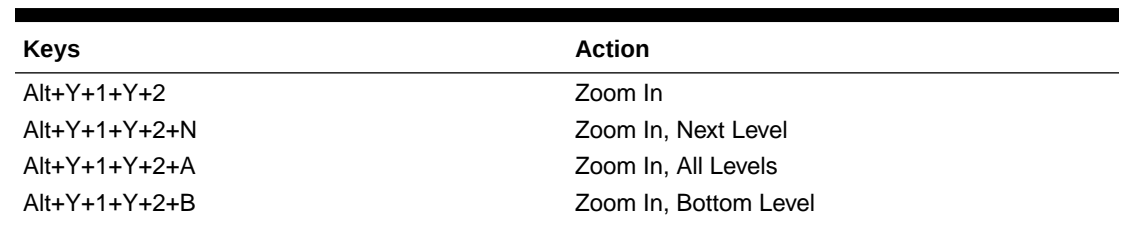

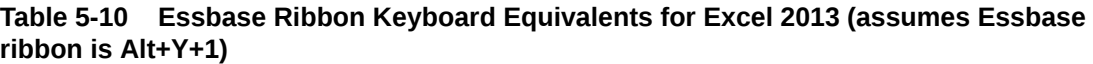

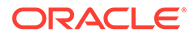

| <b>Keys</b>     | <b>Action</b>                                                         |
|-----------------|-----------------------------------------------------------------------|
| $Alt+Y+1+Y+2+F$ | Zoom In, Same Level                                                   |
| $Alt+Y+1+Y+2+L$ | Zoom In, Sibling Level                                                |
| Alt+Y+1+Y+2+G   | Zoom In, Same Generation                                              |
| $Alt+Y+1+Y+2+F$ | Zoom In, Formulas                                                     |
| $Alt+Y+1+Y+3$   | Zoom Out                                                              |
| $Alt+Y+1+Y+4$   | Pivot                                                                 |
| $Alt+Y+1+Y+4+P$ | Pivot, Pivot                                                          |
| $Alt+Y+1+Y+4+T$ | Pivot, Pivot to POV                                                   |
| $Alt+Y+1+Y+5$   | Keep Only                                                             |
| $Alt+Y+1+Y+6$   | Remove Only                                                           |
| Alt+Y+1+Y+7     | <b>Member Selection</b>                                               |
| $Alt+Y+1+A+E$   | Member Information                                                    |
| $Alt+Y+1+Y+9$   | Preserve Format                                                       |
| $Alt+Y+1+Y+A$   | Change Alias (Essbase, Oracle Analytics Cloud -<br>Essbase)           |
| $Alt+Y+1+A+D$   | Data Perspective                                                      |
| $Alt+Y+1+Y+B$   | <b>Smart Slice</b>                                                    |
| Alt+Y+1+Y+C     | Cascade                                                               |
| $Alt+Y+1+Y+C+S$ | Cascade, Same Workbook                                                |
| $Alt+Y+1+Y+C+N$ | Cascade, New Workbook                                                 |
| $Alt+Y+1+Y+C+D$ | Cascade, Different Workbooks                                          |
| $Alt+Y+1+I$     | <b>Insert Attributes</b>                                              |
| $Alt+Y+1+P$     | <b>Insert Properties</b>                                              |
| $Alt+Y+1+D+R$   | Refresh                                                               |
| $Alt+Y+1+D+R+R$ | Refresh, Refresh                                                      |
| $Alt+Y+1+D+R+A$ | Refresh, Refresh All                                                  |
| $Alt+Y+1+Y+D$   | <b>POV</b>                                                            |
| $Alt+Y+1+D+W$   | <b>View Comments</b>                                                  |
| $Alt+Y+1+D+C$   | Calculate                                                             |
| $Alt+Y+1+D+Z$   | Visualize                                                             |
| $Alt+Y+1+D+Z+E$ | Visualize, Visualize in Excel                                         |
| $Alt+Y+1+D+D$   | Drill-through (not supported for Oracle Analytics<br>Cloud - Essbase) |
| Alt+Y+1+J       | <b>Linked Objects</b>                                                 |
| $Alt+Y+1+D+U$   | Adjust                                                                |
| $Alt+Y+1+D+S$   | Submit Data                                                           |
| $Alt+Y+1+D+S+B$ | Submit Data, Submit Data                                              |
| $Alt+Y+1+D+S+W$ | Submit Data Without Refresh                                           |
| $Alt+Y+1+D+S+R$ | Submit Data Range                                                     |
| $Alt+Y+1+Q+Q$   | Query                                                                 |
| $Alt+Y+1+Q+Q+Q$ | Query, Query Designer                                                 |
| $Alt+Y+1+Q+Q+R$ | Query, Run Report                                                     |
| $Alt+Y+1+Q+Q+D$ | Query, Data Filter                                                    |

**Table 5-10 (Cont.) Essbase Ribbon Keyboard Equivalents for Excel 2013 (assumes Essbase ribbon is Alt+Y+1)**

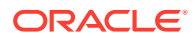

<span id="page-48-0"></span>**Table 5-10 (Cont.) Essbase Ribbon Keyboard Equivalents for Excel 2013 (assumes Essbase ribbon is Alt+Y+1)**

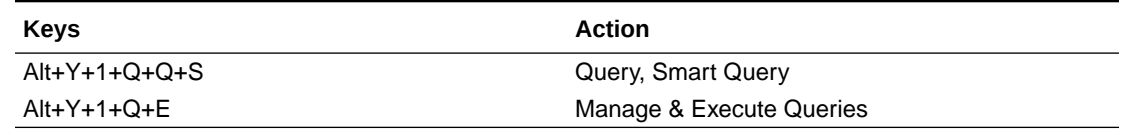

#### Oracle BI EE Ribbon Keyboard Equivalents for Office 2013

Displays the keyboard equivalents for items on the Oracle BI EE ribbon for Excel 2013.

**Table 5-11 Oracle BI EE Ribbon Keyboard Equivalents for Office 2013 (assumes Oracle BI EE Ribbon is Alt+Y+1)**

| Key           | <b>Action</b>            |
|---------------|--------------------------|
| $Alt+Y+1+Y+3$ | View Designer            |
| $Alt+Y+1+Y+4$ | <b>Publish View</b>      |
| $Alt+Y+1+Y+5$ | Refresh                  |
| $Alt+Y+1+Y+6$ | <b>Edit Prompts</b>      |
| $Alt+Y+1+Y+7$ | <b>Edit Page Prompts</b> |
| $Alt+Y+1+P$   | <b>View Properties</b>   |
| $Alt+Y+1+Y+8$ | Copy                     |
| $Alt+Y+1+Y+9$ | Paste                    |
| $Alt+Y+1+Y+A$ | Delete                   |
| $Alt+Y+1+Y+B$ | Mask Data                |

# HFM (Financial Management) Ribbon Keyboard Equivalents for Excel 2013

Displays the keyboard equivalents for items on the HFM ribbon for Excel 2013.

**Table 5-12 HFM (Financial Management) Ribbon Keyboard Equivalents for Excel 2013 (assumes HFM ribbon is Alt+Y+1)**

| <b>Keys</b>     | <b>Action</b>                   |
|-----------------|---------------------------------|
| $Alt+Y+1+D+R$   | Refresh                         |
| $Alt+Y+1+D+R+R$ | Refresh, Refresh                |
| $Alt+Y+1+D+R+S$ | Refresh, Refresh All Worksheets |
| $Alt+Y+1+D+O$   | Display or Hide POV             |
| $Alt+Y+1+D+F$   | <b>Cell Comments</b>            |
| $Alt+Y+1+M$     | Add Member                      |
| $Alt+Y+1+D+C$   | Calculate                       |
| $Alt+Y+1+D+C+D$ | Calculate, Calculate            |
| $Alt+Y+1+D+C+F$ | Calculate, Force Calculate      |
| $Alt+Y+1+D+D$   | Drill-through                   |

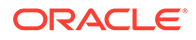

| <b>Keys</b>   | <b>Action</b>                                                      |
|---------------|--------------------------------------------------------------------|
| $Alt+Y+1+D+U$ | Adjust                                                             |
| $Alt+Y+1+I$   | Instructions                                                       |
| $Alt+Y+1+N$   | Entity Details (assumes Oracle Journals extension<br>is installed) |
| $Alt+Y+1+T$   | Create Journal (assumes Oracle Journals<br>extension is installed) |
| $Alt+Y+1+D+B$ | Submit Data                                                        |

<span id="page-49-0"></span>**Table 5-12 (Cont.) HFM (Financial Management) Ribbon Keyboard Equivalents for Excel 2013 (assumes HFM ribbon is Alt+Y+1)**

# HFM (Financial Management) Ad Hoc Ribbon Keyboard Equivalents for Excel 2013

Displays the keyboard equivalents for items on the HFM Ad Hoc ribbon for Excel 2013.

| <b>Keys</b>     | <b>Action</b>                   |
|-----------------|---------------------------------|
| $Alt+Y+1+A+Z$   | Zoom In                         |
| $Alt+Y+1+A+Z+N$ | Zoom In, Next Level             |
| $Alt+Y+1+A+Z+A$ | Zoom In, All Levels             |
| $Alt+Y+1+A+Z+B$ | Zoom In, Bottom Level           |
| $Alt+Y+1+A+U$   | Zoom Out                        |
| $Alt+Y+1+A+T$   | Pivot                           |
| $Alt+Y+1+A+T+P$ | Pivot, Pivot                    |
| $Alt+Y+1+A+T+T$ | Pivot, Pivot to POV             |
| $Alt+Y+1+A+K$   | Keep Only                       |
| $Alt+Y+1+A+O$   | Remove Only                     |
| $Alt+Y+1+A+I$   | <b>Member Selection</b>         |
| $Alt+Y+1+A+Q$   | Query                           |
| $Alt+Y+1+A+Q+Q$ | Query, Query Designer           |
| $Alt+Y+1+A+O+R$ | Query, Run Report               |
| $Alt+Y+1+A+Q+D$ | Query, Data Filter              |
| $Alt+Y+1+A+E$   | Member Information              |
| $Alt+Y+1+A+S$   | <b>Smart Slice</b>              |
| $Alt+Y+1+A+C$   | Cascade                         |
| $Alt+Y+1+A+C+S$ | Cascade, Same Workbook          |
| $Alt+Y+1+A+C+N$ | Cascade, New Workbook           |
| $Alt+Y+1+A+C+D$ | Cascade, Different Workbooks    |
| $Alt+Y+1+D+R$   | Refresh                         |
| $Alt+Y+1+D+R+R$ | Refresh, Refresh                |
| $Alt+Y+1+D+R+A$ | Refresh, Refresh All Worksheets |
| $Alt+Y+1+Y+3$   | Display or Hide POV             |

**Table 5-13 HFM (Financial Management) Ad Hoc Ribbon Keyboard Equivalents for Excel 2013 (assumes HFM Ad Hoc ribbon is Alt+Y+1)**

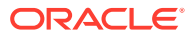

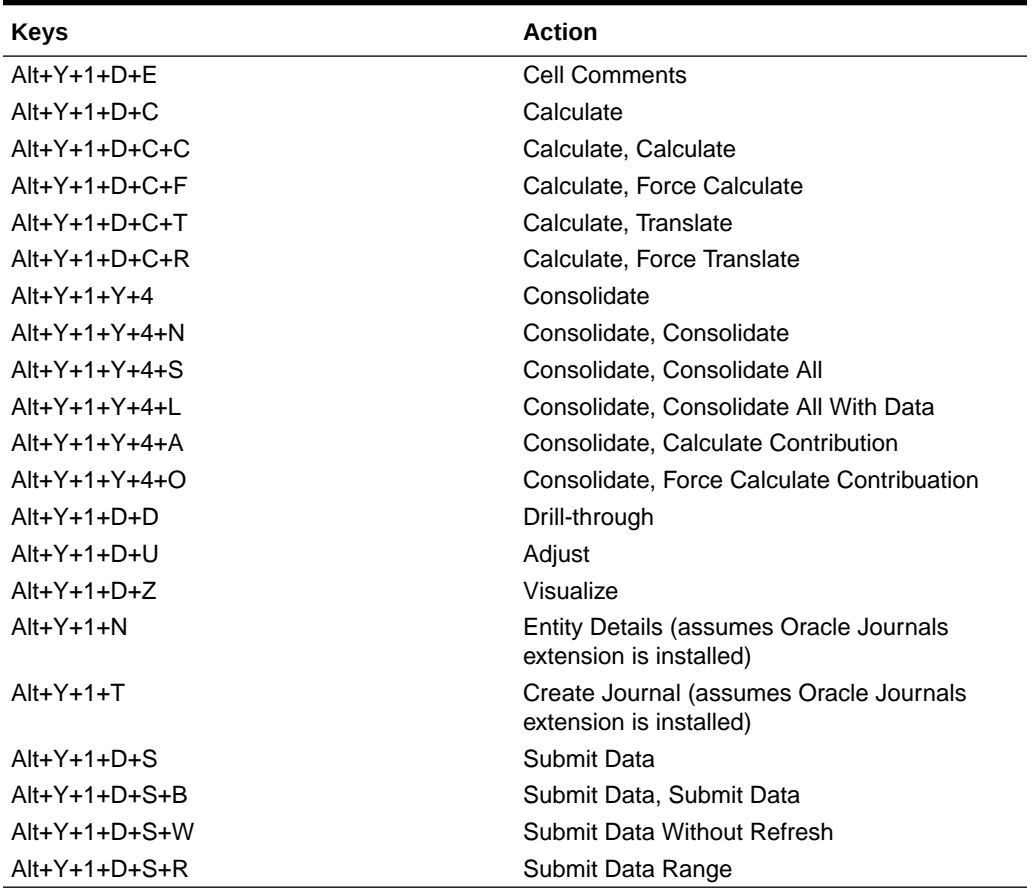

<span id="page-50-0"></span>**Table 5-13 (Cont.) HFM (Financial Management) Ad Hoc Ribbon Keyboard Equivalents for Excel 2013 (assumes HFM Ad Hoc ribbon is Alt+Y+1)**

### Oracle Journals Ribbon Keyboard Equivalents for Excel 2013

Displays the keyboard equivalents for items on the Oracle Journals ribbon for Excel 2013.

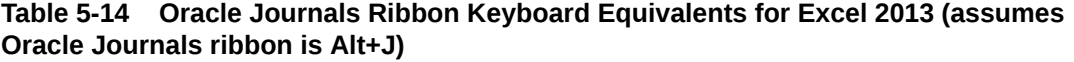

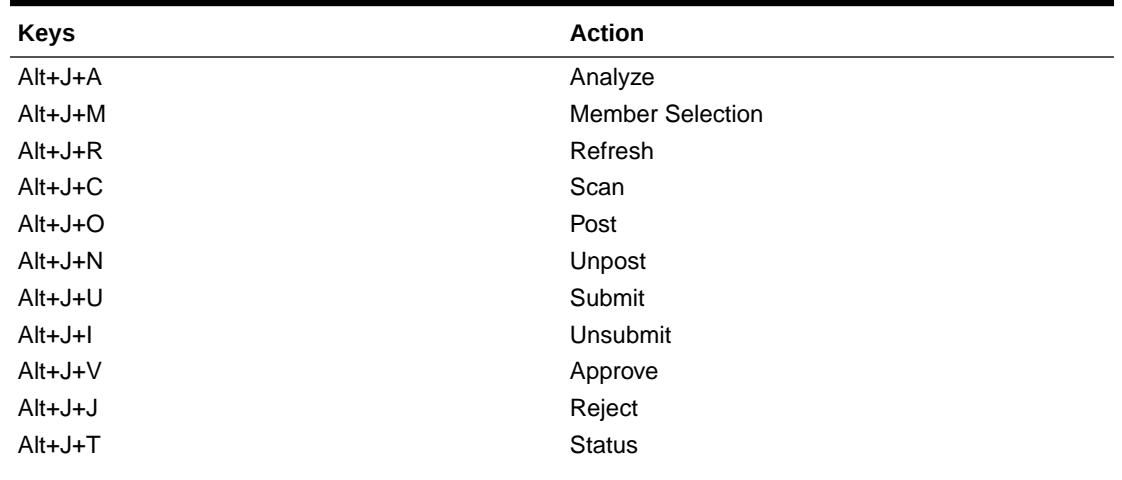

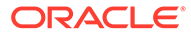

| <b>Keys</b> | <b>Action</b>         |
|-------------|-----------------------|
| Alt+J+B     | <b>Balance Type</b>   |
| $Alt+J+P$   | Type                  |
| $Alt+J+G$   | Group                 |
| Alt+J+L     | <b>Security Class</b> |
| $Alt+J+E$   | Edit                  |
| $Alt+J+S$   | Save                  |

**Table 5-14 (Cont.) Oracle Journals Ribbon Keyboard Equivalents for Excel 2013 (assumes Oracle Journals ribbon is Alt+J)**

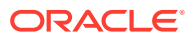

# 6 Office 2016 Data Provider Keyboard **Equivalents**

#### **Related Topics**

- [Planning Ribbon Keyboard Equivalents for Excel 2016](#page-53-0) Displays the keyboard equivalents for items on the Planning ribbon for Excel 2016.
- [Planning Ad Hoc Ribbon Keyboard Equivalents for Excel 2016](#page-54-0) Displays the keyboard equivalents for items on the Planning Ad Hoc ribbon for Excel 2016.
- [Essbase Ribbon for Profitability and Cost Management Keyboard Equivalents for Excel](#page-55-0) [2016](#page-55-0)

Displays the keyboard equivalents for items on the Essbase ribbon for Profitability and Cost Management in Excel 2016.

- [FCCS \(Financial Consolidation and Close\) Ribbon Keyboard Equivalents for Excel 2016](#page-57-0) Displays the keyboard equivalents for items on the FCCS ribbon for Excel 2016.
- [FCCS \(Financial Consolidation and Close\) Ad Hoc Ribbon Keyboard Equivalents for](#page-58-0) [Excel 2016](#page-58-0) Displays the keyboard equivalents for items on the FCCS Ad Hoc ribbon for Excel 2016.

• [TRCS \(Tax Reporting\) Ribbon Keyboard Equivalents for Excel 2016](#page-59-0)

Displays the keyboard equivalents for items on the TRCS ribbon for Excel 2016.

- [TRCS \(Tax Reporting\) Ad Hoc Ribbon Keyboard Equivalents for Excel 2016](#page-60-0) Displays the keyboard equivalents for items on the TRCS Ad Hoc ribbon for Excel 2016.
- [Narrative Reporting Ad Hoc Ribbon Keyboard Equivalents for Excel 2016](#page-61-0) Displays the keyboard equivalents for items on the Narrative Reporting Ad Hoc Ribbon for Excel 2016.
- [Narrative Reporting Ribbon Keyboard Equivalents for Word, PowerPoint, and Excel 2016](#page-61-0) Displays the keyboard equivalents for items on the Narrative Reporting ribbon for Word and PowerPoint 2016.
- [Essbase Ribbon Keyboard Equivalents for Excel 2016](#page-62-0) Displays the keyboard equivalents for items on the Essbase ribbon for Excel 2016.
- [Oracle BI EE Ribbon Keyboard Equivalents for Office 2016](#page-64-0) Displays the keyboard equivalents for items on the Oracle BI EE ribbon for Excel, Word, and PowerPoint 2016.
- [HFM \(Financial Management\) Ribbon Keyboard Equivalents for Excel 2016](#page-65-0) Displays the keyboard equivalents for items on the HFM ribbon for Excel 2016.
- [HFM \(Financial Management\) Ad Hoc Ribbon Keyboard Equivalents for Excel 2016](#page-66-0) Displays the keyboard equivalents for items on the HFM Ad Hoc ribbon for Excel 2016.
- [Oracle Journals Ribbon Keyboard Equivalents for Excel 2016](#page-67-0) Displays the keyboard equivalents for items on the Oracle Journals ribbon for Excel 2016.

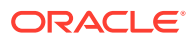

#### <span id="page-53-0"></span>Planning Ribbon Keyboard Equivalents for Excel 2016

Displays the keyboard equivalents for items on the Planning ribbon for Excel 2016.

| <b>Keys</b>       | <b>Action</b>                                                            |
|-------------------|--------------------------------------------------------------------------|
| $Alt+Y+2+Y+3$     | Analyze                                                                  |
| $Alt+Y+2+D+R$     | Refresh                                                                  |
| $Alt+Y+2+D+R+R$   | Refresh, Refresh                                                         |
| $Alt+Y+2+D+R+S$   | Refresh, Refresh All Worksheets                                          |
| Alt+Y+2+D+O       | Display or Hide POV                                                      |
| $Alt+Y+2+D+A$     | <b>Cell Actions</b>                                                      |
| $Alt+Y+2+D+A+F$   | Cell Actions, Comments                                                   |
| $Alt+Y+2+D+A+P$   | Cell Actions, Supporting Details                                         |
| $Alt+Y+2+D+A+T$   | Cell Actions. Attachment                                                 |
| $Alt+Y+2+D+A+H$   | Cell Actions, History                                                    |
| $Alt+Y+2+D+L$     | Lock                                                                     |
| Alt+Y+2+D+C       | Calculate                                                                |
| $Alt+Y+2+D+C+B$   | Calculate, Business Rules                                                |
| $Alt+Y+2+D+C+U$   | Calculate. Rules on Form                                                 |
| $Alt+Y+2+D+U$     | Adjust                                                                   |
| $Alt+Y+2+D+U+J$   | Adjust, Adjust                                                           |
| Alt+Y+2+D+U+G     | Adjust, Grid Spread                                                      |
| $Alt+Y+2+D+U+A$   | Adjust, Mass Allocate                                                    |
| $Alt+Y+2+D+D$     | Drill-through                                                            |
| $Alt+Y+2+D+B$     | Submit Data                                                              |
| $Alt+Y+2+D+M$     | More                                                                     |
| $Alt+Y+2+D+M+J$   | More, Job Console                                                        |
| $Alt+Y+2+D+M+M$   | More, Member Formula                                                     |
| $Alt+Y+2+D+M+I$   | More, Instructions                                                       |
| $Alt+Y+2+D+M+F$   | More, Offline (Planning on-premises only)                                |
| Alt+Y+2+D+M+F+T   | More, Offline, Take Offline (Planning on-<br>premises only)              |
| $Alt+Y+2+D+M+F+Y$ | More, Offline, Sync Back to Server (Planning<br>on-premises only)        |
| $Alt+Y+2+D+M+F+R$ | More, Offline, Refresh Offline Definition<br>(Planning on-premises only) |
| Alt+Y+2+S         | Save Formatting                                                          |
| Alt+Y+2+C         | <b>Clear Formatting</b>                                                  |
| $Alt+Y+2+A$       | <b>Apply Formatting</b>                                                  |
| $Alt+Y+2+A+N$     | Apply Formatting, None                                                   |
| $Alt+Y+2+A+Y$     | Apply Formatting, Cell Styles                                            |
| Alt+Y+2+A+C       | Apply Formatting, Custom Styles                                          |
| $Alt+Y+2+A+A$     | Apply Formatting, Custom and Cell Styles                                 |
| $Alt+Y+2+Y+4$     | Approvals                                                                |

**Table 6-1 Planning Ribbon Keyboard Equivalents for Excel 2016 (assumes provider ribbon is Alt+Y+2)**

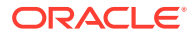

#### <span id="page-54-0"></span>**Table 6-1 (Cont.) Planning Ribbon Keyboard Equivalents for Excel 2016 (assumes provider ribbon is Alt+Y+2)**

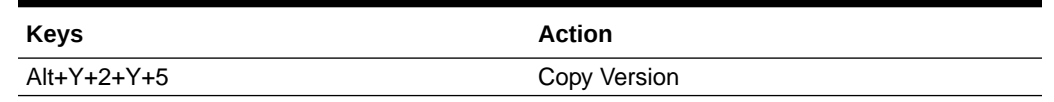

### Planning Ad Hoc Ribbon Keyboard Equivalents for Excel 2016

Displays the keyboard equivalents for items on the Planning Ad Hoc ribbon for Excel 2016.

**Table 6-2 Planning Ad Hoc Ribbon Keyboard Equivalents for Excel 2016 (assumes Planning Ad Hoc ribbon is Alt+Y+2+2)**

| <b>Keys</b>     | <b>Action</b>                    |
|-----------------|----------------------------------|
| $Alt+Y+2+Y+3$   | Zoom In                          |
| Alt+Y+2+Y+3+N   | Zoom In, Next Level              |
| $Alt+Y+2+Y+3+A$ | Zoom In, All Levels              |
| $Alt+Y+2+Y+3+B$ | Zoom In, Bottom Level            |
| $Alt+Y+2+Y+4$   | Zoom Out                         |
| $Alt+Y+2+Y+5$   | Pivot                            |
| $Alt+Y+2+Y+5+P$ | Pivot, Pivot                     |
| $Alt+Y+2+Y+5+T$ | Pivot, Pivot to POV              |
| $Alt+Y+2+Y+6$   | Keep Only                        |
| $Alt+Y+2+Y+7$   | Remove Only                      |
| $Alt+Y+2+Y+8$   | <b>Member Selection</b>          |
| $Alt+Y+2+Y+9$   | Query                            |
| Alt+Y+2+Y+9+Q   | Query, Query Designer            |
| $Alt+Y+2+Y+9+R$ | Query, Run Report                |
| $Alt+Y+2+Y+9+D$ | Query, Data Filter               |
| $Alt+Y+2+Y+A$   | Preserve Format                  |
| $Alt+Y+2+Y+B$   | Change Alias                     |
| $Alt+Y+2+Y+C$   | <b>Smart Slice</b>               |
| $Alt+Y+2+Y+D$   | Save Ad Hoc Grid                 |
| $Alt+Y+2+Y+F$   | Save As Smart Form               |
| $Alt+Y+2+Y+F$   | Cascade                          |
| $Alt+Y+2+Y+F+S$ | Cascade, Same Workbook           |
| $Alt+Y+2+Y+F+N$ | Cascade, New Workbook            |
| $Alt+Y+2+Y+F+D$ | Cascade, Different Workbooks     |
| $Alt+Y+2+I$     | <b>Insert Attributes</b>         |
| $Alt+Y+2+D+R$   | Refresh                          |
| $Alt+Y+2+D+R+R$ | Refresh, Refresh                 |
| $Alt+Y+2+D+R+A$ | Refresh, Refresh All Worksheets  |
| $Alt+Y+2+D+O$   | Display or Hide POV              |
| $Alt+Y+2+D+A$   | <b>Cell Actions</b>              |
| $Alt+Y+2+D+A+E$ | Cell Actions, Comments           |
| $Alt+Y+2+D+A+P$ | Cell Actions, Supporting Details |

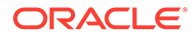

| <b>Keys</b>     | <b>Action</b>               |
|-----------------|-----------------------------|
| $Alt+Y+2+D+A+T$ | Cell Actions, Attachment    |
| $Alt+Y+2+D+A+H$ | Cell Actions, History       |
| $Alt+Y+2+D+C$   | Calculate                   |
| $Alt+Y+2+D+C+B$ | Calculate, Business Rules   |
| $Alt+Y+2+D+C+U$ | Calculate, Rules on Form    |
| $Alt+Y+2+D+U$   | Adjust                      |
| $Alt+Y+2+D+U+J$ | Adjust, Adjust              |
| $Alt+Y+2+D+U+G$ | Adjust, Grid Spread         |
| $Alt+Y+2+D+U+A$ | Adjust, Mass Allocate       |
| $Alt+Y+2+D+D$   | Drill-through               |
| $Alt+Y+2+D+Z$   | Visualize                   |
| $Alt+Y+2+D+S$   | Submit Data                 |
| $Alt+Y+2+D+S+B$ | Submit Data, Submit Data    |
| $Alt+Y+2+D+S+W$ | Submit Data Without Refresh |
| $Alt+Y+2+D+S+R$ | Submit Data Range           |
| $Alt+Y+2+Y+G$   | Approvals                   |
| $Alt+Y+2+Y+H$   | Copy Version                |

<span id="page-55-0"></span>**Table 6-2 (Cont.) Planning Ad Hoc Ribbon Keyboard Equivalents for Excel 2016 (assumes Planning Ad Hoc ribbon is Alt+Y+2+2)**

### Essbase Ribbon for Profitability and Cost Management Keyboard Equivalents for Excel 2016

Displays the keyboard equivalents for items on the Essbase ribbon for Profitability and Cost Management in Excel 2016.

**Table 6-3 Essbase Ribbons for Profitability and Cost Management Keyboard Equivalents for Excel 2016 (assumes Essbase ribbon for Profitability and Cost Management is Alt+Y+2)**

| <b>Keys</b>     | <b>Action</b>            |
|-----------------|--------------------------|
| $Alt+Y+2+A+Z$   | Zoom In                  |
| $Alt+Y+2+A+Z+N$ | Zoom In, Next Level      |
| $Alt+Y+2+A+Z+A$ | Zoom In, All Levels      |
| $Alt+Y+2+A+Z+B$ | Zoom In, Bottom Level    |
| $Alt+Y+2+A+Z+F$ | Zoom In, Same Level      |
| $Alt+Y+2+A+Z+L$ | Zoom In, Sibling Level   |
| $Alt+Y+2+A+Z+G$ | Zoom In, Same Generation |
| $Alt+Y+2+A+Z+F$ | Zoom In, Formulas        |
| $Alt+Y+2+A+U$   | Zoom Out                 |
| $Alt+Y+2+A+T$   | Pivot                    |
| $Alt+Y+2+A+T+P$ | Pivot, Pivot             |
| $Alt+Y+2+A+T+T$ | Pivot, Pivot to POV      |
| $Alt+Y+2+A+K$   | Keep Only                |

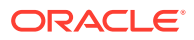

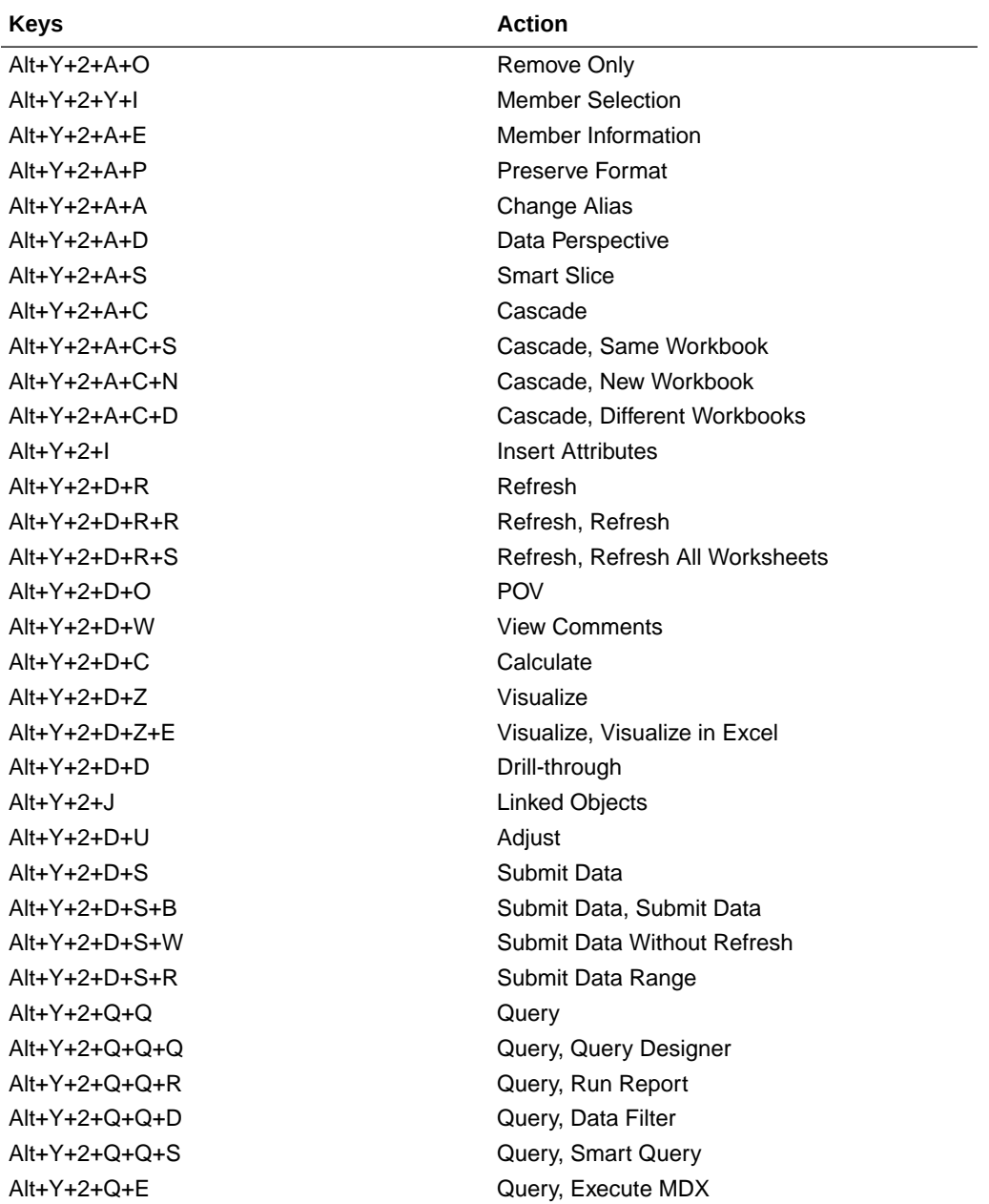

**Table 6-3 (Cont.) Essbase Ribbons for Profitability and Cost Management Keyboard Equivalents for Excel 2016 (assumes Essbase ribbon for Profitability and Cost Management is Alt+Y+2)**

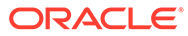

# <span id="page-57-0"></span>FCCS (Financial Consolidation and Close) Ribbon Keyboard Equivalents for Excel 2016

Displays the keyboard equivalents for items on the FCCS ribbon for Excel 2016.

| <b>Keys</b>     | <b>Action</b>                   |
|-----------------|---------------------------------|
| $Alt+Y+2+Y+3$   | Analyze                         |
| $Alt+Y+2+D+R$   | Refresh                         |
| $Alt+Y+2+D+R+R$ | Refresh, Refresh                |
| $Alt+Y+2+D+R+S$ | Refresh, Refresh All Worksheets |
| $Alt+Y+2+D+O$   | POV                             |
| $Alt+Y+2+D+L$   | Lock                            |
| $Alt+Y+2+D+C$   | Calculate                       |
| $Alt+Y+2+D+C+B$ | Calculate, Business Rules       |
| $Alt+Y+2+D+C+U$ | Calculate, Rules on Form        |
| $Alt+Y+2+D+U$   | Adjust                          |
| $Alt+Y+2+D+U+$  | Adjust, Adjust                  |
| $Alt+Y+2+D+U+G$ | Adjust, Grid Spread             |
| $Alt+Y+2+D+D$   | Drill-through                   |
| $Alt+Y+2+D+B$   | Submit Data                     |
| $Alt+Y+2+D+M$   | More                            |
| $Alt+Y+2+D+M+$  | More, Job Console               |
| $Alt+Y+2+D+M+M$ | More, Member Formula            |
| $Alt+Y+2+D+M+I$ | More, Instructions              |
| $Alt+Y+2+S$     | Save                            |
| $Alt+Y+2+C$     | Clear                           |
| $Alt+Y+2+A$     | Apply                           |
| $Alt+Y+2+A+N$   | Apply, None                     |
| $Alt+Y+2+A+Y$   | Apply, Cell Styles              |
| $Alt+Y+2+A+C$   | Apply, Custom Styles            |
| $Alt+Y+2+A+A$   | Apply, Custom and Cell Styles   |

**Table 6-4 FCCS Ribbon Keyboard Equivalents for Excel 2016 (assumes FCCS ribbon is Alt+Y+2)**

# <span id="page-58-0"></span>FCCS (Financial Consolidation and Close) Ad Hoc Ribbon Keyboard Equivalents for Excel 2016

Displays the keyboard equivalents for items on the FCCS Ad Hoc ribbon for Excel 2016.

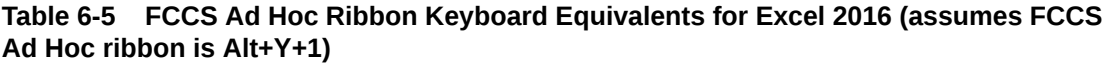

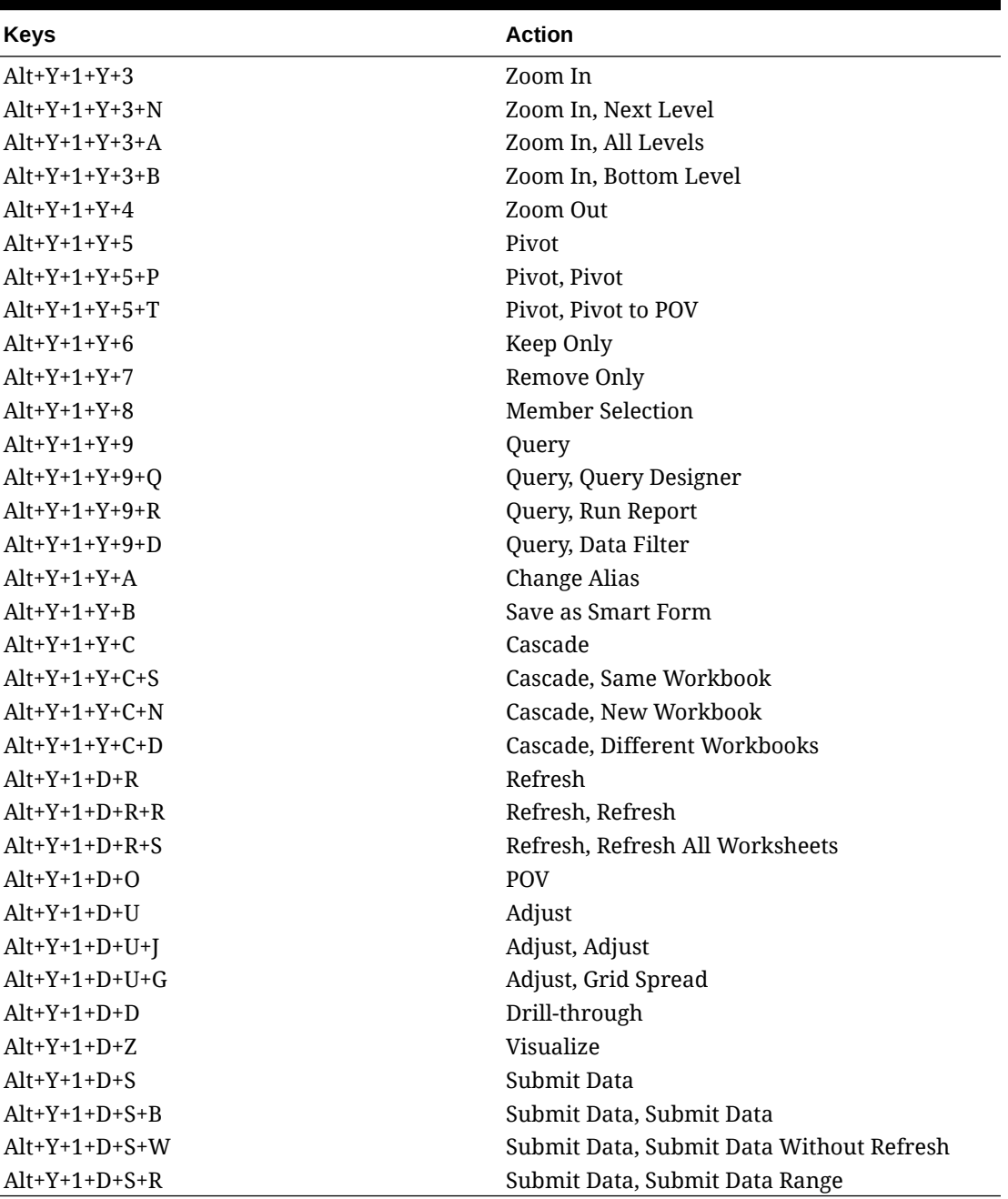

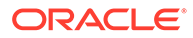

#### <span id="page-59-0"></span>TRCS (Tax Reporting) Ribbon Keyboard Equivalents for Excel 2016

Displays the keyboard equivalents for items on the TRCS ribbon for Excel 2016.

| <b>Keys</b>    | <b>Action</b>                            |
|----------------|------------------------------------------|
| $Alt+Y+2+Y5$   | Analyze                                  |
| $Alt+Y+2+DR$   | Refresh                                  |
| $Alt+Y+2+DR+R$ | Refresh, Refresh                         |
| $Alt+Y+2+DR+S$ | Refresh, Refresh All Worksheets          |
| $Alt+Y+2+DO$   | <b>POV</b>                               |
| $Alt+Y+2+DL$   | Lock                                     |
| $Alt+Y+2+DC$   | Calculate                                |
| $Alt+Y+2+DC+B$ | Calculate, Business Rules                |
| $Alt+Y+2+DC+U$ | Calculate, Rules on Form                 |
| $Alt+Y+2+DU$   | Adjust                                   |
| $Alt+Y+2+DU+J$ | Adjust, Adjust                           |
| $Alt+Y+2+DU+G$ | Adjust, Grid Spread                      |
| $Alt+Y+2+DD$   | Drill-through                            |
| $Alt+Y+2+DB$   | Submit Data                              |
| $Alt+Y+2+DM$   | More                                     |
| $Alt+Y+2+DM+I$ | More, Job Console                        |
| $Alt+Y+2+DM+M$ | More, Member Formula                     |
| $Alt+Y+2+DM+I$ | More, Instructions                       |
| $Alt+Y+2+S$    | <b>Save Formatting</b>                   |
| $Alt+Y+2+C$    | <b>Clear Formatting</b>                  |
| $Alt+Y+2+A+$   | <b>Apply Formatting</b>                  |
| $Alt+Y+2+A+N$  | Apply Formatting, None                   |
| $Alt+Y+2+A+Y$  | Apply Formatting, Cell Styles            |
| $Alt+Y+2+A+C$  | Apply Formatting, Custom Styles          |
| $Alt+Y+2+A+A$  | Apply Formatting, Custom and Cell Styles |

**Table 6-6 TRCS Ribbon Keyboard Equivalents for Excel 2016 (assumes provider ribbon is Alt+Y+2)**

#### <span id="page-60-0"></span>TRCS (Tax Reporting) Ad Hoc Ribbon Keyboard Equivalents for Excel 2016

Displays the keyboard equivalents for items on the TRCS Ad Hoc ribbon for Excel 2016.

| <b>Keys</b>     | <b>Action</b>                            |
|-----------------|------------------------------------------|
| $Alt+Y+2+Y+3$   | Zoom In                                  |
| $Alt+Y+2+Y+3+N$ | Zoom In, Next Level                      |
| $Alt+Y+2+Y+3+A$ | Zoom In, All Levels                      |
| $Alt+Y+2+Y+3+B$ | Zoom In, Bottom Level                    |
| $Alt+Y+2+Y+4$   | Zoom Out                                 |
| $Alt+Y+2+Y+5$   | Pivot                                    |
| $Alt+Y+2+Y+5+P$ | Pivot, Pivot                             |
| $Alt+Y+2+Y+5+T$ | Pivot, Pivot to POV                      |
| $Alt+Y+2+Y+6$   | Keep Only                                |
| $Alt+Y+2+Y+7$   | Remove Only                              |
| $Alt+Y+2+Y+8$   | <b>Member Selection</b>                  |
| $Alt+Y+2+Y+9$   | Query                                    |
| $Alt+Y+2+Y+9+Q$ | Query, Query Designer                    |
| $Alt+Y+2+Y+A$   | Change Alias                             |
| $Alt+Y+2+Y+B$   | Save as Smart Form                       |
| $Alt+Y+2+Y+C$   | Cascade                                  |
| $Alt+Y+2+Y+S$   | Cascade, Same Workbook                   |
| $Alt+Y+2+Y+N$   | Cascade, New Workbook                    |
| $Alt+Y+2+Y+D$   | Cascade, Different Workbooks             |
| $Alt+Y+2+D+R$   | Refresh                                  |
| $Alt+Y+2+D+R+R$ | Refresh, Refresh                         |
| $Alt+Y+2+D+R+S$ | Refresh, Refresh All                     |
| $Alt+Y+2+D+O$   | POV                                      |
| $Alt+Y+2+D+U$   | Adjust                                   |
| $Alt+Y+2+D+U+$  | Adjust, Adjust                           |
| $Alt+Y+2+D+U+G$ | Adjust, Grid Spread                      |
| $Alt+Y+2+D+D$   | Drill-through                            |
| $Alt+Y+2+D+Z$   | Visualize                                |
| $Alt+Y+2+B$     | Submit Data                              |
| $Alt+Y+2+B+B$   | Submit Data, Submit Data                 |
| $Alt+Y+2+B+W$   | Submit Data, Submit Data Without Refresh |
| $Alt+Y+2+B+R$   | Submit Data, Submit Data Range           |

**Table 6-7 TRCS Ad Hoc Ribbon Keyboard Equivalents for Excel 2016 (assumes TRCS Ad Hoc ribbon is Alt+Y)**

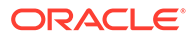

#### <span id="page-61-0"></span>Narrative Reporting Ad Hoc Ribbon Keyboard Equivalents for Excel 2016

Displays the keyboard equivalents for items on the Narrative Reporting Ad Hoc Ribbon for Excel 2016.

| <b>Key</b>                | <b>Action</b>                                                             |
|---------------------------|---------------------------------------------------------------------------|
| $Alt+Y+2+A+Z$             | Zoom In                                                                   |
| $Alt+Y+2+A+Z+N$           | Zoom In, Next Level                                                       |
| $Alt + Y + 2 + A + Z + A$ | Zoom In, All Levels                                                       |
| $Alt+Y+2+A+7+R$           | Zoom In, Bottom Level                                                     |
| $Alt+Y+2+A+U$             | Zoom Out                                                                  |
| $Alt+Y+2+A+T$             | Pivot                                                                     |
| $Alt+Y+2+A+T+P$           | Pivot (between rows and columns, or from<br>page dimension cells to grid) |
| $Alt+Y+2+A+T+T$           | Pivot To POV                                                              |
| $Alt+Y+2+A+K$             | Keep Only                                                                 |
| $Alt+Y+2+A+O$             | Remove Only                                                               |
| $Alt+Y+2+A+I$             | <b>Member Selection</b>                                                   |
| $Alt+Y+2+A+A$             | Change Alias                                                              |
| $Alt+Y+2+D+R$             | Refresh                                                                   |
| $Alt+Y+2+D+R+R$           | Refresh, Refresh (current worksheet)                                      |
| $Alt+Y+2+D+R+S$           | Refresh All Worksheets                                                    |
| $Alt+Y+2+D+O$             | POV (displays the POV toolbar)                                            |
| $Alt+Y+2+D+Z$             | Visualize                                                                 |
| $Alt+Y+2+D+Z+F$           | Visualize in Excel                                                        |

**Table 6-8 Narrative Reporting Ad Hoc Ribbon Keyboard Equivalents for Excel 2016 (assumes Narrative Reporting Ad Hoc Ribbon is Alt+Y+2)**

# Narrative Reporting Ribbon Keyboard Equivalents for Word, PowerPoint, and Excel 2016

Displays the keyboard equivalents for items on the Narrative Reporting ribbon for Word and PowerPoint 2016.

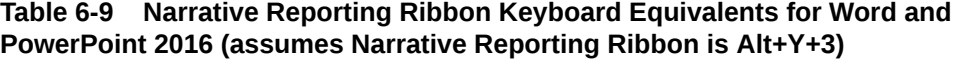

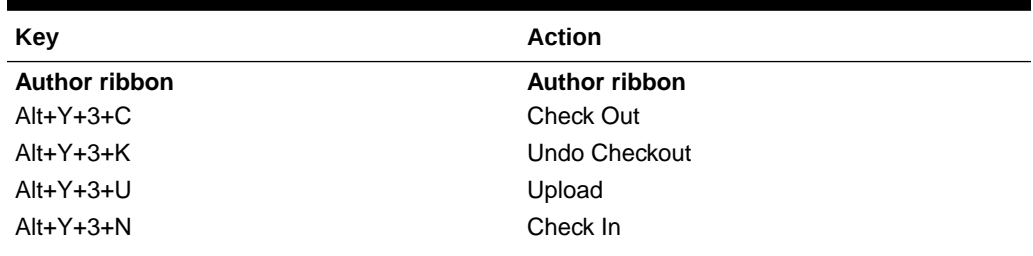

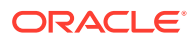

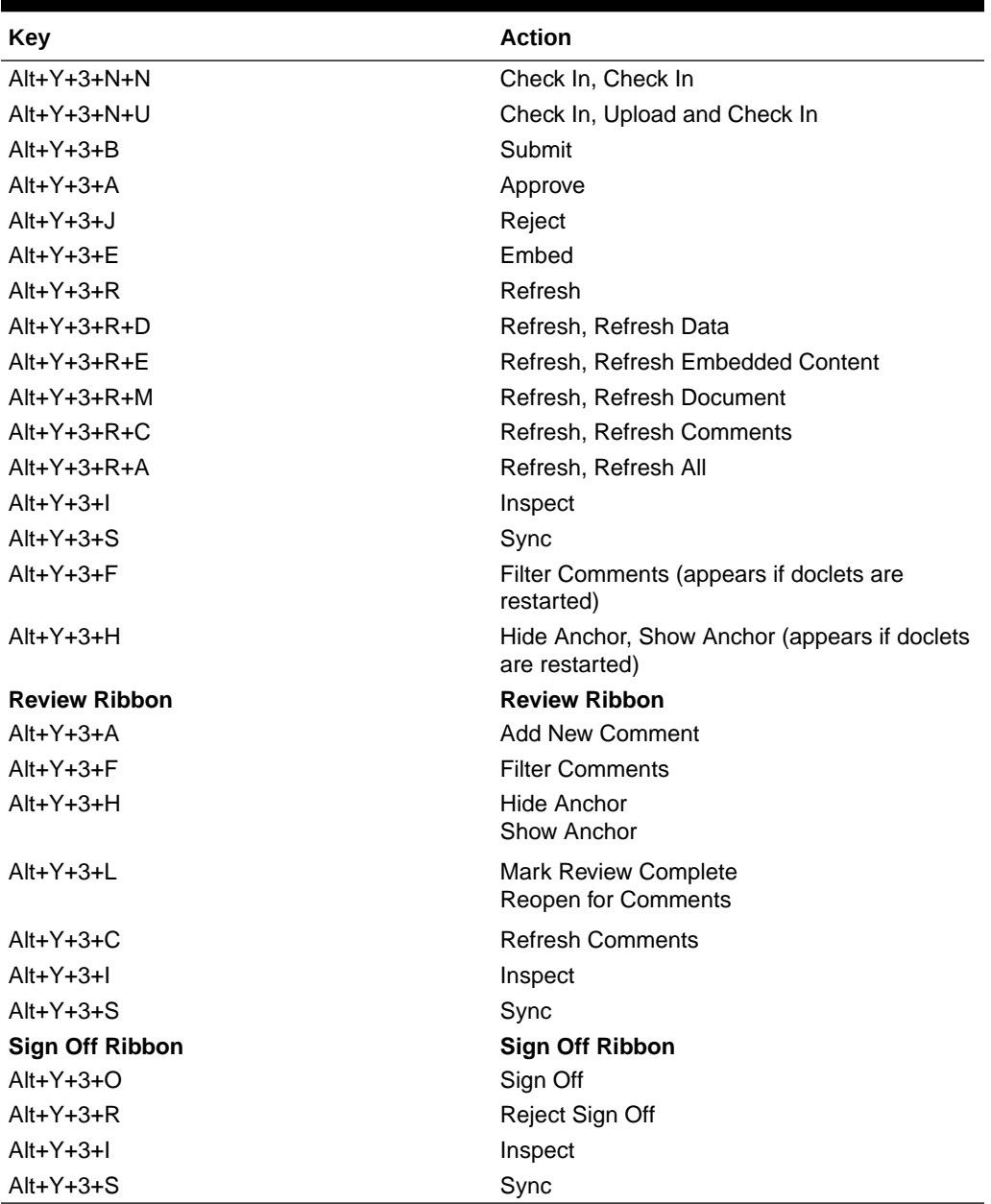

<span id="page-62-0"></span>**Table 6-9 (Cont.) Narrative Reporting Ribbon Keyboard Equivalents for Word and PowerPoint 2016 (assumes Narrative Reporting Ribbon is Alt+Y+3)**

#### Essbase Ribbon Keyboard Equivalents for Excel 2016

Displays the keyboard equivalents for items on the Essbase ribbon for Excel 2016.

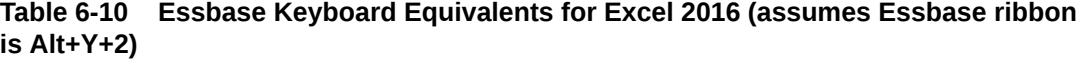

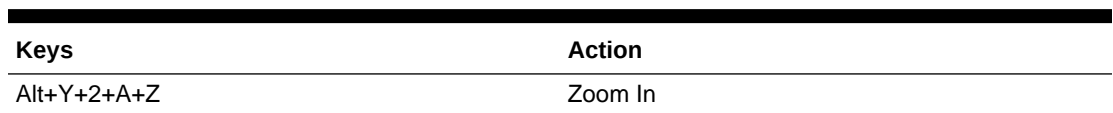

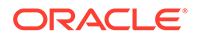

| Keys            | <b>Action</b>                                                         |
|-----------------|-----------------------------------------------------------------------|
| $Alt+Y+2+A+Z+N$ | Zoom In, Next Level                                                   |
| $Alt+Y+2+A+Z+A$ | Zoom In, All Levels                                                   |
| Alt+Y+2+A+Z+B   | Zoom In, Bottom Level                                                 |
| $Alt+Y+2+A+Z+E$ | Zoom In, Same Level                                                   |
| $Alt+Y+2+A+Z+L$ | Zoom In, Sibling Level                                                |
| $Alt+Y+2+A+Z+G$ | Zoom In, Same Generation                                              |
| $Alt+Y+2+A+Z+F$ | Zoom In, Formulas                                                     |
| $Alt+Y+2+A+U$   | Zoom Out                                                              |
| Alt+Y+2+A+T     | Pivot                                                                 |
| $Alt+Y+2+A+T+P$ | Pivot, Pivot                                                          |
| $Alt+Y+2+A+T+T$ | Pivot, Pivot to POV                                                   |
| Alt+Y+2+A+K     | Keep Only                                                             |
| Alt+Y+2+A+O     | Remove Only                                                           |
| $Alt+Y+2+Y+7$   | <b>Member Selection</b>                                               |
| $Alt+Y+2+A+E$   | Member Information                                                    |
| Alt+Y+2+A+P     | Preserve Format                                                       |
| $Alt+Y+2+A+A$   | Change Alias                                                          |
| $Alt+Y+2+A+D$   | Data Perspective                                                      |
| Alt+Y+2+A+S     | <b>Smart Slice</b>                                                    |
| Alt+Y+2+A+C     | Cascade                                                               |
| $Alt+Y+2+A+C+S$ | Cascade, Same Workbook                                                |
| $Alt+Y+2+A+C+N$ | Cascade, New Workbook                                                 |
| Alt+Y+2+A+C+D   | Cascade, Different Workbooks                                          |
| $Alt+Y+2+I$     | <b>Insert Attributes</b>                                              |
| $Alt+Y+2+P$     | <b>Insert Properties</b>                                              |
| $Alt+Y+2+D+R$   | Refresh                                                               |
| $Alt+Y+2+D+R+R$ | Refresh, Refresh                                                      |
| $Alt+Y+2+D+R+S$ | Refresh, Refresh All Worksheets                                       |
| $Alt+Y+2+D+O$   | <b>POV</b>                                                            |
| $Alt+Y+2+D+W$   | <b>View Comments</b>                                                  |
| Alt+Y+2+D+C     | Calculate                                                             |
| $Alt+Y+2+D+Z$   | Visualize                                                             |
| $Alt+Y+2+D+Z+E$ | Visualize, Visualize in Excel                                         |
| Alt+Y+2+D+D     | Drill-through (not supported for Oracle Analytics<br>Cloud - Essbase) |
| Alt+Y+2+J       | <b>Linked Objects</b>                                                 |
| $Alt+Y+2+D+U$   | Adjust                                                                |
| Alt+Y+2+D+S     | Submit Data                                                           |
| $Alt+Y+2+D+S+B$ | Submit Data, Submit Data                                              |
| $Alt+Y+2+D+S+W$ | Submit Data Without Refresh                                           |
| $Alt+Y+2+D+S+R$ | Submit Data Range                                                     |
| Alt+Y+2+Q+Q     | Query                                                                 |
| $Alt+Y+2+Q+Q+Q$ | Query, Query Designer                                                 |

**Table 6-10 (Cont.) Essbase Keyboard Equivalents for Excel 2016 (assumes Essbase ribbon is Alt+Y+2)**

| <b>Keys</b>     | <b>Action</b>            |
|-----------------|--------------------------|
| $Alt+Y+2+Q+Q+R$ | Query, Run Report        |
| $Alt+Y+2+Q+Q+D$ | Query, Data Filter       |
| $Alt+Y+2+Q+Q+S$ | Query, Smart Query       |
| $Alt+Y+2+Q+E$   | Manage & Execute Queries |

<span id="page-64-0"></span>**Table 6-10 (Cont.) Essbase Keyboard Equivalents for Excel 2016 (assumes Essbase ribbon is Alt+Y+2)**

### Oracle BI EE Ribbon Keyboard Equivalents for Office 2016

Displays the keyboard equivalents for items on the Oracle BI EE ribbon for Excel, Word, and PowerPoint 2016.

#### **Table 6-11 Oracle BI EE Ribbon Keyboard Equivalents for Excel 2016 (assumes Oracle BI EE Ribbon is Alt+Y+1)**

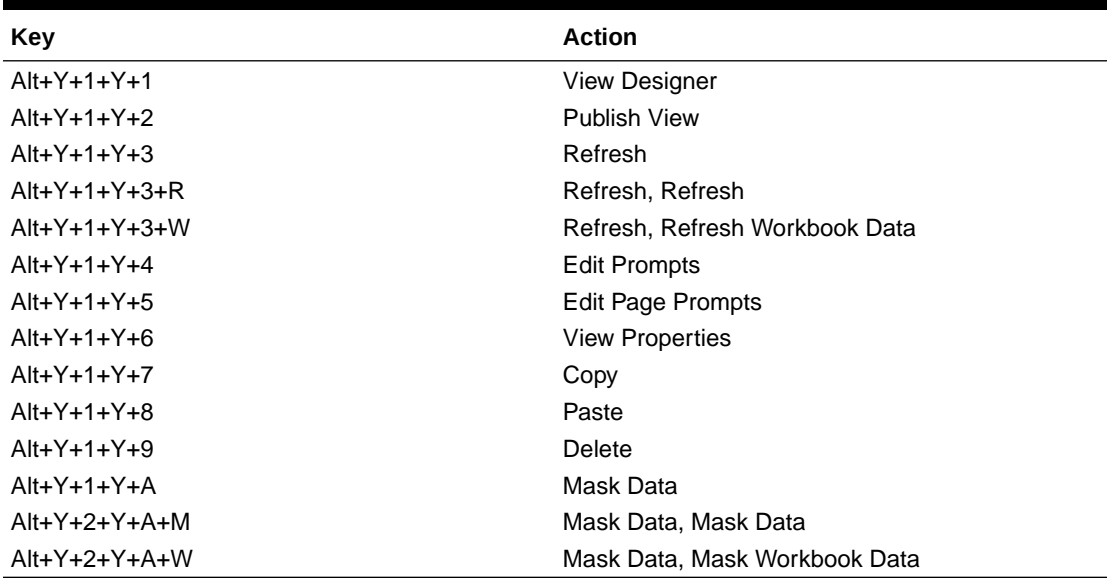

**Table 6-12 Oracle BI EE Ribbon Keyboard Equivalents for Word 2016 (assumes Oracle BI EE Ribbon is Alt+Y+3)**

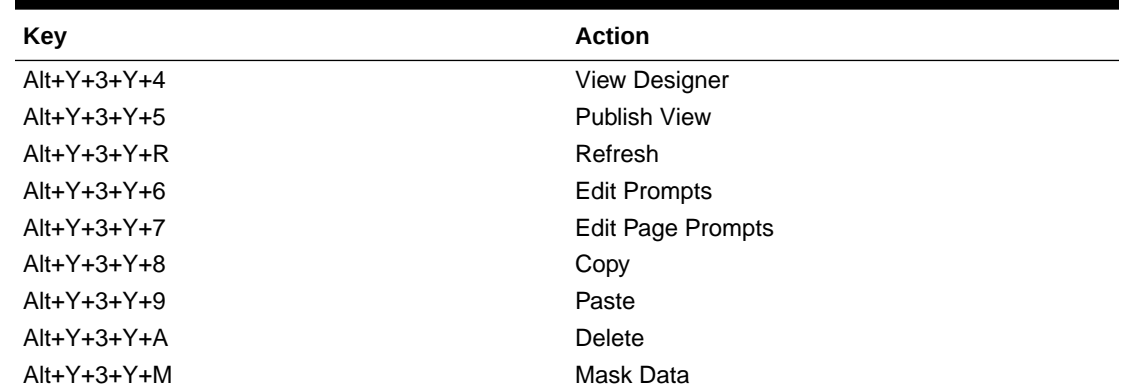

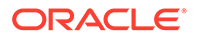

| Key             | <b>Action</b>                     |
|-----------------|-----------------------------------|
| $Alt+Y+3+Y+4$   | <b>View Designer</b>              |
| $Alt+Y+3+Y+5$   | <b>Publish View</b>               |
| $Alt+Y+3+Y+6$   | Refresh                           |
| $Alt+Y+3+Y+6+R$ | Refresh, Refresh                  |
| $Alt+Y+3+Y+6+W$ | Refresh, Refresh Workbook Data    |
| $Alt+Y+3+Y+7$   | <b>Edit Prompts</b>               |
| $Alt+Y+3+Y+8$   | <b>Edit Page Prompts</b>          |
| $Alt+Y+3+Y+9$   | Copy                              |
| $Alt+Y+3+Y+A$   | Paste                             |
| $Alt+Y+3+Y+B$   | Delete                            |
| $Alt+Y+3+Y+C$   | Mask Data                         |
| $Alt+Y+3+Y+C+M$ | Mask Data, Mask Data              |
| $Alt+Y+3+Y+C+P$ | Mask Data, Mask Presentation Data |

<span id="page-65-0"></span>**Table 6-13 Oracle BI EE Ribbon Keyboard Equivalents for PowerPoint 2016 (assumes Oracle BI EE Ribbon is Alt+Y+3)**

### HFM (Financial Management) Ribbon Keyboard Equivalents for Excel 2016

Displays the keyboard equivalents for items on the HFM ribbon for Excel 2016.

| <b>Keys</b>     | <b>Action</b>                                                          |
|-----------------|------------------------------------------------------------------------|
| $Alt+Y+2+D+R$   | Refresh                                                                |
| $Alt+Y+2+D+R+R$ | Refresh, Refresh                                                       |
| $Alt+Y+2+D+R+S$ | Refresh, Refresh All                                                   |
| $Alt+Y+2+D+O$   | Display or Hide POV                                                    |
| $Alt+Y+2+D+F$   | <b>Cell Comments</b>                                                   |
| $Alt+Y+2+M$     | Add Member                                                             |
| $Alt+Y+2+D+C$   | Calculate                                                              |
| $Alt+Y+2+D+C+C$ | Calculate, Calculate                                                   |
| $Alt+Y+2+D+C+F$ | Calculate, Force Calculate                                             |
| $Alt+Y+2+D+D$   | Drill-through                                                          |
| $Alt+Y+2+D+U$   | Adjust                                                                 |
| $Alt+Y+2+I$     | Instructions                                                           |
| $Alt+Y+2+N$     | Entity Details (assumes the Oracle Journals<br>extension is installed) |
| $Alt+Y+2+T$     | Create Journal (assumes the Oracle Journals<br>extension is installed) |
| $Alt+Y+2+D+B$   | Submit Data                                                            |

**Table 6-14 HFM (Financial Management) Ribbon Keyboard Equivalents for Excel 2016 (assumes HFM ribbon is Alt+Y+2)**

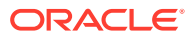

# <span id="page-66-0"></span>HFM (Financial Management) Ad Hoc Ribbon Keyboard Equivalents for Excel 2016

Displays the keyboard equivalents for items on the HFM Ad Hoc ribbon for Excel 2016.

**Table 6-15 HFM (Financial Management) Ad Hoc Ribbon Keyboard Equivalents for Excel 2016 (assumes HFM Ad Hoc ribbon is Alt+Y+2)**

| <b>Keys</b>     | <b>Action</b>                             |
|-----------------|-------------------------------------------|
| $Alt+Y+2+A+Z$   | Zoom In                                   |
| $Alt+Y+2+A+Z+N$ | Zoom In, Next Level                       |
| $Alt+Y+2+A+Z+A$ | Zoom In, All Levels                       |
| Alt+Y+2+A+Z+B   | Zoom In, Bottom Level                     |
| Alt+Y+2+A+U     | Zoom Out                                  |
| $Alt+Y+2+A+T$   | Pivot                                     |
| $Alt+Y+2+A+T+P$ | Pivot, Pivot                              |
| $Alt+Y+2+A+T+T$ | Pivot, Pivot to POV                       |
| Alt+Y+2+A+K     | Keep Only                                 |
| $Alt+Y+2+A+O$   | Remove Only                               |
| $Alt+Y+2+A+I$   | <b>Member Selection</b>                   |
| Alt+Y+2+A+Q     | Query                                     |
| $Alt+Y+2+A+Q+Q$ | Query, Query Designer                     |
| $Alt+Y+2+A+Q+R$ | Query, Run Report                         |
| $Alt+Y+2+A+O+D$ | Query, Data Filter                        |
| Alt+Y+2+A+E     | Member Information                        |
| $Alt+Y+2+A+S$   | <b>Smart Slice</b>                        |
| $Alt+Y+2+A+C$   | Cascade                                   |
| Alt+Y+2+A+C+S   | Cascade, Same Workbook                    |
| $Alt+Y+2+A+C+N$ | Cascade, New Workbook                     |
| Alt+Y+2+A+C+D   | Cascade, Different Workbooks              |
| $Alt+Y+2+D+R$   | Refresh                                   |
| $Alt+Y+2+D+R+R$ | Refresh, Refresh                          |
| $Alt+Y+2+D+R+S$ | Refresh, Refresh All Worksheets           |
| Alt+Y+2+D+O     | Display or Hide POV                       |
| $Alt+Y+2+D+E$   | <b>Cell Comments</b>                      |
| $Alt+Y+2+D+C$   | Calculate                                 |
| $Alt+Y+2+D+C+C$ | Calculate, Calculate                      |
| Alt+Y+2+D+C+F   | Calculate, Force Calculate                |
| Alt+Y+2+D+C+T   | Calculate, Translate                      |
| Alt+Y+2+D+C+R   | Calculate, Force Translate                |
| $Alt+Y+2+Y+4$   | Consolidate                               |
| $Alt+Y+2+Y+4+N$ | Consolidate, Consolidate                  |
| $Alt+Y+2+Y+4+S$ | Consolidate, Consolidate All              |
| Alt+Y+2+Y+4+L   | Consolidate, Consolidate All With Data    |
| Alt+Y+2+Y+4+A   | Consolidate, Calculate Contribution       |
| Alt+Y+2+Y+4+O   | Consolidate, Force Calculate Contribution |

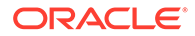

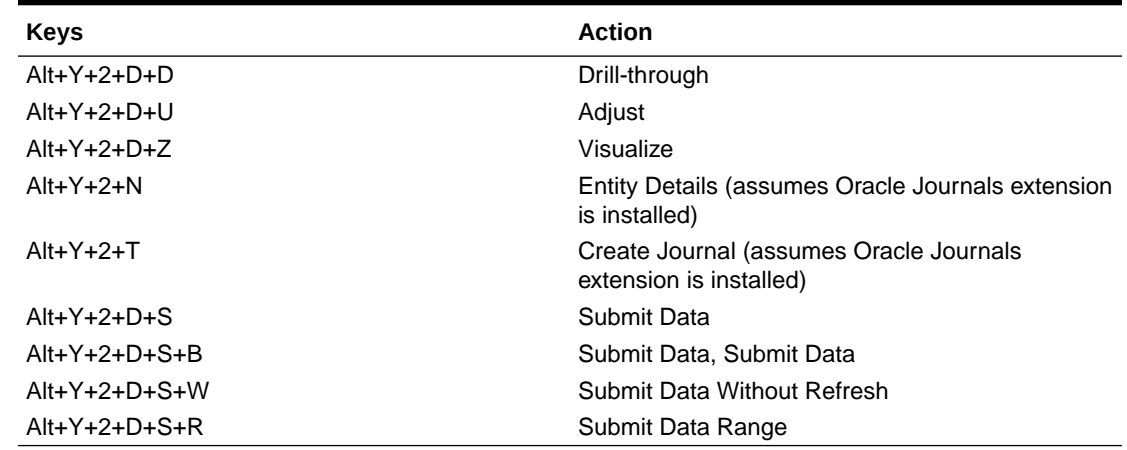

<span id="page-67-0"></span>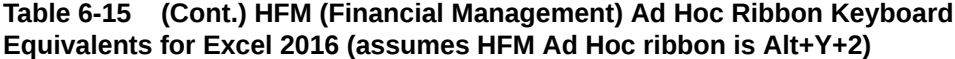

# Oracle Journals Ribbon Keyboard Equivalents for Excel 2016

Displays the keyboard equivalents for items on the Oracle Journals ribbon for Excel 2016.

**Table 6-16 Oracle Journals Ribbon Keyboard Equivalents for Excel 2016 (assumes Oracle Journals ribbon is Alt+J)**

| <b>Keys</b> | <b>Action</b>           |
|-------------|-------------------------|
| $Alt+J+A$   | Analyze                 |
| $Alt+J+M$   | <b>Member Selection</b> |
| $Alt+J+R$   | Refresh                 |
| $Alt+J+C$   | Scan                    |
| Alt+J+O     | Post                    |
| $Alt+J+N$   | Unpost                  |
| Alt+J+U     | Submit                  |
| $Alt+J+I$   | <b>Unsubmit</b>         |
| Alt+J+V     | Approve                 |
| Alt+J+J     | Reject                  |
| Alt+J+T     | <b>Status</b>           |
| Alt+J+B     | <b>Balance Type</b>     |
| Alt+J+P     | <b>Type</b>             |
| Alt+J+G     | Group                   |
| Alt+J+L     | <b>Security Class</b>   |
| $Alt+J+E$   | Edit                    |
| $Alt+J+S$   | Save                    |

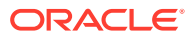

# 7 Office 2019 Data Provider Keyboard **Equivalents**

#### **Related Topics**

- [Planning Ribbon Keyboard Equivalents for Excel 2019](#page-69-0) Displays the keyboard equivalents for items on the Planning ribbon for Excel 2019.
- [Planning Ad Hoc Ribbon Keyboard Equivalents for Excel 2019](#page-70-0) Displays the keyboard equivalents for items on the Planning Ad Hoc ribbon for Excel 2019.
- [Essbase Ribbon for Profitability and Cost Management Keyboard Equivalents for Excel](#page-71-0) [2019](#page-71-0)

Displays the keyboard equivalents for items on the Essbase ribbon for Profitability and Cost Management in Excel 2019.

- [FCCS \(Financial Consolidation and Close\) Ribbon Keyboard Equivalents for Excel 2019](#page-72-0) Displays the keyboard equivalents for items on the FCCS ribbon for Excel 2019.
- [FCCS \(Financial Consolidation and Close\) Ad Hoc Ribbon Keyboard Equivalents for](#page-73-0) [Excel 2019](#page-73-0) Displays the keyboard equivalents for items on the FCCS Ad Hoc ribbon for Excel 2019.
- [TRCS \(Tax Reporting\) Ribbon Keyboard Equivalents for Excel 2019](#page-75-0) Displays the keyboard equivalents for items on the TRCS ribbon for Excel 2019.
- [TRCS \(Tax Reporting\) Ad Hoc Ribbon Keyboard Equivalents for Excel 2019](#page-76-0) Displays the keyboard equivalents for items on the TRCS Ad Hoc ribbon for Excel 2019.
- [Narrative Reporting Ad Hoc Ribbon Keyboard Equivalents for Excel 2019](#page-77-0) Displays the keyboard equivalents for items on the Narrative Reporting Ad Hoc Ribbon for Excel 2019.
- [Narrative Reporting Ribbon Keyboard Equivalents for Word, PowerPoint, and Excel 2019](#page-78-0) Displays the keyboard equivalents for items on the Narrative Reporting ribbon for Word and PowerPoint 2019.
- [Essbase Ribbon Keyboard Equivalents for Excel 2019](#page-79-0) Displays the keyboard equivalents for items on the Essbase ribbon for Excel 2019.
- [Oracle BI EE Ribbon Keyboard Equivalents for Office 2019](#page-80-0) Displays the keyboard equivalents for items on the Oracle BI EE ribbon for Excel, Word, and PowerPoint 2019.
- [HFM \(Financial Management\) Ribbon Keyboard Equivalents for Excel 2019](#page-81-0) Displays the keyboard equivalents for items on the HFM ribbon for Excel 2019.
- [HFM \(Financial Management\) Ad Hoc Ribbon Keyboard Equivalents for Excel 2019](#page-82-0) Displays the keyboard equivalents for items on the HFM Ad Hoc ribbon for Excel 2019.
- [Oracle Journals Ribbon Keyboard Equivalents for Excel 2019](#page-84-0) Displays the keyboard equivalents for items on the Oracle Journals ribbon for Excel 2019.

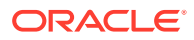

#### <span id="page-69-0"></span>Planning Ribbon Keyboard Equivalents for Excel 2019

Displays the keyboard equivalents for items on the Planning ribbon for Excel 2019.

| <b>Keys</b>       | <b>Action</b>                                                                            |
|-------------------|------------------------------------------------------------------------------------------|
| $Alt+Y+2+Y+1$     | Analyze                                                                                  |
| $Alt+Y+2+D+R$     | Refresh                                                                                  |
| $Alt+Y+2+D+R+R$   | Refresh, Refresh                                                                         |
| $Alt+Y+2+D+R+S$   | Refresh, Refresh All Worksheets                                                          |
| $Alt+Y+2+D+O$     | Display or Hide POV                                                                      |
| $Alt+Y+2+D+A$     | <b>Cell Actions</b>                                                                      |
| $Alt+Y+2+D+A+F$   | Cell Actions, Comments                                                                   |
| $Alt+Y+2+D+A+P$   | Cell Actions, Supporting Details                                                         |
| $Alt+Y+2+D+A+T$   | Cell Actions. Attachment                                                                 |
| $Alt+Y+2+D+A+H$   | Cell Actions, History                                                                    |
| $Alt+Y+2+D+L$     | Lock                                                                                     |
| $Alt+Y+2+D+C$     | Calculate                                                                                |
| $Alt+Y+2+D+C+B$   | Calculate, Business Rules                                                                |
| $Alt+Y+2+D+C+U$   | Calculate, Rules on Form                                                                 |
| $Alt+Y+2+D+U$     | Adjust                                                                                   |
| $Alt+Y+2+D+U+J$   | Adjust, Adjust                                                                           |
| Alt+Y+2+D+U+G     | Adjust, Grid Spread                                                                      |
| Alt+Y+2+D+U+A     | Adjust, Mass Allocate                                                                    |
| $Alt+Y+2+D+D$     | Drill-through                                                                            |
| $Alt+Y+2+D+B$     | Submit Data                                                                              |
| $Alt+Y+2+D+M$     | More                                                                                     |
| $Alt+Y+2+D+M+J$   | More, Job Console                                                                        |
| $Alt+Y+2+D+M+M$   | More, Member Formula                                                                     |
| $Alt+Y+2+D+M+I$   | More, Instructions                                                                       |
| $Alt+Y+2+D+M+F$   | More, Offline (Planning on-premises only)                                                |
| Alt+Y+2+D+M+F+T   | More, Offline, Take Offline (Oracle Hyperion<br>Planning on-premises only)               |
| $Alt+Y+2+D+M+F+Y$ | More, Offline, Sync Back to Server (Oracle<br>Hyperion Planning on-premises only)        |
| $Alt+Y+2+D+M+F+R$ | More, Offline, Refresh Offline Definition<br>(Oracle Hyperion Planning on-premises only) |
| Alt+Y+2+S         | Save Formatting                                                                          |
| Alt+Y+2+C         | <b>Clear Formatting</b>                                                                  |
| $Alt+Y+2+A$       | <b>Apply Formatting</b>                                                                  |
| $Alt+Y+2+A+N$     | Apply Formatting, None                                                                   |
| Alt+Y+2+A+Y       | Apply Formatting, Cell Styles                                                            |
| Alt+Y+2+A+C       | Apply Formatting, Custom Styles                                                          |
| $Alt+Y+2+A+A$     | Apply Formatting, Custom and Cell Styles                                                 |
| Alt+Y+2+Y+2       | Approvals                                                                                |

**Table 7-1 Planning Ribbon Keyboard Equivalents for Excel 2019 (assumes provider ribbon is Alt+Y+2)**

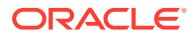

#### <span id="page-70-0"></span>**Table 7-1 (Cont.) Planning Ribbon Keyboard Equivalents for Excel 2019 (assumes provider ribbon is Alt+Y+2)**

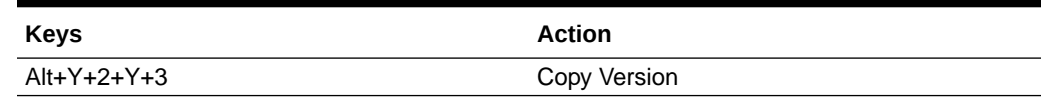

## Planning Ad Hoc Ribbon Keyboard Equivalents for Excel 2019

Displays the keyboard equivalents for items on the Planning Ad Hoc ribbon for Excel 2019.

**Table 7-2 Planning Ad Hoc Ribbon Keyboard Equivalents for Excel 2019 (assumes Planning Ad Hoc ribbon is Alt+Y+2)**

| <b>Keys</b>     | <b>Action</b>                    |
|-----------------|----------------------------------|
| $Alt+Y+2+Y+1$   | Zoom In                          |
| $Alt+Y+2+Y+1+N$ | Zoom In, Next Level              |
| $Alt+Y+2+Y+1+A$ | Zoom In, All Levels              |
| $Alt+Y+2+Y+1+B$ | Zoom In, Bottom Level            |
| $Alt+Y+2+Y+2$   | Zoom Out                         |
| $Alt+Y+2+Y+3$   | Pivot                            |
| Alt+Y+2+Y+3+P   | Pivot, Pivot                     |
| $Alt+Y+2+Y+3+T$ | Pivot, Pivot to POV              |
| $Alt+Y+2+Y+4$   | Keep Only                        |
| $Alt+Y+2+Y+5$   | <b>Remove Only</b>               |
| $Alt+Y+2+Y+6$   | <b>Member Selection</b>          |
| Alt+Y+2+Y+7     | Preserve Format                  |
| $Alt+Y+2+Y+8$   | Change Alias                     |
| $Alt+Y+2+Y+9$   | <b>Smart Slice</b>               |
| $Alt+Y+2+Y+A$   | Save Ad Hoc Grid                 |
| $Alt+Y+2+Y+B$   | Save As Smart Form               |
| $Alt+Y+2+Y+C$   | Cascade                          |
| $Alt+Y+2+Y+C+S$ | Cascade, Same Workbook           |
| $Alt+Y+2+Y+C+N$ | Cascade, New Workbook            |
| $Alt+Y+2+Y+C+D$ | Cascade, Different Workbooks     |
| $Alt+Y+2+I$     | <b>Insert Attributes</b>         |
| $Alt+Y+2+D+R$   | Refresh                          |
| $Alt+Y+2+D+R+R$ | Refresh, Refresh                 |
| $Alt+Y+2+D+R+S$ | Refresh, Refresh All Worksheets  |
| $Alt+Y+2+D+O$   | Display or Hide POV              |
| $Alt+Y+2+D+A$   | Cell Actions                     |
| $Alt+Y+2+D+A+E$ | <b>Cell Actions, Comments</b>    |
| $Alt+Y+2+D+A+P$ | Cell Actions, Supporting Details |
| $Alt+Y+2+D+A+T$ | Cell Actions, Attachment         |
| $Alt+Y+2+D+A+H$ | Cell Actions, History            |
| $Alt+Y+2+D+C$   | Calculate                        |
| $Alt+Y+2+D+C+B$ | Calculate, Business Rules        |

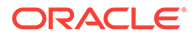

| <b>Keys</b>     | <b>Action</b>               |
|-----------------|-----------------------------|
| $Alt+Y+2+D+C+U$ | Calculate, Rules on Form    |
| $Alt+Y+2+D+U$   | Adjust                      |
| $Alt+Y+2+D+U+J$ | Adjust, Adjust              |
| $Alt+Y+2+D+U+G$ | Adjust, Grid Spread         |
| $Alt+Y+2+D+U+A$ | Adjust, Mass Allocate       |
| $Alt+Y+2+D+D$   | Drill-through               |
| $Alt+Y+2+D+Z$   | Visualize                   |
| $Alt+Y+2+D+S$   | Submit Data                 |
| $Alt+Y+2+D+S+B$ | Submit Data, Submit Data    |
| $Alt+Y+2+D+S+W$ | Submit Data Without Refresh |
| $Alt+Y+2+D+S+R$ | Submit Data Range           |
| $Alt+Y+2+Y+D$   | Approvals                   |
| $Alt+Y+2+Y+E$   | Copy Version                |
| $Alt+Y+2+Q+Q$   | Query                       |
| $Alt+Y+2+Q+Q+Q$ | Query, Query Designer       |
| $Alt+Y+2+Q+Q+R$ | Query, Run Report           |
| $Alt+Y+2+Q+Q+D$ | Query, Data Filter          |

<span id="page-71-0"></span>**Table 7-2 (Cont.) Planning Ad Hoc Ribbon Keyboard Equivalents for Excel 2019 (assumes Planning Ad Hoc ribbon is Alt+Y+2)**

### Essbase Ribbon for Profitability and Cost Management Keyboard Equivalents for Excel 2019

Displays the keyboard equivalents for items on the Essbase ribbon for Profitability and Cost Management in Excel 2019.

**Table 7-3 Essbase Ribbons for Profitability and Cost Management Keyboard Equivalents for Excel 2019 (assumes Essbase ribbon for Profitability and Cost Management is Alt+Y+2)**

| <b>Keys</b>               | <b>Action</b>            |
|---------------------------|--------------------------|
| $Alt+Y+2+Y+1$             | Zoom In                  |
| $Alt+Y+2+Y+1+N$           | Zoom In, Next Level      |
| $Alt+Y+2+Y+1+A$           | Zoom In, All Levels      |
| $Alt+Y+2+Y+1+B$           | Zoom In, Bottom Level    |
| $Alt+Y+2+Y+1+F$           | Zoom In, Same Level      |
| $Alt+Y+2+Y+1+L$           | Zoom In, Sibling Level   |
| $Alt+Y+2+Y+1+G$           | Zoom In, Same Generation |
| $Alt + Y + 2 + Y + 1 + F$ | Zoom In, Formulas        |
| $Alt+Y+2+Y+2$             | Zoom Out                 |
| $Alt+Y+2+Y+3$             | Pivot                    |
| $Alt + Y + 2 + Y + 3 + P$ | Pivot, Pivot             |
| $Alt+Y+2+Y+3+T$           | Pivot, Pivot to POV      |
| $Alt+Y+2+Y+4$             | Keep Only                |
| <b>Keys</b>     | <b>Action</b>                   |
|-----------------|---------------------------------|
| $Alt+Y+2+Y+5$   | Remove Only                     |
| $Alt+Y+2+Y+6$   | <b>Member Selection</b>         |
| $Alt+Y+2+Y+7$   | Cell Information                |
| $Alt+Y+2+Y+8$   | Preserve Format                 |
| $Alt+Y+2+Y+9$   | Change Alias                    |
| $Alt+Y+2+A+C$   | Cascade                         |
| $Alt+Y+2+A+C+S$ | Cascade, Same Workbook          |
| $Alt+Y+2+A+C+N$ | Cascade, New Workbook           |
| $Alt+Y+2+A+C+D$ | Cascade, Different Workbooks    |
| $Alt+Y+2+I$     | <b>Insert Attributes</b>        |
| $Alt+Y+2+D+R$   | Refresh                         |
| $Alt+Y+2+D+R+R$ | Refresh, Refresh                |
| $Alt+Y+2+D+R+S$ | Refresh, Refresh All Worksheets |
| $Alt+Y+2+D+O$   | <b>POV</b>                      |
| $Alt+Y+2+D+Z$   | Visualize                       |
| $Alt+Y+2+D+Z+F$ | Visualize, Visualize in Excel   |
| $Alt+Y+2+D+D$   | Drill-through                   |
| $Alt+Y+2+J$     | <b>Linked Objects</b>           |
| $Alt+Y+2+D+U$   | Adjust                          |
| $Alt+Y+2+D+S$   | Submit Data                     |
| $Alt+Y+2+D+S+B$ | Submit Data, Submit Data        |
| $Alt+Y+2+D+S+W$ | Submit Data Without Refresh     |
| $Alt+Y+2+D+S+R$ | Submit Data Range               |
| $Alt+Y+2+Q+Q$   | Query                           |
| $Alt+Y+2+Q+Q+Q$ | Query, Query Designer           |
| $Alt+Y+2+Q+Q+R$ | Query, Run Report               |
| $Alt+Y+2+Q+Q+D$ | Query, Data Filter              |
| $Alt+Y+2+Q+Q+S$ | Query, Smart Query              |
| $Alt+Y+2+Q+E$   | Query, Execute MDX              |

**Table 7-3 (Cont.) Essbase Ribbons for Profitability and Cost Management Keyboard Equivalents for Excel 2019 (assumes Essbase ribbon for Profitability and Cost Management is Alt+Y+2)**

## FCCS (Financial Consolidation and Close) Ribbon Keyboard Equivalents for Excel 2019

Displays the keyboard equivalents for items on the FCCS ribbon for Excel 2019.

**Table 7-4 FCCS Ribbon Keyboard Equivalents for Excel 2019 (assumes FCCS ribbon is Alt+Y+2)**

| <b>Keys</b>   | <b>Action</b> |
|---------------|---------------|
| $Alt+Y+2+Y$   | Analyze       |
| $Alt+Y+2+D+R$ | Refresh       |

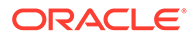

| <b>Keys</b>     | <b>Action</b>                           |
|-----------------|-----------------------------------------|
| $Alt+Y+2+D+R+R$ | Refresh, Refresh                        |
| $Alt+Y+2+D+R+S$ | Refresh, Refresh All Worksheets         |
| $Alt+Y+2+D+O$   | POV                                     |
| $Alt+Y+2+D+A$   | Cell Actions                            |
| $Alt+Y+2+D+A+E$ | <b>Cell Actions, Comments</b>           |
| $Alt+Y+2+D+A+P$ | <b>Cell Actions, Supporting Details</b> |
| $Alt+Y+2+D+A+T$ | <b>Cell Actions, Attachment</b>         |
| $Alt+Y+2+D+A+H$ | Cell Actions, History                   |
| $Alt+Y+2+D+L$   | Lock                                    |
| $Alt+Y+2+D+C$   | Calculate                               |
| $Alt+Y+2+D+C+B$ | Calculate, Business Rules               |
| $Alt+Y+2+D+C+U$ | Calculate, Rules on Form                |
| $Alt+Y+2+D+U$   | Adjust                                  |
| $Alt+Y+2+D+U+J$ | Adjust, Adjust                          |
| $Alt+Y+2+D+U+G$ | Adjust, Grid Spread                     |
| $Alt+Y+2+D+D$   | Drill-through                           |
| $Alt+Y+2+D+B$   | Submit Data                             |
| $Alt+Y+2+D+M$   | More                                    |
| $Alt+Y+2+D+M+J$ | More, Job Console                       |
| $Alt+Y+2+D+M+M$ | More, Member Formula                    |
| $Alt+Y+2+D+M+I$ | More, Instructions                      |
| $Alt+Y+2+S$     | Save                                    |
| $Alt+Y+2+C$     | Clear                                   |
| $Alt+Y+2+A$     | Apply                                   |
| $Alt+Y+2+A+N$   | Apply, None                             |
| $Alt+Y+2+A+Y$   | Apply, Cell Styles                      |
| $Alt+Y+2+A+C$   | Apply, Custom Styles                    |
| $Alt+Y+2+A+A$   | Apply, Custom and Cell Styles           |

**Table 7-4 (Cont.) FCCS Ribbon Keyboard Equivalents for Excel 2019 (assumes FCCS ribbon is Alt+Y+2)**

## FCCS (Financial Consolidation and Close) Ad Hoc Ribbon Keyboard Equivalents for Excel 2019

Displays the keyboard equivalents for items on the FCCS Ad Hoc ribbon for Excel 2019.

#### **Table 7-5 FCCS Ad Hoc Ribbon Keyboard Equivalents for Excel 2019 (assumes FCCS Ad Hoc ribbon is Alt+Y+2)**

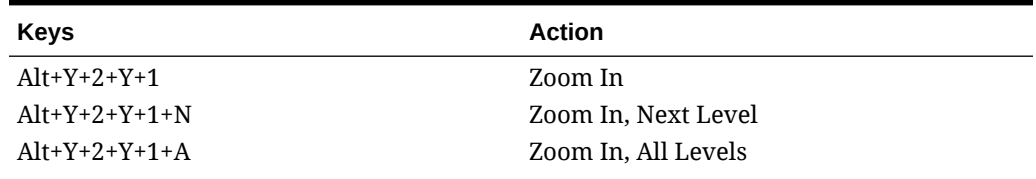

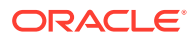

| <b>Keys</b>     | <b>Action</b>                            |
|-----------------|------------------------------------------|
| $Alt+Y+2+Y+1+B$ | Zoom In, Bottom Level                    |
| $Alt+Y+2+Y+2$   | Zoom Out                                 |
| $Alt+Y+2+Y+3$   | Pivot                                    |
| $Alt+Y+2+Y+3+P$ | Pivot, Pivot                             |
| $Alt+Y+2+Y+3+T$ | Pivot, Pivot to POV                      |
| $Alt+Y+2+Y+4$   | Keep Only                                |
| $Alt+Y+2+Y+5$   | Remove Only                              |
| $Alt+Y+2+Y+6$   | <b>Member Selection</b>                  |
| $Alt+Y+2+Y+7$   | Change Alias                             |
| $Alt+Y+2+Y+8$   | Save Ad Hoc Grid                         |
| $Alt+Y+2+Y+9$   | Save as Smart Form                       |
| $Alt+Y+2+Y+A$   | Cascade                                  |
| $Alt+Y+2+Y+A+S$ | Cascade, Same Workbook                   |
| $Alt+Y+2+Y+A+N$ | Cascade, New Workbook                    |
| $Alt+Y+2+Y+A+D$ | Cascade, Different Workbooks             |
| $Alt+Y+2+D+R$   | Refresh                                  |
| $Alt+Y+2+D+R+R$ | Refresh, Refresh                         |
| $Alt+Y+2+D+R+S$ | Refresh, Refresh All Worksheets          |
| $Alt+Y+2+D+O$   | <b>POV</b>                               |
| $Alt+Y+2+D+A$   | Cell Actions                             |
| $Alt+Y+2+D+A+E$ | Cell Actions, Comments                   |
| $Alt+Y+2+D+A+P$ | Cell Actions, Supporting Details         |
| $Alt+Y+2+D+A+T$ | Cell Actions, Attachment                 |
| $Alt+Y+2+D+A+H$ | Cell Actions, History                    |
| $Alt+Y+2+D+U$   | Adjust                                   |
| $Alt+Y+2+D+U+J$ | Adjust, Adjust                           |
| $Alt+Y+2+D+U+G$ | Adjust, Grid Spread                      |
| $Alt+Y+2+D+D$   | Drill-through                            |
| $Alt+Y+2+D+Z$   | Visualize                                |
| $Alt+Y+2+D+S$   | Submit Data                              |
| $Alt+Y+2+D+S+B$ | Submit Data, Submit Data                 |
| $Alt+Y+2+D+S+W$ | Submit Data, Submit Data Without Refresh |
| $Alt+Y+2+D+S+R$ | Submit Data, Submit Data Range           |
| $Alt+Y+2+Q+Q$   | Query Designer                           |
| $Alt+Y+2+Q+Q+Q$ | Query Designer, Query Designer           |
| $Alt+Y+2+Q+Q+R$ | Query Designer, Run Report               |
| $Alt+Y+2+Q+Q+D$ | Query Designer, Data Filter              |

**Table 7-5 (Cont.) FCCS Ad Hoc Ribbon Keyboard Equivalents for Excel 2019 (assumes FCCS Ad Hoc ribbon is Alt+Y+2)**

### TRCS (Tax Reporting) Ribbon Keyboard Equivalents for Excel 2019

Displays the keyboard equivalents for items on the TRCS ribbon for Excel 2019.

| <b>Keys</b>     | <b>Action</b>                            |
|-----------------|------------------------------------------|
| $Alt+Y+2+Y$     | Analyze                                  |
| $Alt+Y+2+DR$    | Refresh                                  |
| $Alt+Y+2+DR+R$  | Refresh, Refresh                         |
| $Alt+Y+2+DR+S$  | Refresh, Refresh All Worksheets          |
| $Alt+Y+2+DO$    | POV                                      |
| $Alt+Y+2+D+A$   | <b>Cell Actions</b>                      |
| $Alt+Y+2+D+A+E$ | <b>Cell Actions, Comments</b>            |
| $Alt+Y+2+D+A+P$ | <b>Cell Actions, Supporting Details</b>  |
| $Alt+Y+2+D+A+T$ | Cell Actions, Attachment                 |
| $Alt+Y+2+D+A+H$ | Cell Actions, History                    |
| $Alt+Y+2+DL$    | Lock                                     |
| $Alt+Y+2+DC$    | Calculate                                |
| $Alt+Y+2+DC+B$  | Calculate, Business Rules                |
| $Alt+Y+2+DC+U$  | Calculate, Rules on Form                 |
| $Alt+Y+2+DU$    | Adjust                                   |
| $Alt+Y+2+DU+J$  | Adjust, Adjust                           |
| $Alt+Y+2+DU+G$  | Adjust, Grid Spread                      |
| $Alt+Y+2+DD$    | Drill-through                            |
| $Alt+Y+2+DB$    | Submit Data                              |
| $Alt+Y+2+DM$    | More                                     |
| $Alt+Y+2+DM+J$  | More, Job Console                        |
| $Alt+Y+2+DM+M$  | More, Member Formula                     |
| $Alt+Y+2+DM+I$  | More, Instructions                       |
| $Alt+Y+2+S$     | <b>Save Formatting</b>                   |
| $Alt+Y+2+C$     | <b>Clear Formatting</b>                  |
| $Alt+Y+2+A+$    | <b>Apply Formatting</b>                  |
| $Alt+Y+2+A+N$   | Apply Formatting, None                   |
| $Alt+Y+2+A+Y$   | Apply Formatting, Cell Styles            |
| $Alt+Y+2+A+C$   | Apply Formatting, Custom Styles          |
| $Alt+Y+2+A+A$   | Apply Formatting, Custom and Cell Styles |

**Table 7-6 TRCS Ribbon Keyboard Equivalents for Excel 2019 (assumes provider ribbon is Alt+Y+2)**

### TRCS (Tax Reporting) Ad Hoc Ribbon Keyboard Equivalents for Excel 2019

Displays the keyboard equivalents for items on the TRCS Ad Hoc ribbon for Excel 2019.

| <b>Keys</b>     | <b>Action</b>                            |
|-----------------|------------------------------------------|
| $Alt+Y+2+Y+3$   | Zoom In                                  |
| $Alt+Y+2+Y+3+N$ | Zoom In, Next Level                      |
| $Alt+Y+2+Y+3+A$ | Zoom In, All Levels                      |
| $Alt+Y+2+Y+3+B$ | Zoom In, Bottom Level                    |
| $Alt+Y+2+Y+4$   | Zoom Out                                 |
| $Alt+Y+2+Y+5$   | Pivot                                    |
| $Alt+Y+2+Y+5+P$ | Pivot, Pivot                             |
| $Alt+Y+2+Y+5+T$ | Pivot, Pivot to POV                      |
| $Alt+Y+2+Y+6$   | Keep Only                                |
| $Alt+Y+2+Y+7$   | Remove Only                              |
| $Alt+Y+2+Y+8$   | <b>Member Selection</b>                  |
| $Alt+Y+2+Y+9$   | Query                                    |
| $Alt+Y+2+Y+9+Q$ | Query, Query Designer                    |
| $Alt+Y+2+Y+A$   | Change Alias                             |
| $Alt+Y+2+Y+B$   | Save as Smart Form                       |
| $Alt+Y+2+Y+C$   | Cascade                                  |
| $Alt+Y+2+Y+S$   | Cascade, Same Workbook                   |
| $Alt+Y+2+Y+N$   | Cascade, New Workbook                    |
| $Alt+Y+2+Y+D$   | Cascade, Different Workbooks             |
| $Alt+Y+2+D+R$   | Refresh                                  |
| $Alt+Y+2+D+R+R$ | Refresh, Refresh                         |
| $Alt+Y+2+D+R+S$ | Refresh, Refresh All                     |
| $Alt+Y+2+D+O$   | POV                                      |
| $Alt+Y+2+D+U$   | Adjust                                   |
| $Alt+Y+2+D+U+J$ | Adjust, Adjust                           |
| $Alt+Y+2+D+U+G$ | Adjust, Grid Spread                      |
| $Alt+Y+2+D+D$   | Drill-through                            |
| $Alt+Y+2+D+Z$   | Visualize                                |
| $Alt+Y+2+B$     | Submit Data                              |
| $Alt+Y+2+B+B$   | Submit Data, Submit Data                 |
| $Alt+Y+2+B+W$   | Submit Data, Submit Data Without Refresh |
| $Alt+Y+2+B+R$   | Submit Data, Submit Data Range           |

**Table 7-7 TRCS Ad Hoc Ribbon Keyboard Equivalents for Excel 2019 (assumes TRCS Ad Hoc ribbon is Alt+Y)**

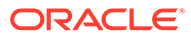

### Narrative Reporting Ad Hoc Ribbon Keyboard Equivalents for Excel 2019

Displays the keyboard equivalents for items on the Narrative Reporting Ad Hoc Ribbon for Excel 2019.

| Key                       | <b>Action</b>                                                             |
|---------------------------|---------------------------------------------------------------------------|
| $Alt+Y+2+Y+1$             | Zoom In                                                                   |
| $Alt + Y + 2 + Y + 1 + N$ | Zoom In, Next Level                                                       |
| $Alt+Y+2+Y+1+A$           | Zoom In, All Levels                                                       |
| $Alt+Y+2+Y+1+B$           | Zoom In, Bottom Level                                                     |
| $Alt+Y+2+Y+2$             | Zoom Out                                                                  |
| $Alt+Y+2+Y+3$             | Pivot                                                                     |
| $Alt+Y+2+Y+3+P$           | Pivot (between rows and columns, or from<br>page dimension cells to grid) |
| $Alt+Y+2+Y+2+T$           | Pivot To POV                                                              |
| $Alt+Y+2+Y+4$             | Keep Only                                                                 |
| $Alt+Y+2+Y+5$             | Remove Only                                                               |
| $Alt+Y+2+Y+6$             | <b>Member Selection</b>                                                   |
| $Alt+Y+2+Y+7$             | <b>Change Alias</b>                                                       |
| $Alt+Y+2+D+R$             | Refresh                                                                   |
| $Alt+Y+2+D+R+R$           | Refresh, Refresh (current worksheet)                                      |
| $Alt+Y+2+D+R+S$           | <b>Refresh All Worksheets</b>                                             |
| $Alt+Y+2+D+O$             | POV (displays the POV toolbar)                                            |
| $Alt+Y+2+D+Z$             | Visualize                                                                 |
| $Alt+Y+2+D+Z+E$           | Visualize in Excel                                                        |
| $Alt+Y+2+S$               | Save                                                                      |
| $Alt+Y+2+C$               | Clear                                                                     |
| $Alt+Y+2+Y+8$             | Apply                                                                     |
| $Alt+Y+2+Y+8+N$           | Apply, None                                                               |
| $Alt+Y+2+Y+8+Y$           | Apply, Cell Styles                                                        |
| $Alt+Y+2+Y+8+C$           | Apply, Custom Styles                                                      |
| $Alt+Y+2+Y+8+A$           | Apply, Custom and Cell Styles                                             |

**Table 7-8 Narrative Reporting Ad Hoc Ribbon Keyboard Equivalents for Excel 2019 (assumes Narrative Reporting Ad Hoc Ribbon is Alt+Y+2)**

## Narrative Reporting Ribbon Keyboard Equivalents for Word, PowerPoint, and Excel 2019

Displays the keyboard equivalents for items on the Narrative Reporting ribbon for Word and PowerPoint 2019.

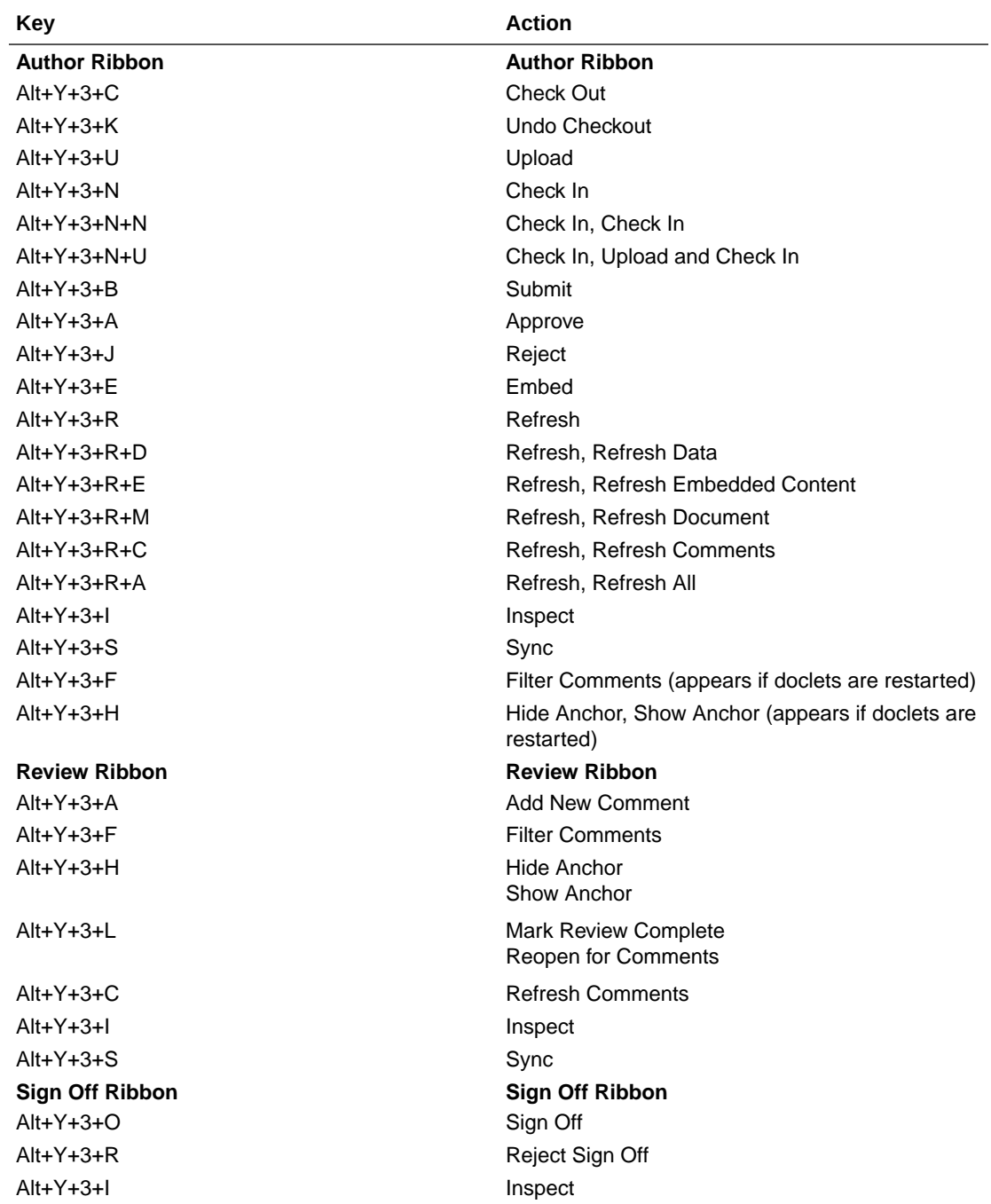

#### **Table 7-9 Narrative Reporting Ribbon Keyboard Equivalents for Word and PowerPoint 2019 (assumes Narrative Reporting Ribbon is Alt+Y+3)**

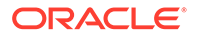

**Table 7-9 (Cont.) Narrative Reporting Ribbon Keyboard Equivalents for Word and PowerPoint 2019 (assumes Narrative Reporting Ribbon is Alt+Y+3)**

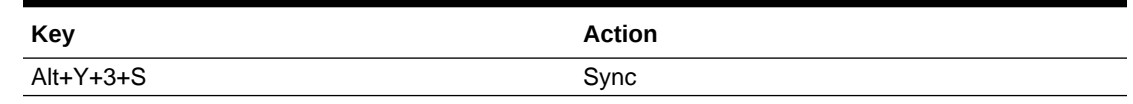

### Essbase Ribbon Keyboard Equivalents for Excel 2019

Displays the keyboard equivalents for items on the Essbase ribbon for Excel 2019.

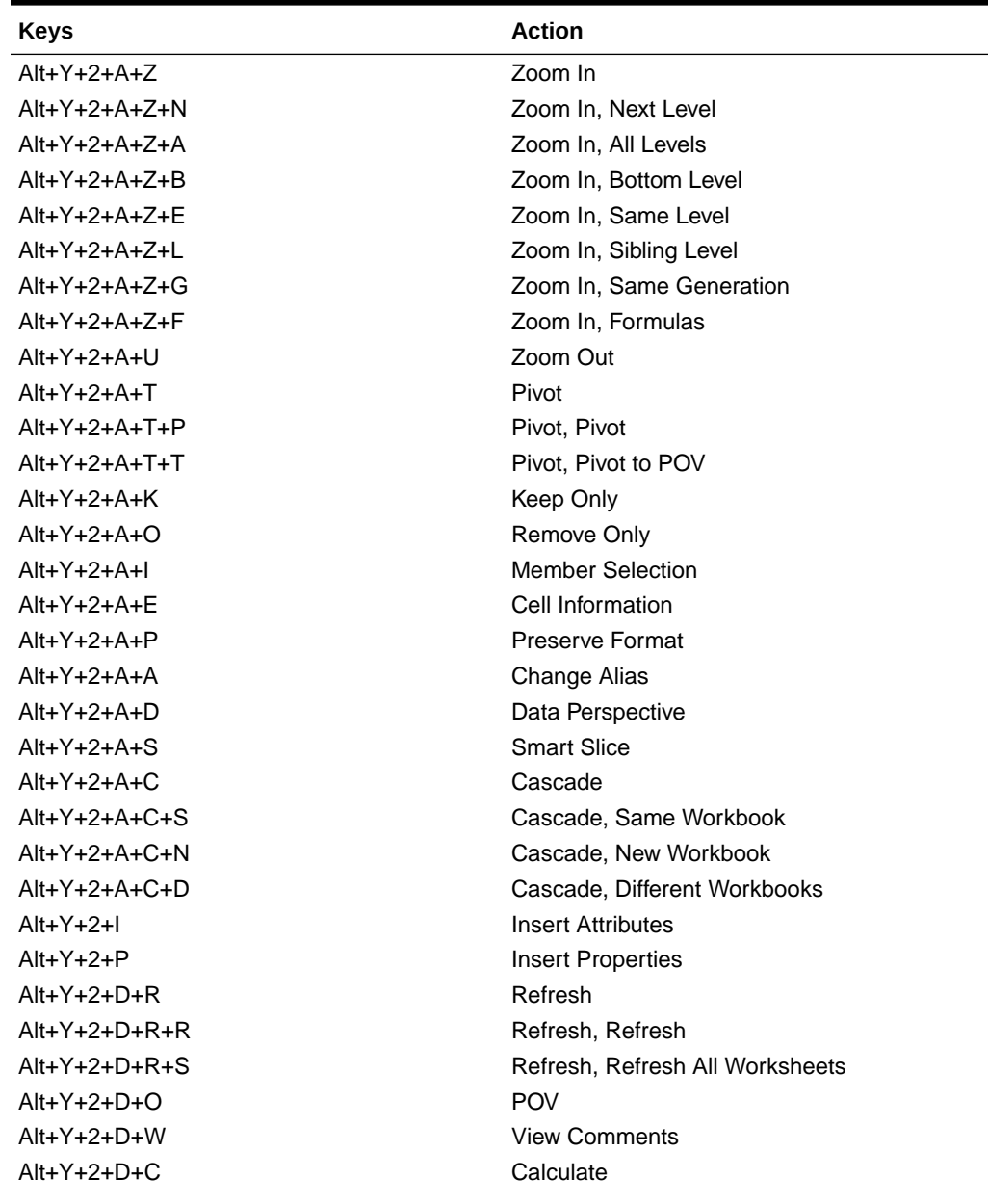

#### **Table 7-10 Essbase Keyboard Equivalents for Excel 2019 (assumes Essbase ribbon is Alt+Y+2)**

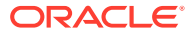

| <b>Keys</b>     | <b>Action</b>                                                         |
|-----------------|-----------------------------------------------------------------------|
| $Alt+Y+2+D+Z$   | Visualize                                                             |
| $Alt+Y+2+D+Z+F$ | Visualize, Visualize in Excel                                         |
| $Alt+Y+2+D+D$   | Drill-through (not supported for Oracle<br>Analytics Cloud - Essbase) |
| $Alt+Y+2+J$     | Linked Objects                                                        |
| $Alt+Y+2+D+U$   | Adjust                                                                |
| $Alt+Y+2+D+S$   | Submit Data                                                           |
| $Alt+Y+2+D+S+B$ | Submit Data, Submit Data                                              |
| $Alt+Y+2+D+S+W$ | Submit Data Without Refresh                                           |
| $Alt+Y+2+D+S+R$ | Submit Data Range                                                     |
| $Alt+Y+2+Q+Q$   | Query                                                                 |
| $Alt+Y+2+Q+Q+Q$ | Query, Query Designer                                                 |
| $Alt+Y+2+Q+Q+R$ | Query, Run Report                                                     |
| $Alt+Y+2+Q+Q+D$ | Query, Data Filter                                                    |
| $Alt+Y+2+Q+Q+S$ | Query, Smart Query                                                    |
| $Alt+Y+2+Q+E$   | Manage & Execute Queries                                              |

**Table 7-10 (Cont.) Essbase Keyboard Equivalents for Excel 2019 (assumes Essbase ribbon is Alt+Y+2)**

## Oracle BI EE Ribbon Keyboard Equivalents for Office 2019

Displays the keyboard equivalents for items on the Oracle BI EE ribbon for Excel, Word, and PowerPoint 2019.

| Key             | <b>Action</b>                  |
|-----------------|--------------------------------|
| $Alt+Y+2+Y+1$   | <b>View Designer</b>           |
| $Alt+Y+2+Y+2$   | <b>Publish View</b>            |
| $Alt+Y+2+Y+3$   | Refresh                        |
| $Alt+Y+2+Y+3+R$ | Refresh, Refresh               |
| $Alt+Y+2+Y+3+W$ | Refresh, Refresh Workbook Data |
| $Alt+Y+2+Y+4$   | <b>Edit Prompts</b>            |
| $Alt+Y+2+Y+5$   | <b>Edit Page Prompts</b>       |
| $Alt+Y+2+Y+P$   | <b>View Properties</b>         |
| $Alt+Y+2+Y+6$   | Copy                           |
| $Alt+Y+2+Y+7$   | Paste                          |
| $Alt+Y+2+Y+8$   | Delete                         |
| $Alt+Y+2+Y+9$   | Mask Data                      |
| $Alt+Y+2+Y+9+M$ | Mask Data, Mask Data           |
| $Alt+Y+2+Y+9+W$ | Mask Data, Mask Workbook Data  |

**Table 7-11 Oracle BI EE Ribbon Keyboard Equivalents for Excel 2019 (assumes Oracle BI EE Ribbon is Alt+Y+2)**

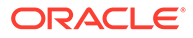

| <b>Key</b>    | <b>Action</b>          |
|---------------|------------------------|
| $Alt+Y+3+Y+1$ | View Designer          |
| $Alt+Y+3+Y+2$ | <b>Publish View</b>    |
| $Alt+Y+3+R$   | Refresh                |
| $Alt+Y+3+Y+3$ | <b>Edit Prompts</b>    |
| $Alt+Y+3+Y+4$ | Edit Page Prompts      |
| $Alt+Y+3+P$   | <b>View Properties</b> |
| $Alt+Y+3+Y+5$ | Copy                   |
| $Alt+Y+3+Y+6$ | Paste                  |
| $Alt+Y+3+Y+7$ | Delete                 |
| $Alt+Y+3+M$   | Mask Data              |

**Table 7-12 Oracle BI EE Ribbon Keyboard Equivalents for Word 2019 (assumes Oracle BI EE Ribbon is Alt+Y+3)**

**Table 7-13 Oracle BI EE Ribbon Keyboard Equivalents for PowerPoint 2019 (assumes Oracle BI EE Ribbon is Alt+Y+2)**

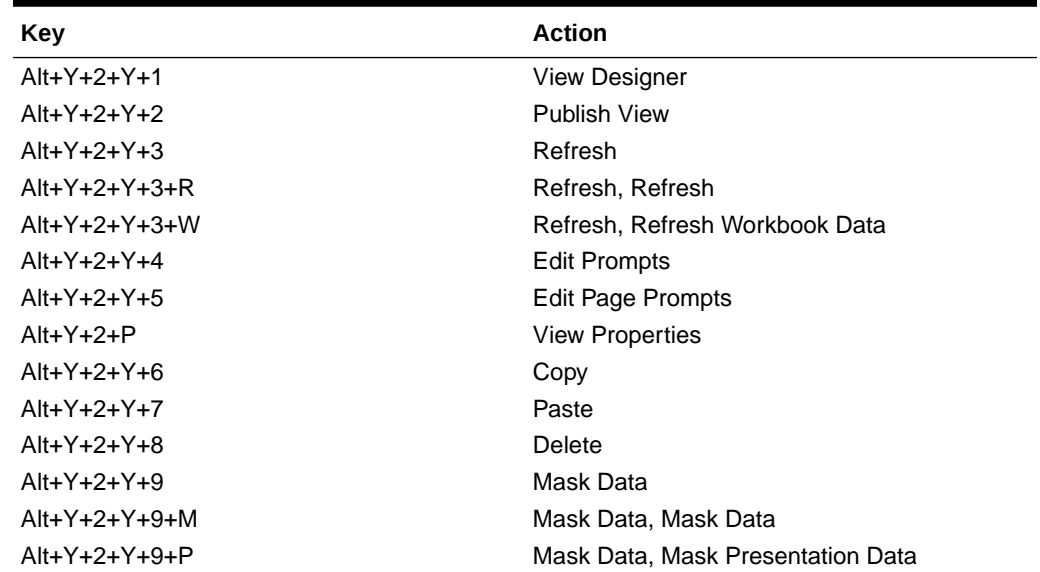

## HFM (Financial Management) Ribbon Keyboard Equivalents for Excel 2019

Displays the keyboard equivalents for items on the HFM ribbon for Excel 2019.

**Table 7-14 HFM (Financial Management) Ribbon Keyboard Equivalents for Excel 2019 (assumes HFM ribbon is Alt+Y+2)**

| <b>Keys</b>     | <b>Action</b>    |
|-----------------|------------------|
| $Alt+Y+2+D+R$   | Refresh          |
| $Alt+Y+2+D+R+R$ | Refresh, Refresh |

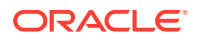

| <b>Keys</b>     | <b>Action</b>                                                          |
|-----------------|------------------------------------------------------------------------|
| $Alt+Y+2+D+R+S$ | Refresh, Refresh All                                                   |
| $Alt+Y+2+D+O$   | Display or Hide POV                                                    |
| $Alt+Y+2+D+F$   | Cell Comments                                                          |
| $Alt+Y+2+M$     | Add Member                                                             |
| $Alt+Y+2+D+C$   | Calculate                                                              |
| $Alt+Y+2+D+C+C$ | Calculate, Calculate                                                   |
| $Alt+Y+2+D+C+F$ | Calculate, Force Calculate                                             |
| $Alt+Y+2+D+D$   | Drill-through                                                          |
| $Alt+Y+2+D+U$   | Adjust                                                                 |
| $Alt+Y+2+I$     | Instructions                                                           |
| $Alt+Y+2+N$     | Entity Details (assumes the Oracle Journals<br>extension is installed) |
| $Alt+Y+2+T$     | Create Journal (assumes the Oracle Journals<br>extension is installed) |
| $Alt+Y+2+D+B$   | Submit Data                                                            |

**Table 7-14 (Cont.) HFM (Financial Management) Ribbon Keyboard Equivalents for Excel 2019 (assumes HFM ribbon is Alt+Y+2)**

## HFM (Financial Management) Ad Hoc Ribbon Keyboard Equivalents for Excel 2019

Displays the keyboard equivalents for items on the HFM Ad Hoc ribbon for Excel 2019.

| <b>Keys</b>     | <b>Action</b>                |
|-----------------|------------------------------|
| $Alt+Y+2+A+Z$   | Zoom In                      |
| $Alt+Y+2+A+Z+N$ | Zoom In, Next Level          |
| $Alt+Y+2+A+Z+A$ | Zoom In, All Levels          |
| $Alt+Y+2+A+Z+B$ | Zoom In, Bottom Level        |
| $Alt+Y+2+A+U$   | Zoom Out                     |
| $Alt+Y+2+A+T$   | Pivot                        |
| $Alt+Y+2+A+T+P$ | Pivot, Pivot                 |
| $Alt+Y+2+A+T+T$ | Pivot, Pivot to POV          |
| $Alt+Y+2+A+K$   | Keep Only                    |
| $Alt+Y+2+A+O$   | Remove Only                  |
| $Alt+Y+2+A+I$   | <b>Member Selection</b>      |
| $Alt+Y+2+A+E$   | Cell Information             |
| $Alt+Y+2+A+S$   | <b>Smart Slice</b>           |
| $Alt+Y+2+A+C$   | Cascade                      |
| $Alt+Y+2+A+C+S$ | Cascade, Same Workbook       |
| $Alt+Y+2+A+C+N$ | Cascade, New Workbook        |
| $Alt+Y+2+A+C+D$ | Cascade, Different Workbooks |

**Table 7-15 HFM (Financial Management) Ad Hoc Ribbon Keyboard Equivalents for Excel 2019 (assumes HFM Ad Hoc ribbon is Alt+Y+2)**

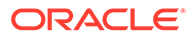

| <b>Keys</b>     | <b>Action</b>                                                      |
|-----------------|--------------------------------------------------------------------|
| $Alt+Y+2+D+R$   | Refresh                                                            |
| $Alt+Y+2+D+R+R$ | Refresh, Refresh                                                   |
| $Alt+Y+2+D+R+S$ | Refresh, Refresh All Worksheets                                    |
| $Alt+Y+2+Y+1$   | Display or Hide POV                                                |
| $Alt+Y+2+D+E$   | <b>Cell Comments</b>                                               |
| $Alt+Y+2+D+C$   | Calculate                                                          |
| $Alt+Y+2+D+C+C$ | Calculate, Calculate                                               |
| $Alt+Y+2+D+C+F$ | Calculate, Force Calculate                                         |
| Alt+Y+2+D+C+T   | Calculate, Translate                                               |
| $Alt+Y+2+D+C+R$ | Calculate, Force Translate                                         |
| $Alt+Y+2+Y+2$   | Consolidate                                                        |
| Alt+Y+2+Y+2+N   | Consolidate, Consolidate                                           |
| Alt+Y+2+Y+2+S   | Consolidate, Consolidate All                                       |
| Alt+Y+2+Y+2+L   | Consolidate, Consolidate All With Data                             |
| Alt+Y+2+Y+2+A   | Consolidate, Calculate Contribution                                |
| Alt+Y+2+Y+2+O   | Consolidate, Force Calculate Contribution                          |
| $Alt+Y+2+D+D$   | Drill-through                                                      |
| $Alt+Y+2+D+U$   | Adjust                                                             |
| $Alt+Y+2+D+Z$   | Visualize                                                          |
| $Alt+Y+2+N$     | Entity Details (assumes Oracle Journals extension<br>is installed) |
| $Alt+Y+2+T$     | Create Journal (assumes Oracle Journals<br>extension is installed) |
| $Alt+Y+2+D+S$   | Submit Data                                                        |
| $Alt+Y+2+D+S+B$ | Submit Data, Submit Data                                           |
| $Alt+Y+2+D+S+W$ | Submit Data Without Refresh                                        |
| $Alt+Y+2+D+S+R$ | Submit Data Range                                                  |
| $Alt+Y+2+A+Q$   | Query                                                              |
| $Alt+Y+2+A+O+O$ | Query, Query Designer                                              |
| $Alt+Y+2+A+Q+R$ | Query, Run Report                                                  |
| Alt+Y+2+A+Q+D   | Query, Data Filter                                                 |

**Table 7-15 (Cont.) HFM (Financial Management) Ad Hoc Ribbon Keyboard Equivalents for Excel 2019 (assumes HFM Ad Hoc ribbon is Alt+Y+2)**

### Oracle Journals Ribbon Keyboard Equivalents for Excel 2019

Alt+J+E Edit Alt+J+S Save

Displays the keyboard equivalents for items on the Oracle Journals ribbon for Excel 2019.

| <b>Keys</b> | <b>Action</b>           |
|-------------|-------------------------|
| $Alt+J+A$   | Analyze                 |
| $Alt+J+M$   | <b>Member Selection</b> |
| $Alt+J+R$   | Refresh                 |
| $Alt+J+C$   | Scan                    |
| Alt+J+O     | Post                    |
| Alt+J+N     | Unpost                  |
| Alt+J+U     | Submit                  |
| Alt+J+I     | <b>Unsubmit</b>         |
| $Alt+J+V$   | Approve                 |
| Alt+J+J     | Reject                  |
| Alt+J+T     | <b>Status</b>           |
| $Alt+J+B$   | <b>Balance Type</b>     |
| $Alt+J+P$   | <b>Type</b>             |
| Alt+J+G     | Group                   |
| $Alt+J+L$   | <b>Security Class</b>   |

**Table 7-16 Oracle Journals Ribbon Keyboard Equivalents for Excel 2019 (assumes Oracle Journals ribbon is Alt+J)**

# 8 Smart View Panel Navigation

The keys for navigating in the Oracle Smart View for Office Panel are displayed.

Table 1 displays the keys for navigating in the Smart View Panel.

| <b>Keys</b>               | <b>Action</b>                                                                                                 |
|---------------------------|----------------------------------------------------------------------------------------------------|
| $Alt+S+P$                 | Launch the Smart View Panel                                                                                   |
| F <sub>6</sub>            | Move between the Smart View Panel and Office<br>components such as the active application window<br>or ribbon |
| Tab                       | Move through Smart View Panel from top to<br>bottom                                                           |
| Shift+Tab                 | Move through Smart View Panel from bottom to<br>top                                                           |
| Up and down arrow keys    | Scroll through items in tree view<br>Activate the drop-down menu on the Home button<br>and Go button          |
| Left and right arrow keys | In toolbars, move through buttons                                                                             |
|                           | In tree views, expand or collapse a node                                                                      |
| Alt+down arrow            | Open the drop-down menu                                                                                       |
| Up and down arrow keys    | Scroll through drop-down list                                                                                 |
| Enter                     | Select an item in the drop-down menu                                                                          |
| Escape                    | Cancel selection                                                                                              |

**Table 8-1 Smart View Panel Navigation**

# 9 Query Designer Panel Navigation

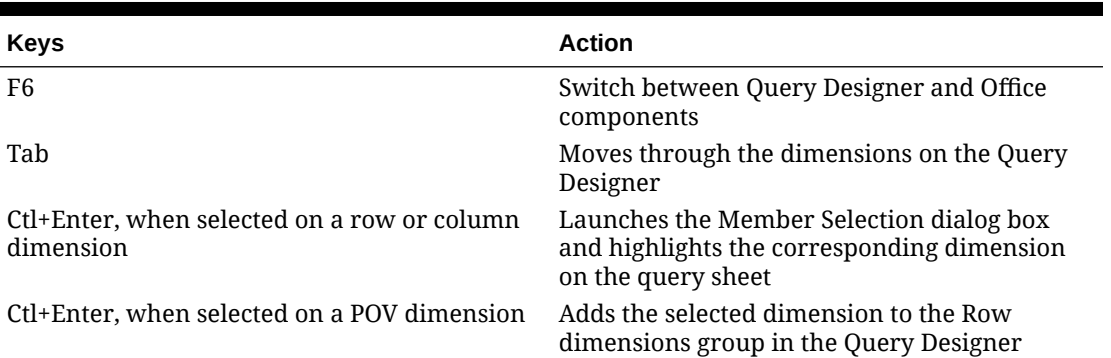

### **Table 9-1 Query Designer Panel Navigation**

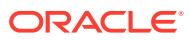

# 10 Smart Query Panel Navigation

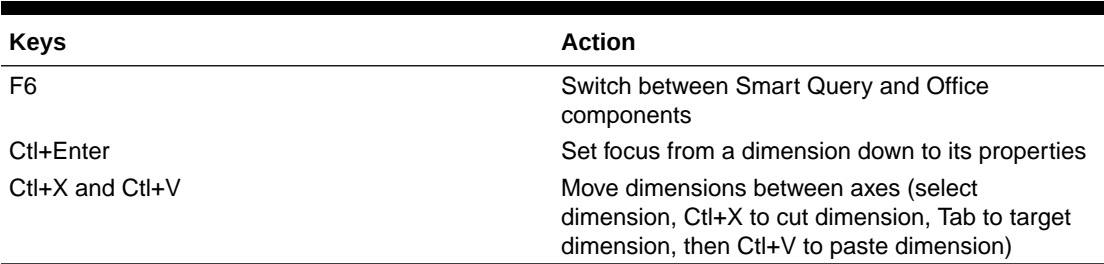

### **Table 10-1 Smart Query Panel Navigation**

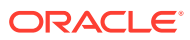

# 11 Smart Query Ribbon Keyboard Equivalents

The tables in this chapter list ribbon items for the Smart Query ribbon.

Exceptions are noted in parentheses.

### Smart Query Ribbon Keyboard Equivalents for Office 2010

**Table 11-1 Smart Query Ribbon Keyboard Equivalents for Office 2010 (assumes Smart Query ribbon is Alt+Y+1)**

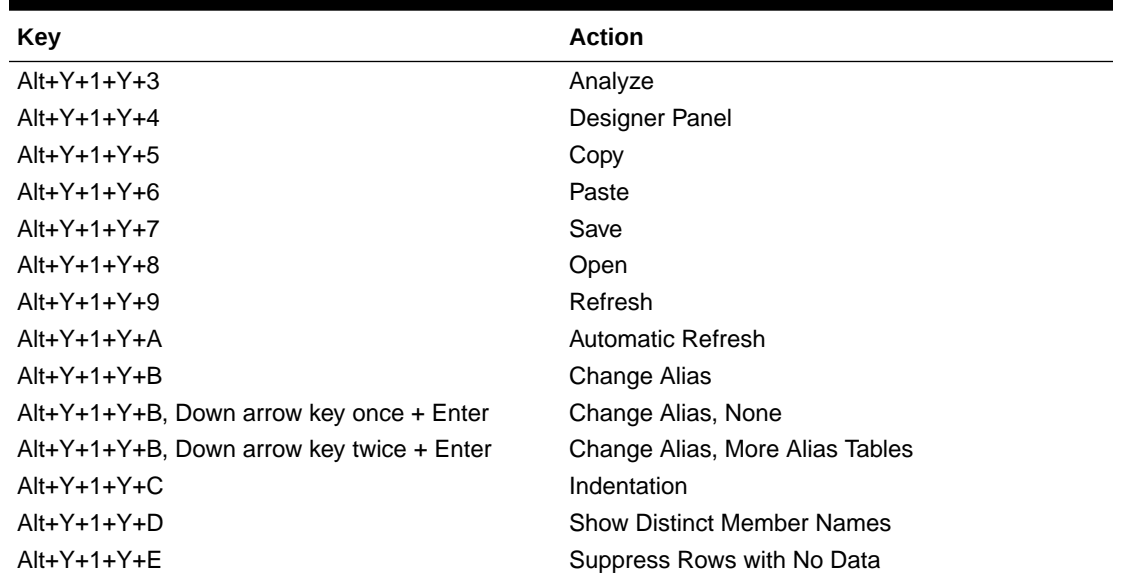

### Smart Query Ribbon Keyboard Equivalents for Office 2013

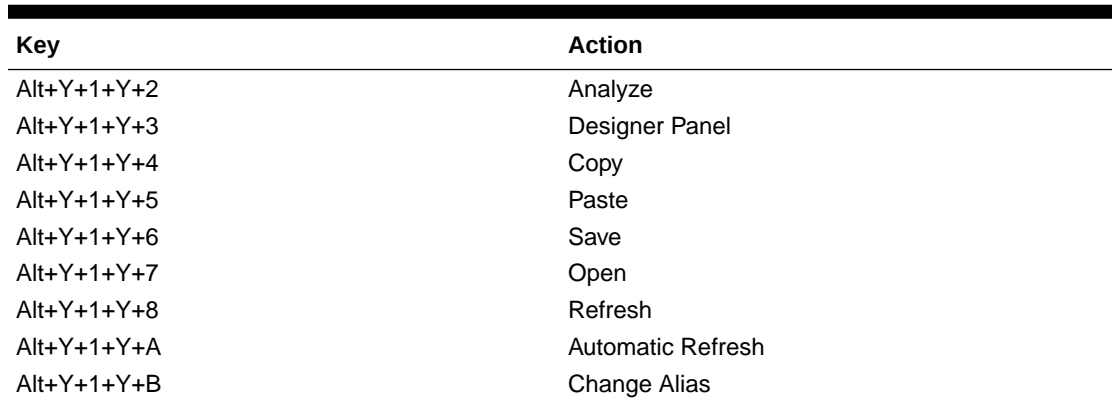

**Table 11-2 Smart Query Ribbon Keyboard Equivalents for Office 2013 (assumes Smart Query ribbon is Alt+Y+1)**

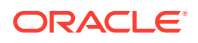

**Table 11-2 (Cont.) Smart Query Ribbon Keyboard Equivalents for Office 2013 (assumes Smart Query ribbon is Alt+Y+1)**

| Key                                          | <b>Action</b>                     |
|----------------------------------------------|-----------------------------------|
| $Alt+Y+1+Y+B$ , Down arrow key once + Enter  | Change Alias, None                |
| $Alt+Y+1+Y+B$ , Down arrow key twice + Enter | Change Alias, More Alias Tables   |
| $Alt+Y+1+Y+C$                                | Indentation                       |
| $Alt+Y+1+Y+D$                                | <b>Show Distinct Member Names</b> |
| $Alt+Y+1+Y+F$                                | Suppress Rows with No Data        |

### Smart Query Ribbon Keyboard Equivalents for Office 2016

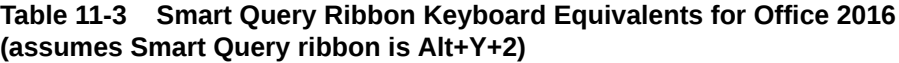

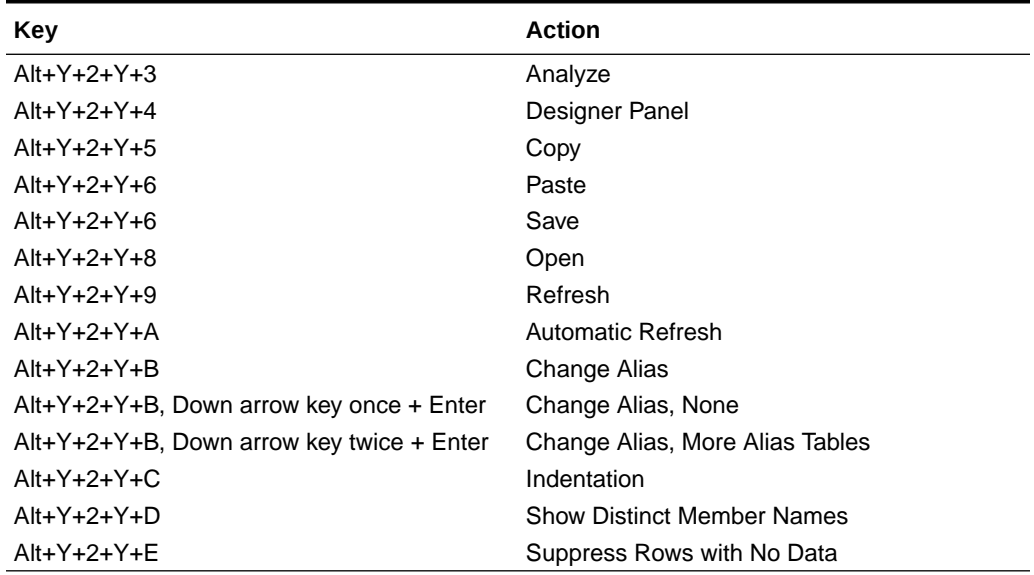

### Smart Query Ribbon Keyboard Equivalents for Office 2019

**Table 11-4 Smart Query Ribbon Keyboard Equivalents for Office 2019 (assumes Smart Query ribbon is Alt+Y+2)**

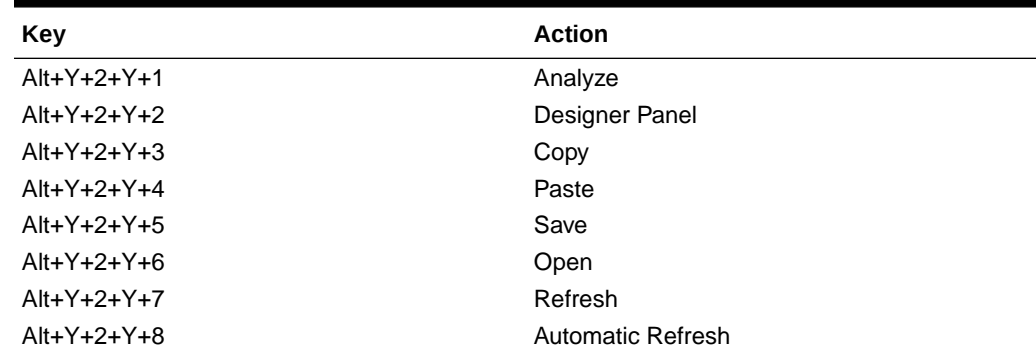

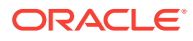

| Key                                                                        | <b>Action</b>                     |
|----------------------------------------------------------------------------|-----------------------------------|
| $Alt+Y+2+Y+9$                                                              | Change Alias                      |
| $Alt+Y+2+Y+9+N$                                                            | Change Alias, None                |
| Alt+Y+2+Y+9+M, then use Up and Down<br>arrow keys to select an alias table | Change Alias, More Alias Tables   |
| $Alt+Y+2+Y+A$                                                              | Indentation                       |
| $Alt+Y+2+Y+B$                                                              | <b>Show Distinct Member Names</b> |
| $Alt+Y+2+Y+C$                                                              | Suppress Rows with No Data        |

**Table 11-4 (Cont.) Smart Query Ribbon Keyboard Equivalents for Office 2019 (assumes Smart Query ribbon is Alt+Y+2)**

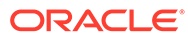

# <span id="page-91-0"></span>12 Installing and Configuring Help Locally

After installing Oracle Smart View for Office, the online help is retrieved from a URL hosted on the Oracle.com web site. This is the default behavior for Smart View, and no changes are required by users to launch help.

However, you may require that the help be installed locally for Section 508 accessibility purposes. To accommodate this, help must be downloaded from My Oracle Support and placed on a local drive, and the Smart View properties.xml file must be modified..

To install and configure Smart View help locally:

- **1.** Obtain the help zip file for this release from My Oracle Support.
- **2.** Extract the contents of the patch zip file to a local folder on the computer where Smart View is installed.

For example, extract the contents locally to:

```
C:\Oracle\SmartView\
```
Under the smartview\_help folder, there are 28 language folders; for example:

C:\Oracle\SmartView

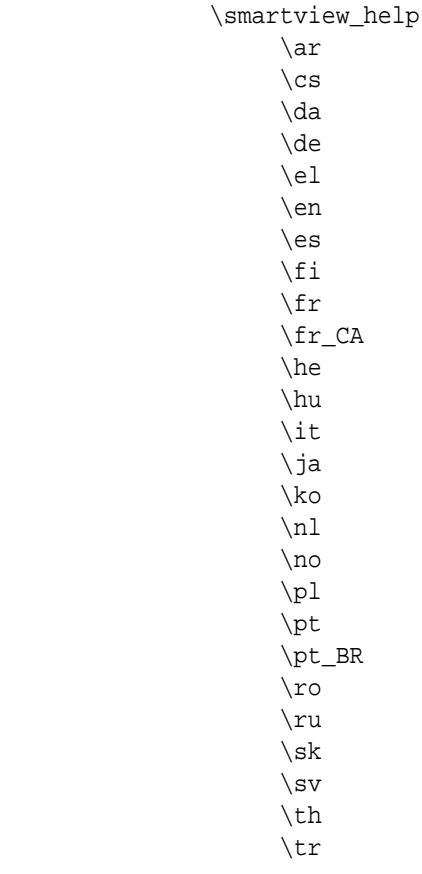

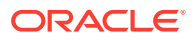

 $\zeta$ zh\_CN \zh\_TW

The following language folders contain translated versions of the Smart View help:

 \de \es \fr \it \ja \ko \nl \pt\_BR \zh\_CN \zh\_TW

The remaining language folders contain the English version of the help. When you run Smart View in one of those languages (for example, Swedish) and you click a button for Help, the English help is displayed.

Additionally, the English folder contains a copy of the help in PDF format, smartview\_user.pdf.

- **3.** Modify the helpurlcontext property in the Smart View properties.xml file:
	- **a.** In your Smart View installation, navigate to the SmartView\cfg folder.
	- **b.** Make a backup copy of the original properties.xml file.
	- **c.** Open properties.xml for editing.
	- **d.** Modify the helpurlcontext property, providing the path to the folder that is parent to the language folders, providing the path to the folder that is parent to the language folders using the following syntax:

```
<helpurlcontext>file:///parent_language_folder_path/</
helpurlcontext>
```
#### **Tip:**

Use forward slashes in the syntax and ensure that you enter a final forward slash (/) after the parent language folder path that you provide.

Using the example from [2,](#page-91-0) after extracting the zip contents to C:\Oracle\SmartView, the smartview help folder is the parent folder of the language folders. Thus, you would modify the *parent\_language\_folder\_path* placeholder as follows:

<helpurlcontext>file:///C:/Oracle/SmartView/smartview\_help/</ helpurlcontext>

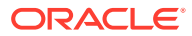

- **4.** Restart your Microsoft Office applications and access the help from the Smart View ribbon.
- **5.** Repeat this procedure for each computer that requires Smart View local help.

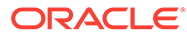